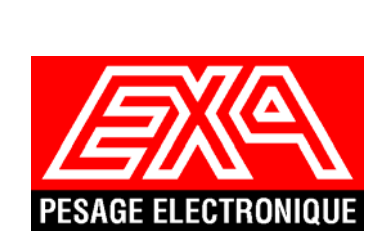

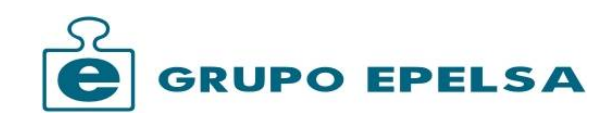

# MANUEL UTILISATION

EASY MARKET 10 V4

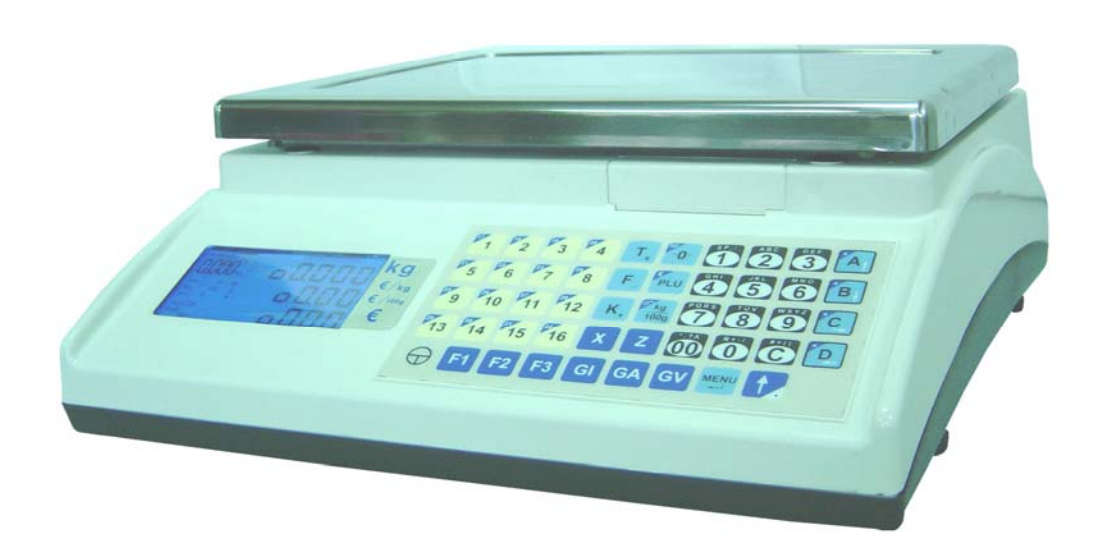

# - Sommaire -

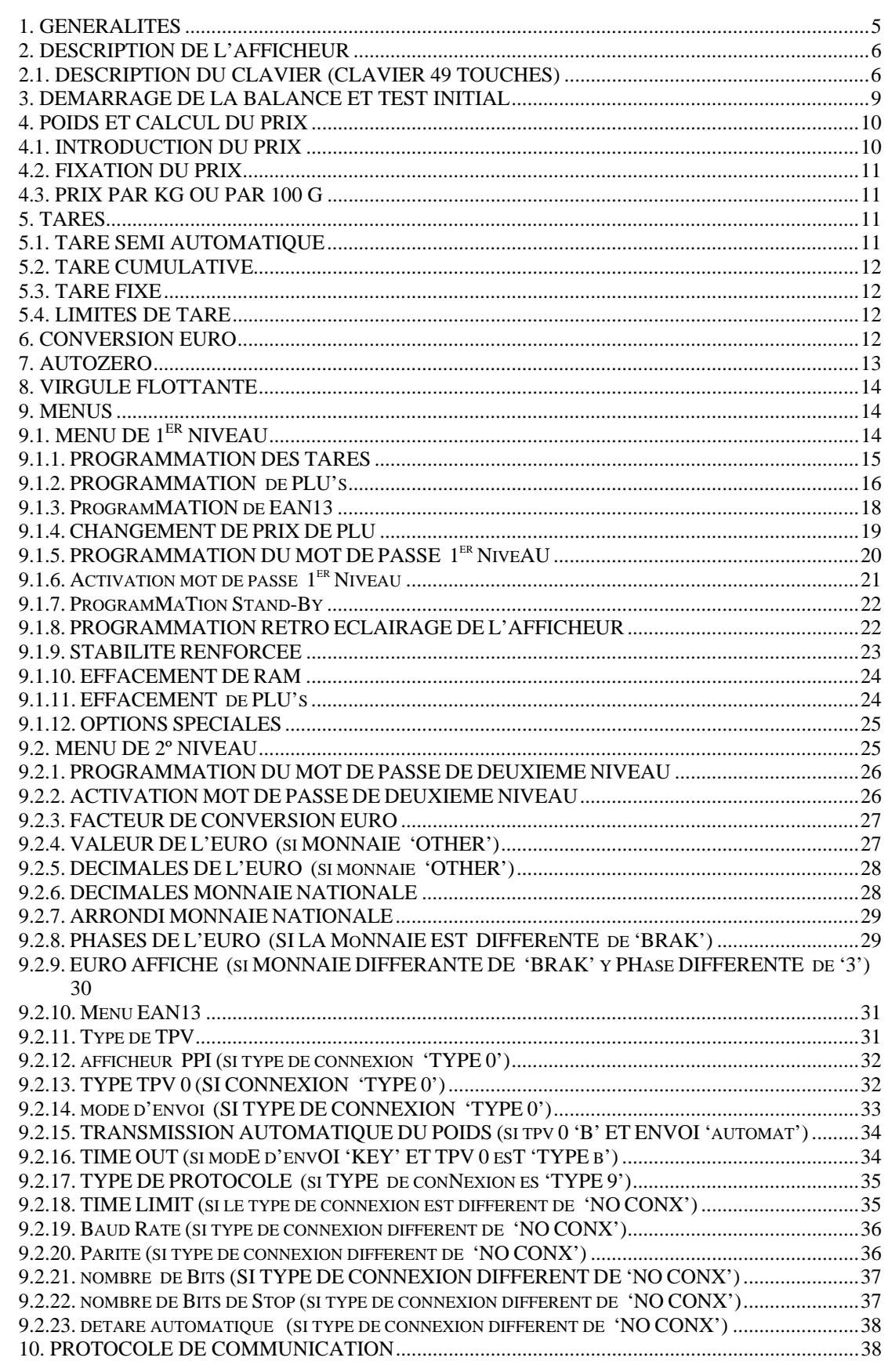

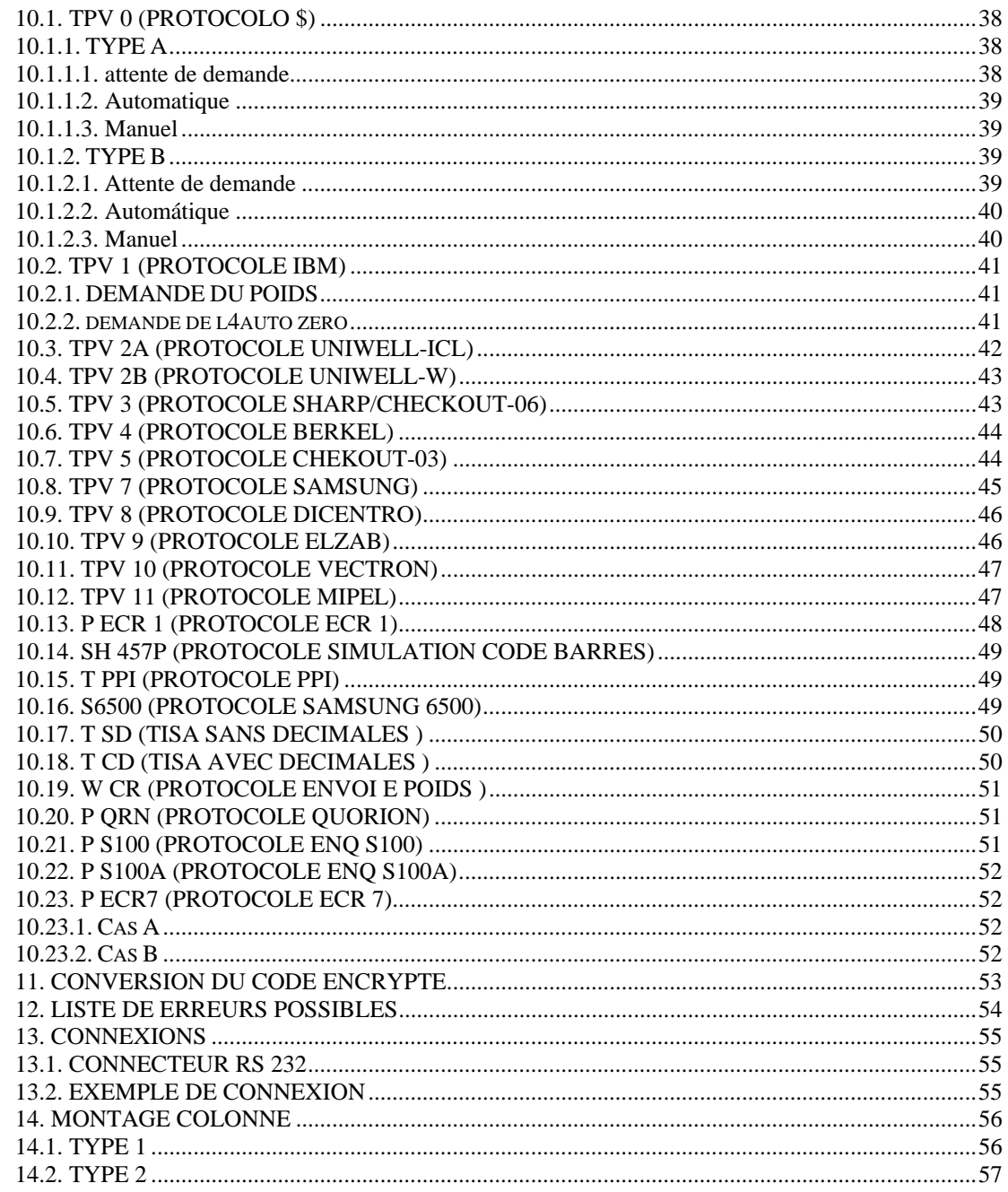

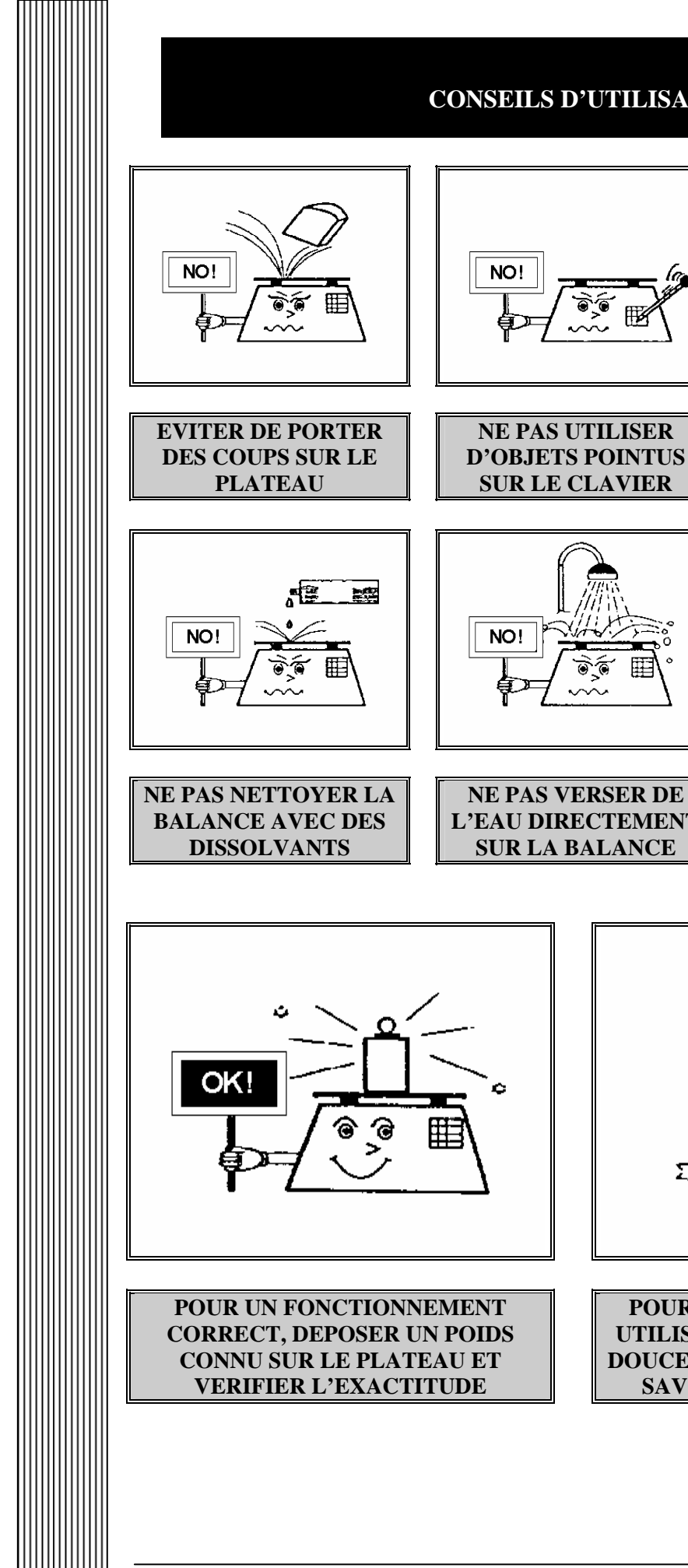

## **CONSEILS D'UTILISATION**

NO! Ĥ

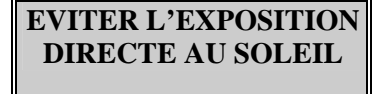

NO!

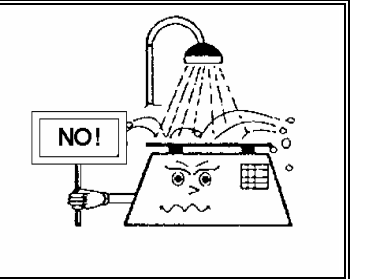

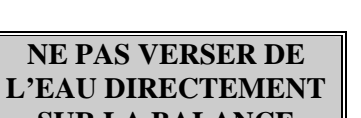

**NE PAS SOUMETTRE LA BALANCE A DES VIBRATIONS** 

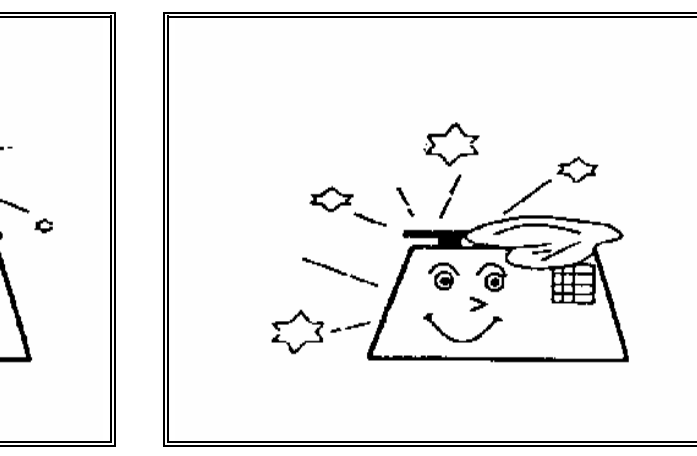

**POUR NETTOYER LA BALANCE, UTILISER UNE PEAU DE CHAMOIS DOUCE, MOUILLEE DANS DE L'EAU SAVONNEUSE AU PH NEUTRE** 

4

#### **1. GENERALITES**

- Possibilité de programmer 100 Plu's.
- Connexion RS-232 pour communication externe.
- Tare fixe, semi-automatique, cumulative et par PLU.
- Possibilité de calculer le prix à payer à partir d'un prix aux 100 g ou au kg.
- 16 Plu's directs et 16 supplémentaires par appui préalable sur la touche SHIFT
- 10 Tares assignables à un PLU.
- Possibilité d'envoyer 3 champs EAN13 programmables.
- Alimentation interne :
	- o Batterie rechargeable 6V, 10A.
- Alimentation externe :
	- o Adaptateur 12Vcc, 500 mA.
	- o Batterie externe 12Vcc.

# !! WARNING !!

**BATERIA DESCONECTADA** (ANTES DE LA PUESTA EN MARCHA, CONECTAR LA BATERIA)

**BATTERY NOT CONNECTED** (BEFORE SWICH-ON, CONNECT THE INTERNAL BATTERY)

**BATTERIE DECONNECTÉE** (AVANT LA MISE EN MARCHE, IL FAUT CONNECTER LA BATTERIE)

**NICHT ANGESCHLOSSENE BATTERIE** (VOR DEM EINSCHALTEN BATTERIE ANSCHLIESSEN)

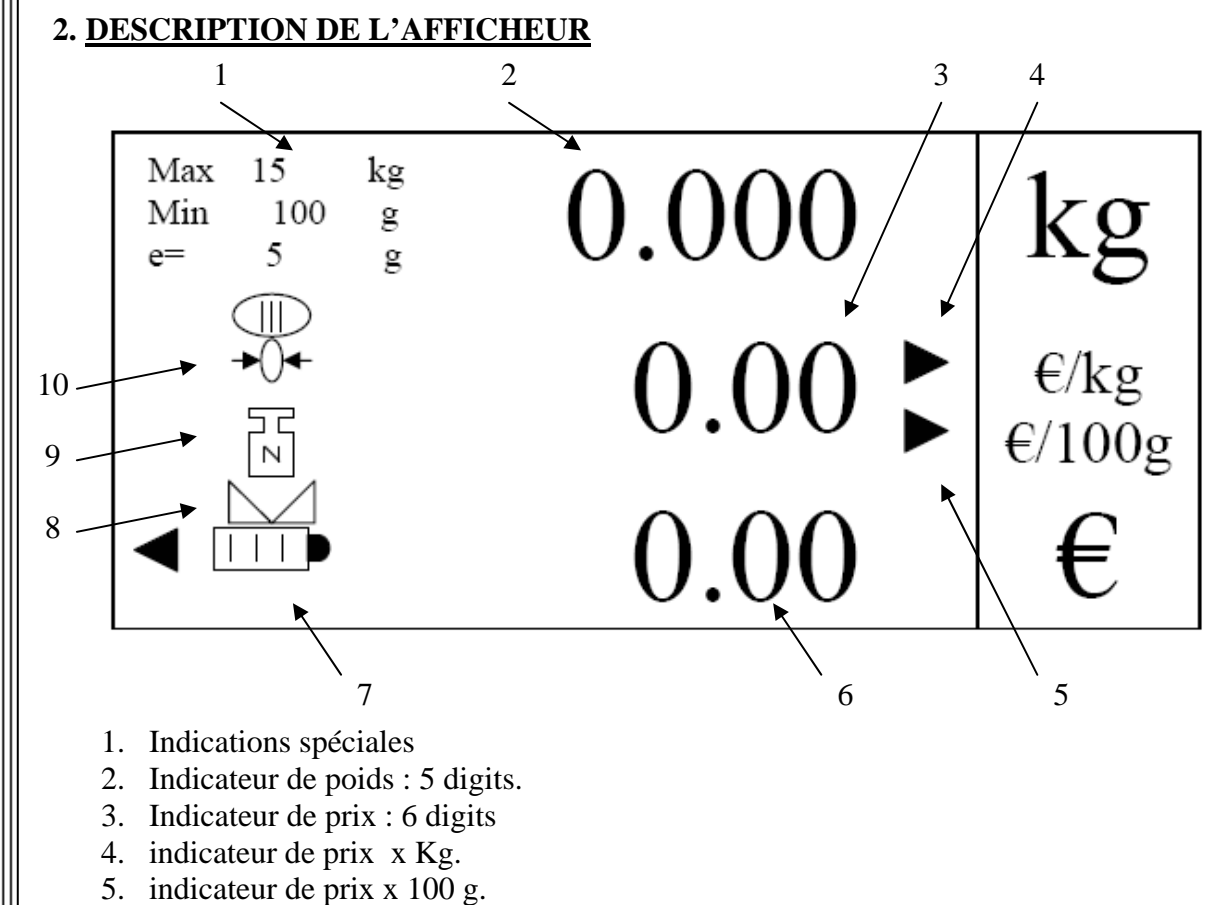

- 6. indicateur de prix à payer : 7 digits.
- 7. indicateur de batterie.
- 8. indicateur de stabilité.
- 9. indicateur de poids net
- 10. indicateur de zéro

#### **2.1. DESCRIPTION DU CLAVIER (CLAVIER 49 TOUCHES)**

La balance est équipée d'un clavier 49 touches :

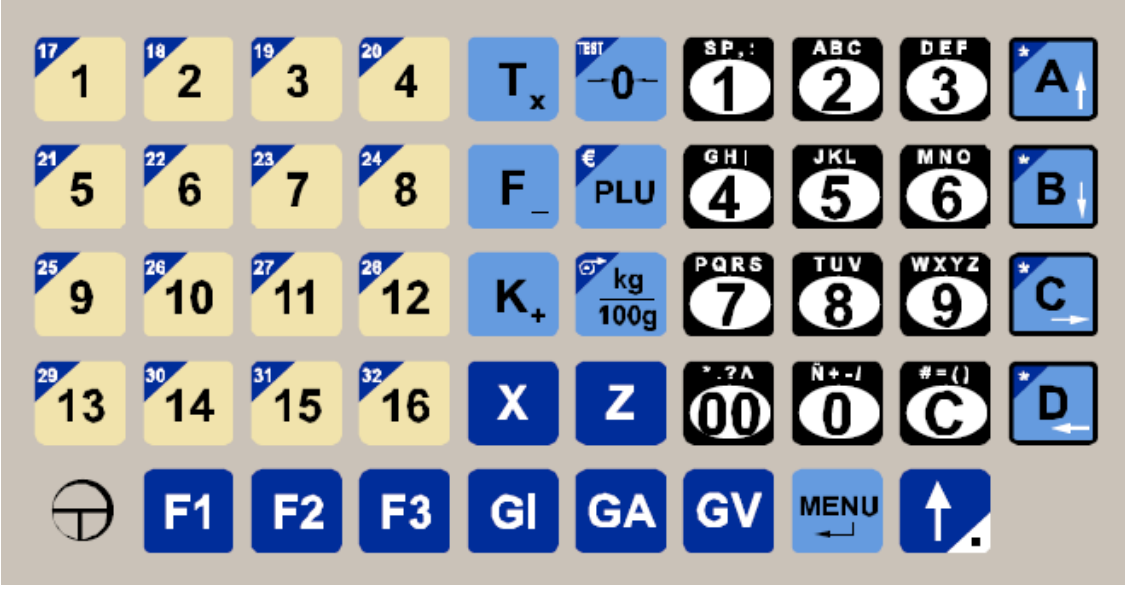

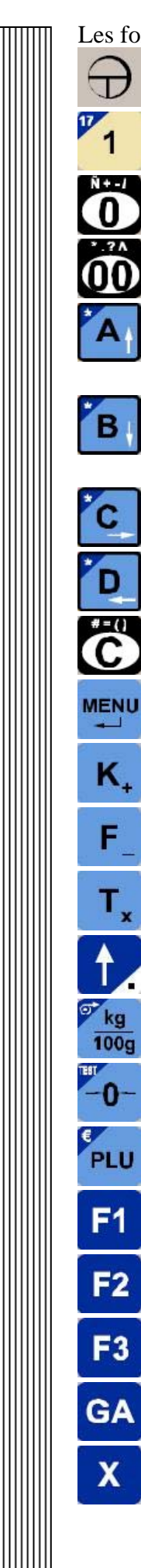

Les fonctions des touches sont les suivantes:

- … Touche allumage et extinction de la balance.
- 16 ... Touches directes de PLU.
	- . … Touches numériques pour saisie des données numériques.
- … Touche numérique double zéro.
- … Touche de vendeur A (1). Curseur avance pour les options avec valeur prédéterminée.
- … Touche vendeur B (2). Curseur de recul pour les options avec valeur prédéterminée.
	- … Touche de vendeur C (3). Curseur avance dans le menu.
	- … Touche de vendeur D (4). Curseur de recul dans le menu.
- … Touche effacement
- … Touche entrée dans le menu et validation des données saisies.
- … Touche sortie des options du menu.
- … Touche de fixation de prix
- $\mathsf{T}_{\mathsf{x}}$  ... Touche tare.
- … Touche Shift. Accès au second niveau des touches directes.
- … Touche de commutation entre prix x Kg et prix x 100g
	- $\therefore$  Touche auto zéro.
	- … Touche appel PLU ; Conversion EURO.
	- … Entrée en programmation des articles.
	- … Entrée en programmation des tares
	- … Entrée en programmation de EAN13.

 $\ldots$  envoi de EAN13 1, 2 y 3 respectivement

… Entrée en effacement de RAM.

… Entrée en effacement de PLU

 $\mathbf{z}$ 

# **LEGENDE DES TOUCHES EN MANUEL :**

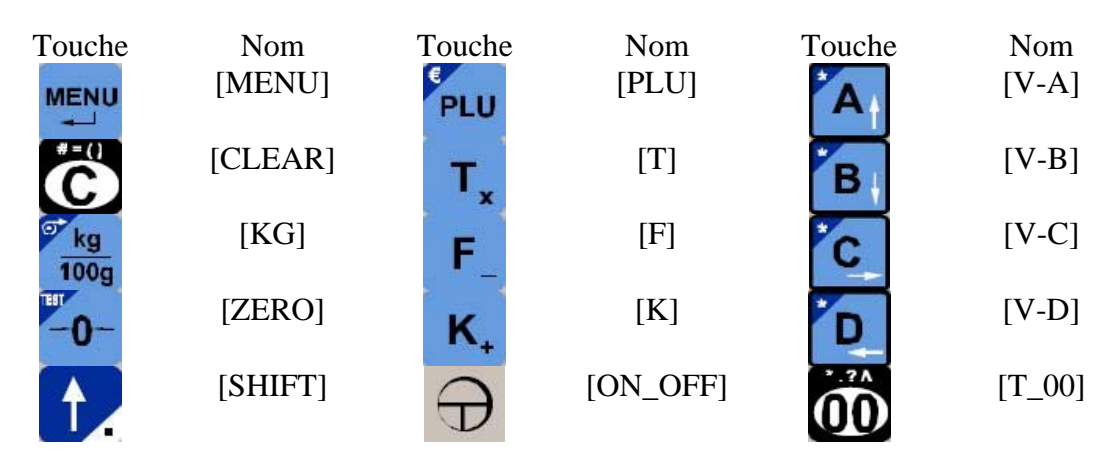

Les touches de fonction se correspondent de la façon suivante : [T\_'x'] X étant le nom

de la touche de fonction. Ainsi  $\mathbf{X}$  correspond à [T\_X].

#### **3. DEMARRAGE DE LA BALANCE ET TEST INITIAL**

La balance s'allume et s'éteint par appui sur la touche [ON\_OFF].

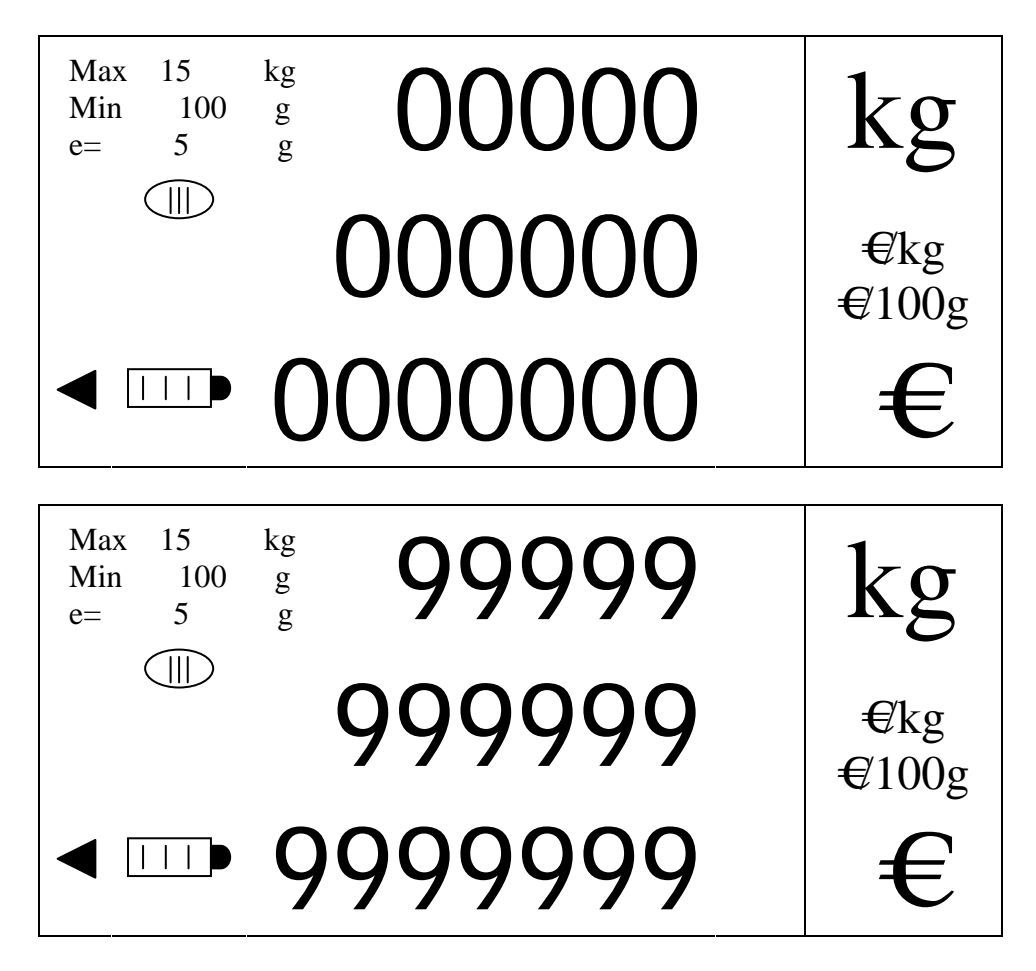

Durant le processus d'initialisation de la balance on peut entrer dans le cycle de test en appuyant sur les touches [SHIFT] + [ZERO]. Alors la balance effectue son cycle test en sens inverse et de façon ininterrompue jusqu'à ce que l'on ré appuie sur la même combinaison de touches.

Une fois le test terminé la balance effectue un auto zéro et se met en mode de travail normal Poids Prix

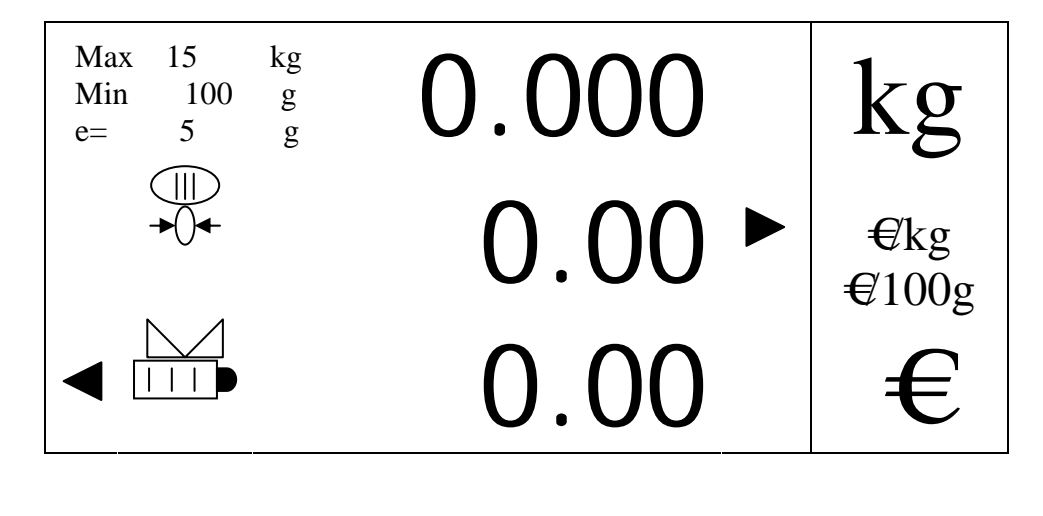

# **4. POIDS ET CALCUL DU PRIX**

# **4.1. INTRODUCTION DU PRIX**

La balance affiche le poids et le prix de la pesée à partir du prix unitaire saisi. Il existe 4 façons de saisir un prix :

- 1. De façon directe par le clavier numérique
- 2. En saisissant le numéro d'article préalablement programmé et en appuyant sur la touche [PLU].
- 3. En appuyant sur la touche à laquelle l'article est assigné. Il existe 32 Plu's directs. Les 16 premiers sont récupérables directement en appuyant sur la touche correspondant et les 16 suivants en appuyant préalablement sur la touche [SHIFT] puis sur la touche correspondant à l'article

NOTA: Les 16 premiers PLU sont d'accès direct et les 16 suivants doivent être appelés après appui préalable sur la touche [SHIFT].

On peut effacer le prix saisi à n'importe quel moment en appuyant sur la touche [CLEAR].

Avant la saisie du prix, la balance affiche le poids. Elle attend d'avoir le prix unitaire pour pouvoir calculer le prix à payer. Exemple pour 2 kg

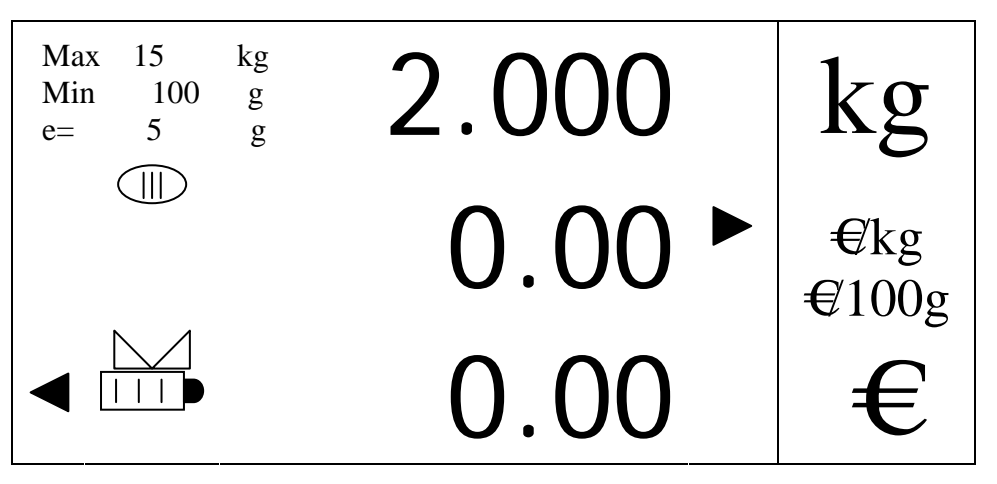

On saisi le prix unitaire par l'un des trois moyens ci-dessus expliqué, et la balance calcule automatiquement le prix à payer : par exemple pour  $1.70 \in$ :

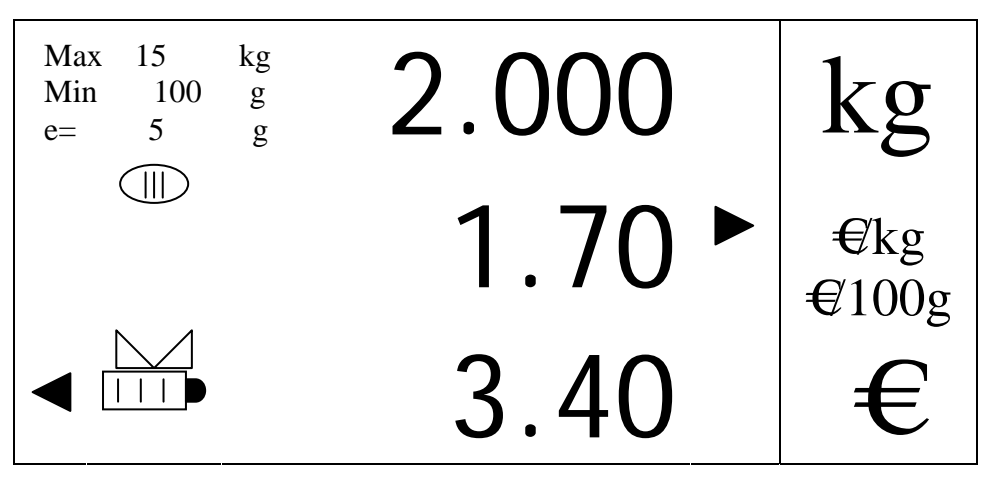

#### **4.2. FIXATION DU PRIX**

Lorsque le poids repasse par zéro le prix unitaire et le prix à payer s'effacent. Pour fixer le prix unitaire actif et empêcher qu'il ne s'efface chaque fois que le poids repasse par zéro, il faut appuyer sur la touche [F].

Le prix unitaire restera fixé jusqu'à ce que l'on le désactive en appuyant de nouveau sur la touche [F].

#### **4.3. PRIX PAR KG OU PAR 100 G**

Le prix à payer est calculé en tenant compte du prix unitaire par kg ou par 100 g. Ce type de prix unitaire se sélectionne en appuyant sur la touche [KG] alors que le prix unitaire est à zéro. Dans le cas contraire il n'est pas possible de changer le type de prix unitaire.

NOTA: Les PLUS programmés ont un prix qui leur est assigné ainsi que le type de prix / kg ou / 100 g.

L'afficheur indique à tout moment le type de prix activé grâce à l'indicateur numéro 4 et (voir description de l'afficheur paragraphe DESCRIPTION DE L'AFFICHEUR).

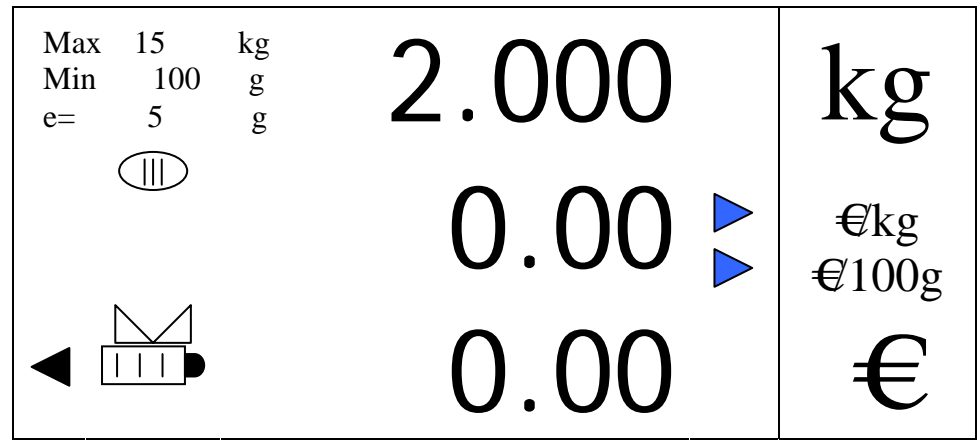

La flèche supérieure indique que le prix unitaire est en  $E_{Kg}$ , alors que la seconde indique  $\bigoplus$ 100g.

#### **5. TARES**

#### **5.1. TARE SEMI AUTOMATIQUE**

Avec un poids sur le plateau, on peut effectuer une tare semi automatique en appuyant sur la touche [T]. Le poids présent sur le plateau est alors taré et la balance indique zéro en poids le voyant de poids net s'allumant. Cette tare s'annule automatiquement lorsqu'on retire le poids du plateau (poids brut  $= 0$ )

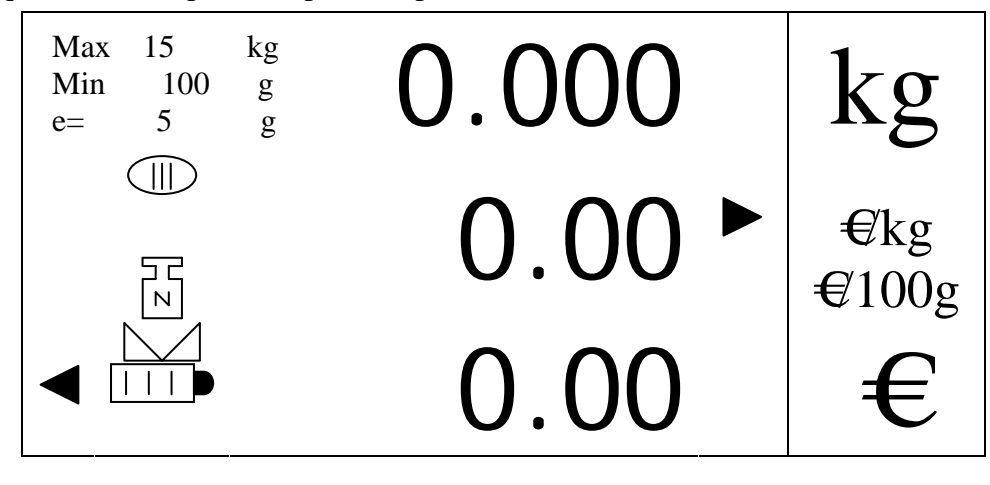

#### **5.2. TARE CUMULATIVE**

L'option doit être activée dans le menu d'installation.

A partir du moment où l'on a une tare semi automatique on peut tarer des poids supplémentaires et cumuler les différentes tares en suivant la même procédure que pour faire une tare semi automatique c'est-à-dire, le poids posé sur le plateau on appuie sur la touche [T]. On cumule les tares jusqu'à la limite autorisée par la balance.

Si on enlève le poids du plateau la valeur de poids retirée s'affiche en négatif.

Cette tare s'efface automatiquement lorsque l'on retire les poids du plateau et l'affichage est le même que celui de la tare semi automatique.

# **5.3. TARE FIXE**

Pour éviter que la tare ne s'efface lorsqu'on retire les poids du plateau on peut appuyer sur la touche [T] avec un poids net non nul.

La tare reste alors fixée et ne s'efface pas lorsqu'on retire le poids, à moins que l'on ait réalisé une pesée stable positive. La valeur de tare en négatif restera affichée.

Pour effacer la tare fixe il faut appuyer de nouveau sur la touche [T] après avoir retiré les poids du plateau.

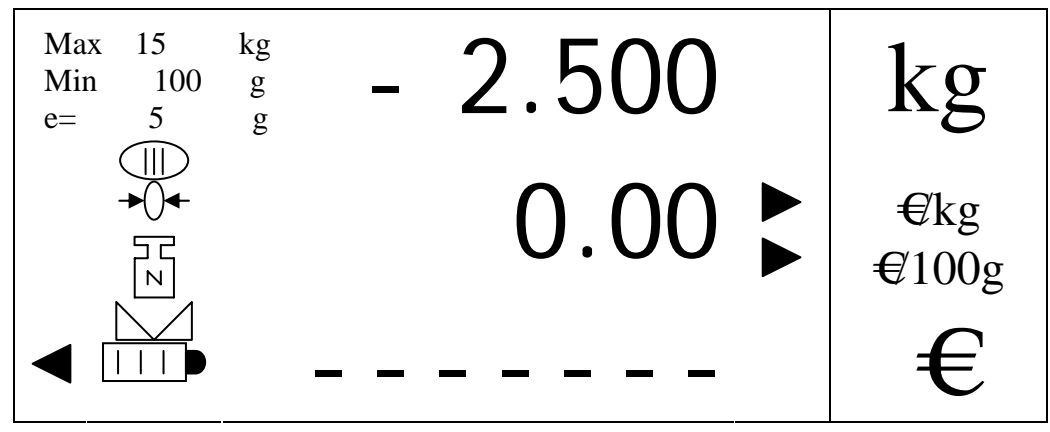

# **5.4. LIMITES DE TARE**

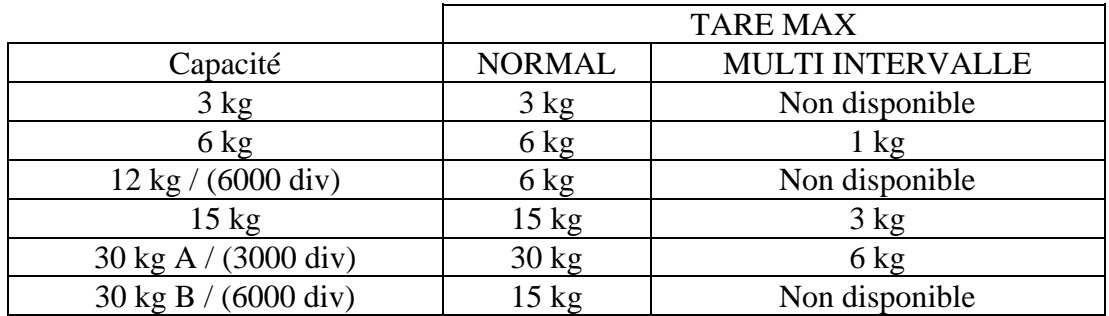

#### **6. CONVERSION EURO**

L'option '**EURO DISPLAY**' doit toujours être activée, on peut consulter à l'affichage la conversion EURO ou MONNAIE NATIONALE selon la phase euro dans laquelle on travaille pour le prix en cours.

Pour cela on appuie sur la combinaison de touches [SHIFT] + [PLU] depuis le mode poids, constante ou produit en passant à l'affichage prix et montant convertis EURO ou MONNAIE NATIONALE.

Lorsqu'on travaille en phase 1 on visualise '**EURO**' et lorsqu'on travaille en phase 2 la monnaie correspondante. En phase 2 le prix et le prix à payer sont convertis à la monnaie du pays dans lequel on travaille.

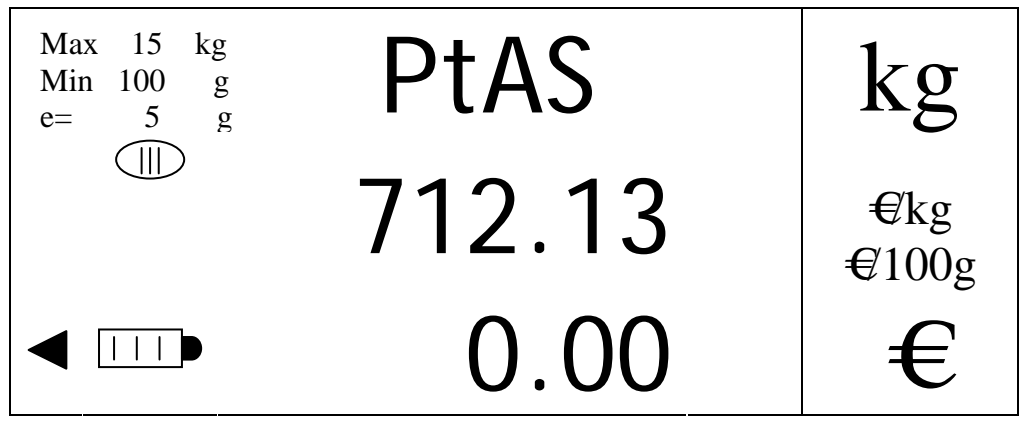

Dans l'exemple ci dessus on voit la conversion en phase 2 d'un montant de '4.28€ à la monnaie nationale espagnole (´712.13ptas').

Pour revenir au mode précédent de travail (poids, constante ou produit) appuyer sur la touche [CLEAR].

De la même façon on peut revenir au mode précédent de façon automatique lorsque la balance détecte une variation de poids.

## **7. AUTOZERO**

En appuyant sur la touche [ZERO], il est possible d'effectuer un zéro de la balance à condition que le poids présent sur le plateau ne dépasse pas 2% de la portée maximale.

Une fois que l'on a appuyé sur la touche [ZERO] la balance affiche des tirets durant un instant pour indiquer qu'elle a refait le zéro.

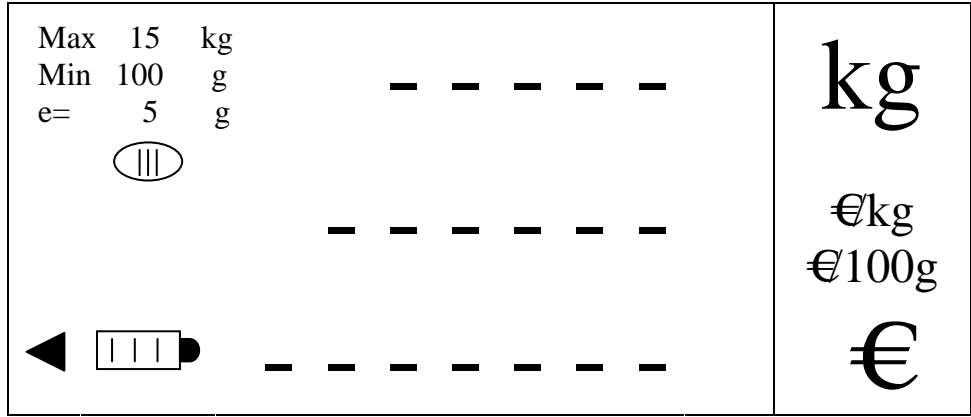

Ceci permet de revenir à zéro de façon simple à partir du moment où le poids présent sur le plateau ne dépasse pas 2% de la capacité maximale

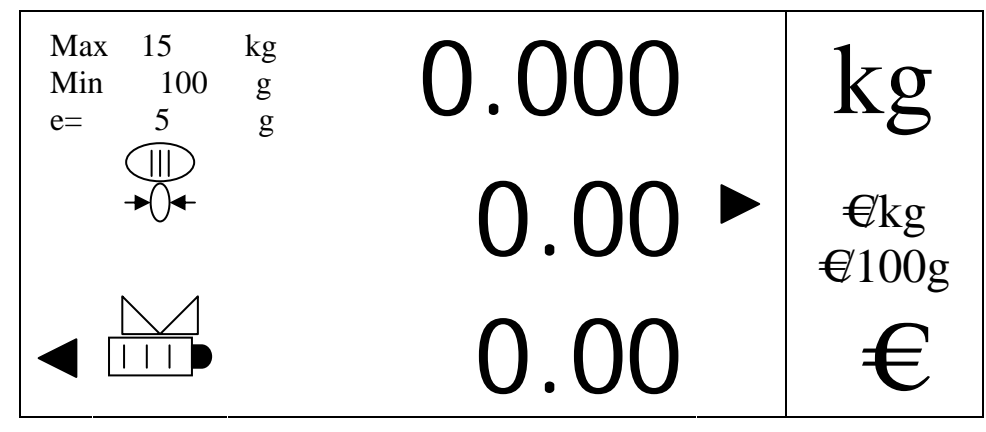

# **8. VIRGULE FLOTTANTE**

A partir du moment où l'option 'FLOAT POINT' est activée dans le menu et que l'on travaille avec un nombre de décimales en prix et prix à payer différent de zéro on peut saisir des prix avec une virgule flottante c'est-à-dire que l'on peut saisir un prix en mettant le point décimal avec la touche [SHIFT] à l'endroit que l'on veut en tenant compte que : le nombre de décimales saisi dans le prix ne peut être qu'inférieur ou égal au nombre de décimales choisi pour le prix à payer.

NOTA: Pour pouvoir sélectionner 'FLOAT POINT à 'ON' on doit se trouver en phase 0 ou 1 de l'euro.

Avant de saisir le prix on aura l'affichage suivant, dans lequel le prix apparait sans point décimal et le prix à payer continue de travailler avec le nombre de décimales programmé dans l'exemple 2 :

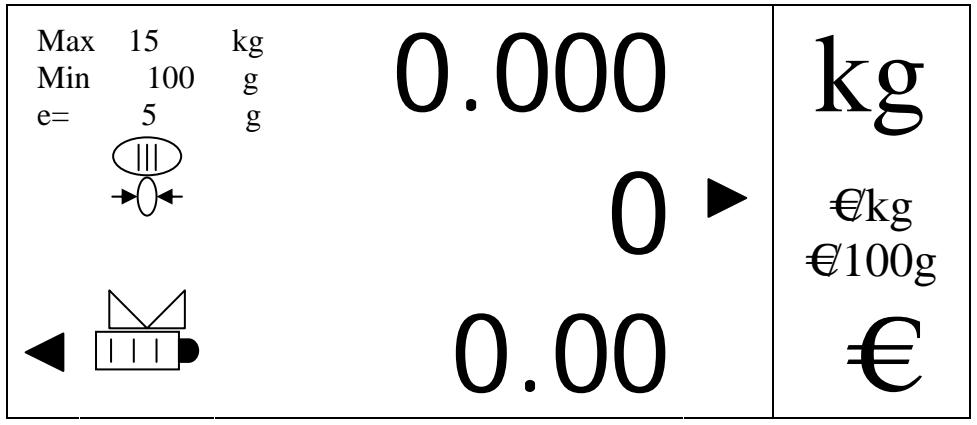

On pourra saisir le prix avec un nombre maximal de décimales de 2 par exemple '**7,5**', en appuyant sur la touche numérique correspondant au '**7**', suivie de la touche [SHIFT] et de la touche numérique correspondant au '**5**', ce qui donne l'affichage:

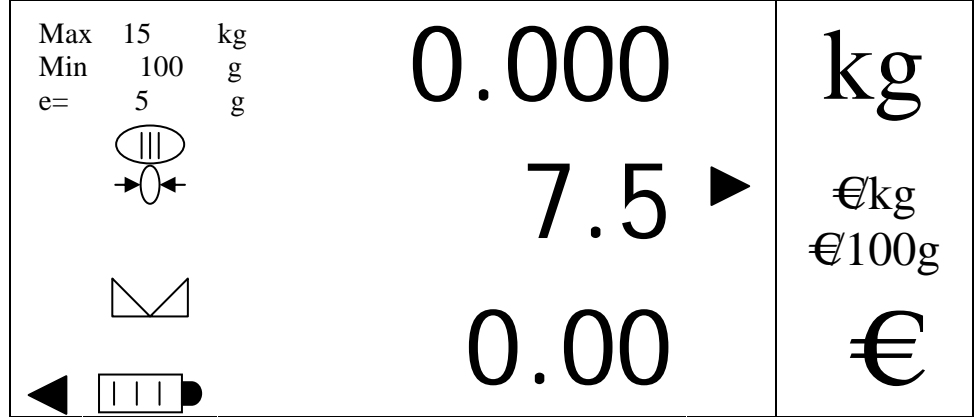

Le prix apparait avec une décimale alors que le prix à payer continue de travailler avec la valeur programmée.

#### **9. MENUS**

NOTA: Le numéro qui apparaît dans l'indicateur de prix au moment où l'on saisit la clef d'accès à l'un des dux niveaux du menu est le code encrypté.

# **9.1. MENU DE 1ER NIVEAU**

Pour entrer dans le menu de programmation appuyer sur la touche [MENU] depuis le mode poids.

La clef d'accès est alors demandée (si elle est activée)

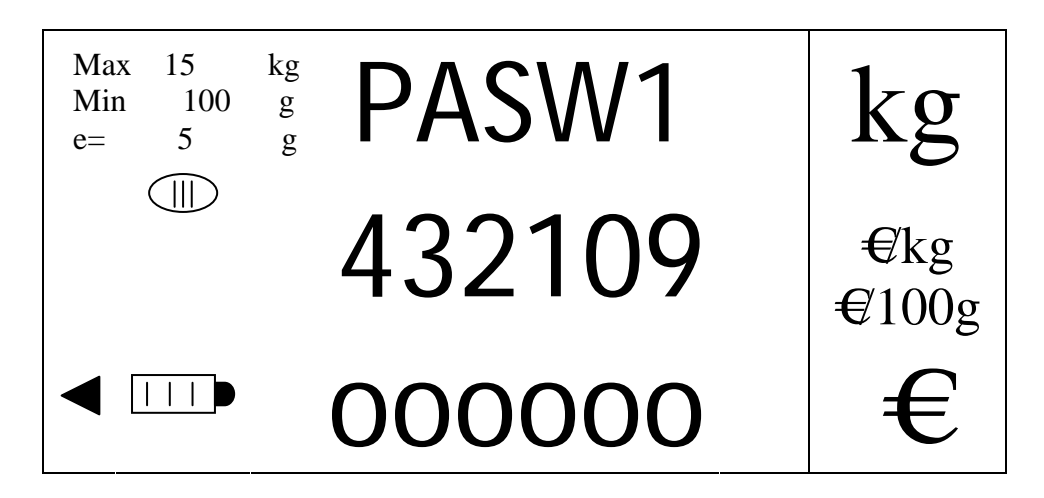

On saisit le code d'accès à l'aide des touches numériques (mot de passe de 6 digits) et on valide avec la touche [MENU]. On entre alors dans le menu de premier niveau.

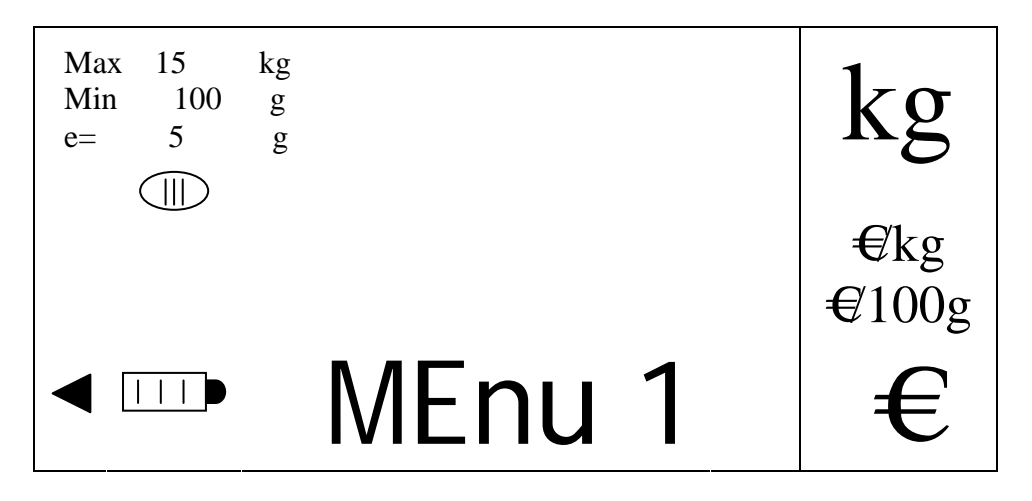

On entre alors dans le menu de premier niveau et on accède aux différentes options de ce menu en appuyant sur les touches [V-C] (curseur avance) et [V-D] (curseur retour ou recul).

En avançant dans le menu par la touche [V-C], la première option rencontrée est le menu de programmation des PLU OU LA PROGRAMMATION DES TARES si l'option ASSOCIER TARE A PLUS est activée dans le menu d'installation.

#### 9.1.1. PROGRAMMATION DES TARES

On peut programmer jusqu'à 10 tares pour les assigner aux PLU programmés.

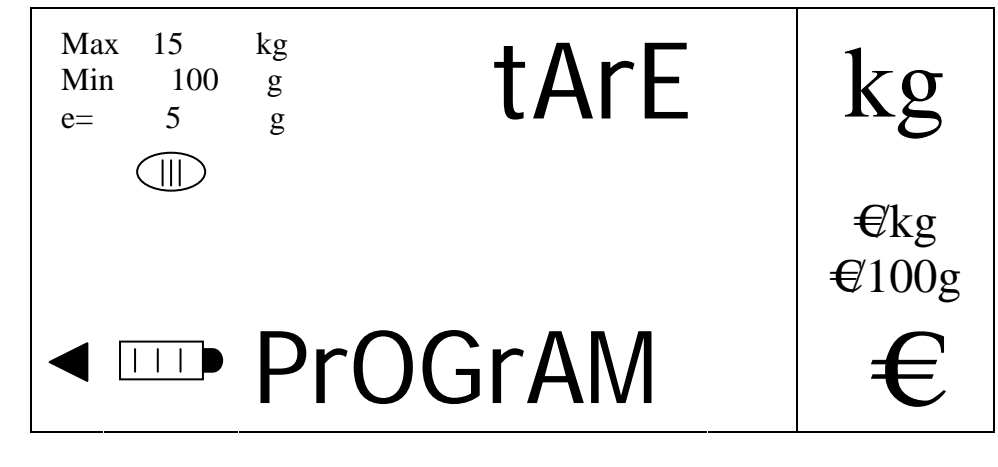

On entre dans l'option en appuyant sur la touche [MENU], et la programmation de la première tare s'affiche

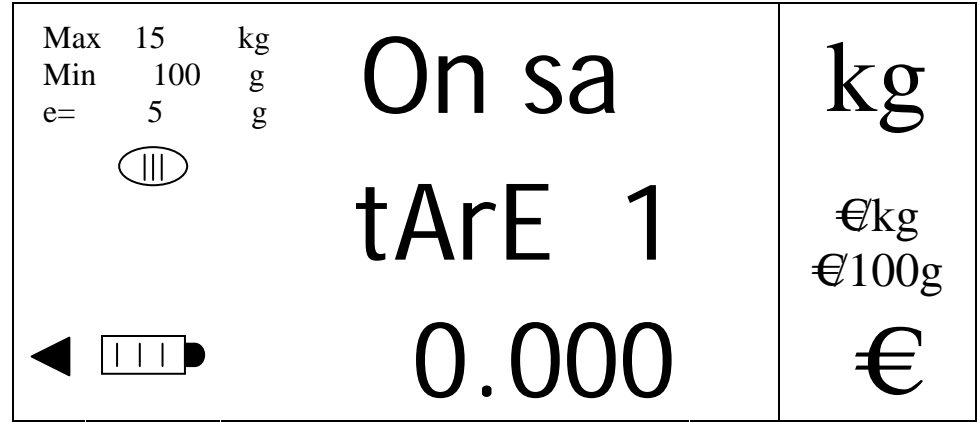

On saisit la valeur de la tare 1 à l'aide du clavier numérique.

En cas d'erreur appuyer sur la touche [CLEAR], alors que pour sortir de l'option en retournant au menu antérieur on appuiera sur la touche [K].

On valide la valeur de tare saisie en appuyant sur la touche [MENU], on passe ainsi à la programmation de la deuxième tare. On programme ainsi toutes las tares suivantes jusqu'à la dernière après laquelle on retournera automatiquement au menu programmation des tares.

#### 9.1.2. PROGRAMMATION DE PLU'S

On peut programmer jusqu'à 100 Plu's en leur assignat un numéro, un prix, un type de prix, (X kg ou X 100 g), un type de PLU (Pesé/Non Pesé) et une tare (si l'option 'associer tare a PLU) du menu installation est activée.

Depuis l'option :

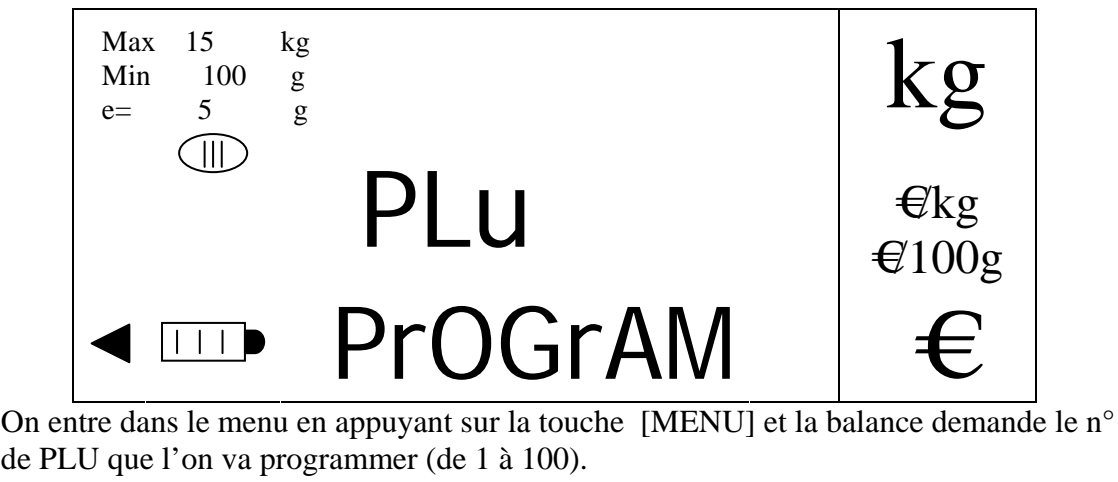

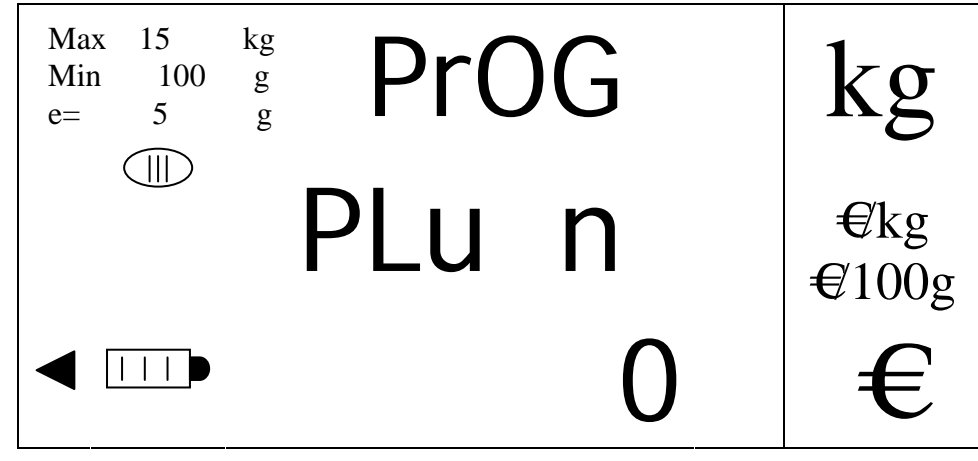

On saisit le numéro de PLU à programmer avec les touches numériques et on valide avec la touche [MENU] ce qui permet de passer à la programmation du prix. En cas d'erreur il est possible d'effacer en appuyant sur la touche [CLEAR].

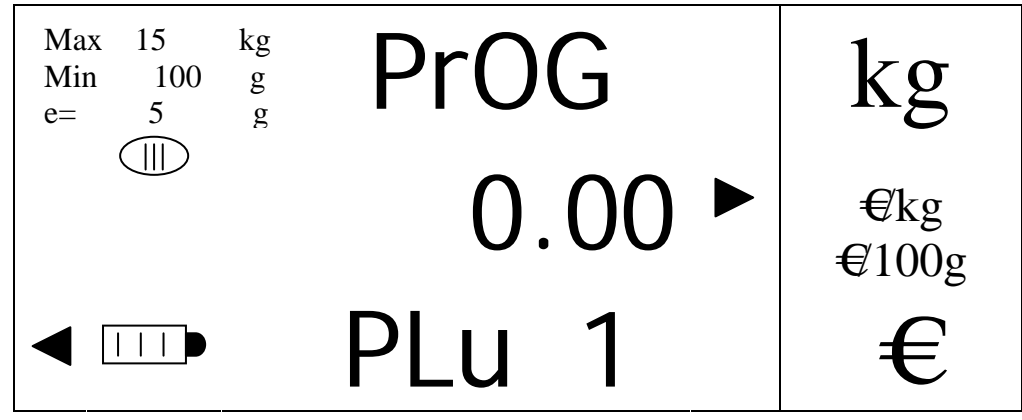

On saisit le prix en utilisant les touches numériques (0 à 999999) ; En cas d'erreur de saisie du prix, il est possible de corriger en appuyant sur la touche [CLEAR]. A ce moment de la programmation on choisit quel type de prix sera assigné au PLU (x kg ou x 100g). Pour cela on appuie successivement sur la touche [KG]. Chaque fois que l'on appuie l'indicateur type de prix de l'afficheur s'allume sur la position correspondante. Une fois que l'on a choisi le type de prix, un appui sur la touche [V-C], permet de passer à la programmation du type de PLU :

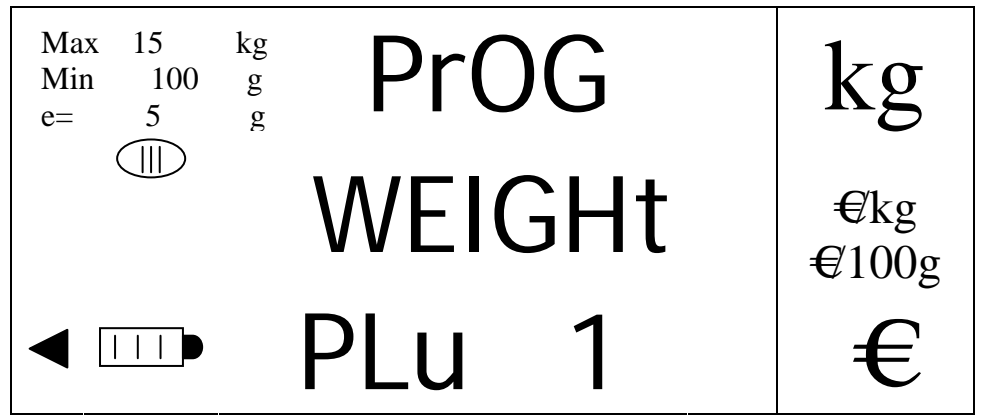

Con passe d'une option à l'autre (Pesé à Non Pesé) en appuyant sur les touches [V-A] ou  $[V-B]$ .

Lorsque le type de PLU est saisi, en appuyant sur la touche [V-C], on passe à l'assignation d'une tare au PLU. Si l'option « assigner tare à PLU » est activée dans le menu d'installation..

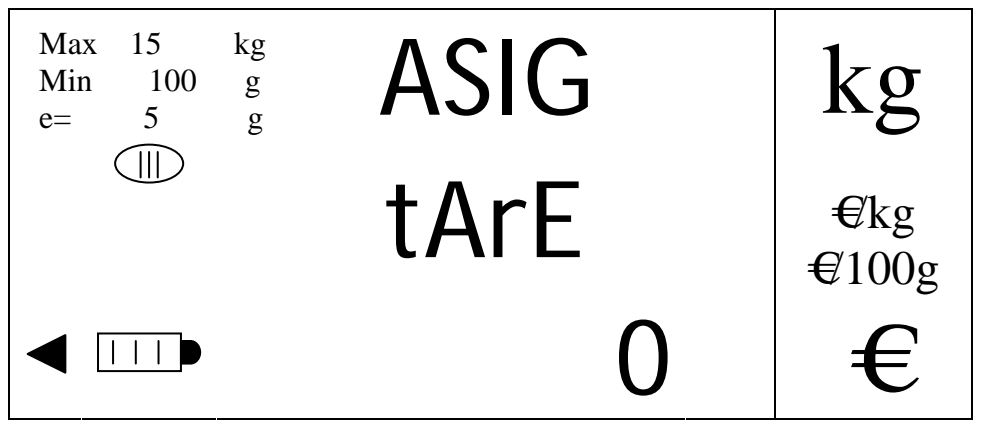

On saisi la valeur de tare avec les touches numériques (0 à 10), dans le cas où l'on sélectionne 0 le PLU n'aura pas de tare associée.

Pour passer à la programmation du PLU suivant, il suffit d'appuyer sur la touche [MENU] depuis n'importe quel champs de programmation et automatiquement on passe au même champ du PLU suivant.

Pour sortir de cette option et revenir au menu programmation de PLU, on appuie sur la touche [K] depuis n'importe quel champ de programmation.

#### 9.1.3. PROGRAMMATION DE EAN13

On peut programmer jusqu'à 3 simulation de EAN13 pour leur envoi ultérieur. Cette option est disponible si l'option 'MENU EAN13' du menu d'installation est activée. Dans ce cas les fonctions d'envoi de simulation de EAN13 s'activent ce qui suppose que lorsqu'on appuie sur la touche [T\_GA] on envoie le EAN13 1, si on appuie sur [T\_GV] on envoie le EAN13 2 et si on appuie sur [T\_GI] on envoie la simulation programmée dans le champs EAN13 3.

Depuis l'option :

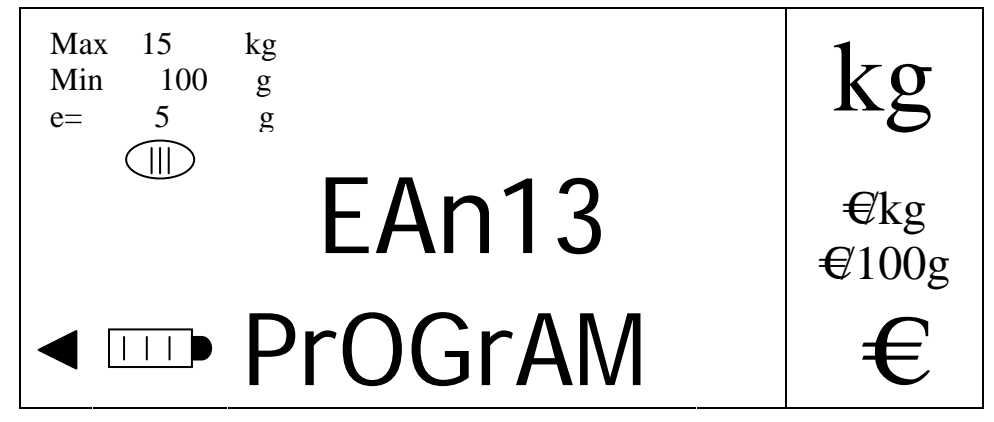

On entre dans l'option en appuyant sur la [MENU], et la programmation du premier champ EAN 13 apparaît :

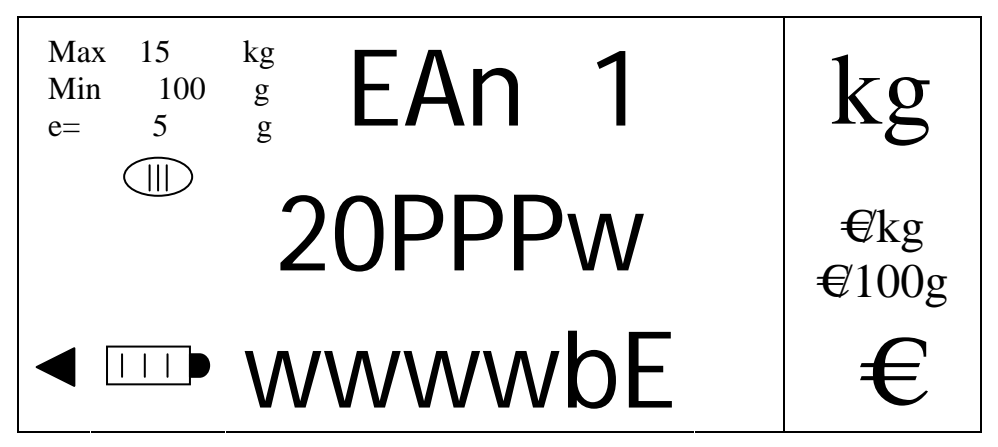

Le premier digit à programmer est signalé par un tiret clignotant. On programme le code barre en introduisant 12 caractères au moyen des touches numériques.

Lorsque l'on valide le code barre avec la touche [MENU], la balance passe au champ EAN 13 suivant. S'il s'agit du dernier elle revient automatiquement au menu programmation EAN13.

Les valeurs par défaut qui sont assignées aux différentes touches sont les suivantes :

- GA (EAN 1): 20PPPWWWWWBE
- GV (EAN 2): 21PPPIIIIIBE
- GI (EAN 3): 22WWWWWIIIII

La programmation des différentes valeurs est détaillée dans le tableau ci-dessous :

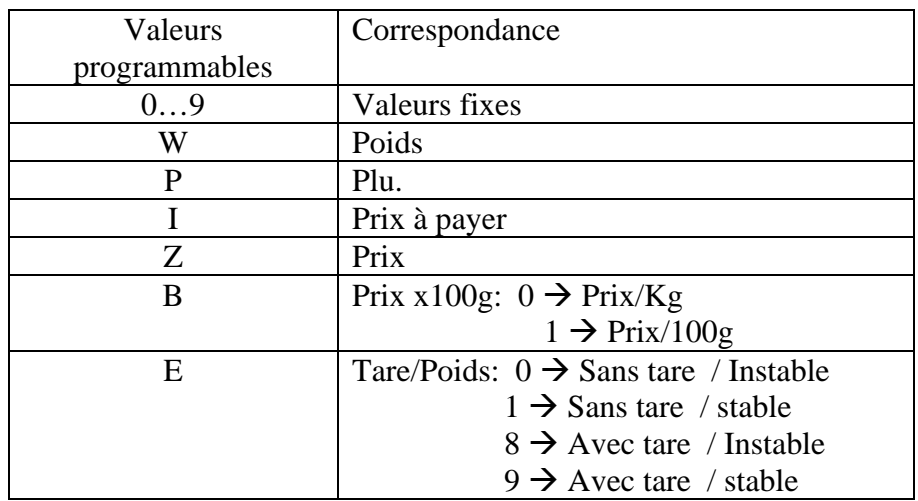

Pour effectuer la programmation de ce champ on dispose de touches numériques avec caractère alphanumérique c'est-à-dire que l'on a associé des chiffres et des lettres comme décrit ci-dessous :

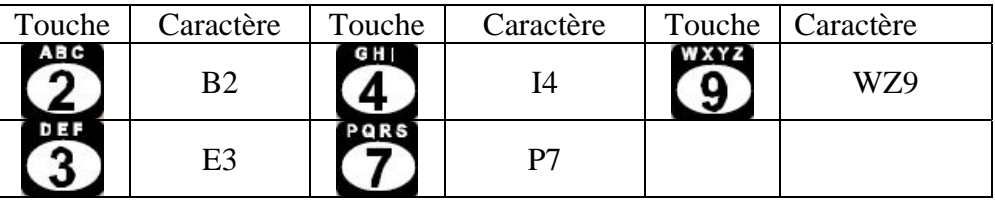

La saisie des textes se fait de la même façon que sur un téléphone portable pour les touches correspondant à plus d'un caractère. Si on appuie plusieurs fois sur la même touche le caractère saisi change. Après un petit temps avant de ré appuyer ou en appuyant sur une touche différente on valide la saisie et on passe au caractère suivant.

De cette façon sur les touches qui comportent plus d'un caractère si on appuie plusieurs fois sur la même touche on change le caractère à chaque appui.

Pour effacer le dernier caractère saisi il suffit d'appuyer sur la combinaison de touches  $[SHIFT] + [T_00]$ , alors que pour effacer tous les caractères saisis on appui sur la combinaison : [SHIFT] + [CLEAR].

# 9.1.4. CHANGEMENT DE PRIX DE PLU

Cette option permet d'activer ou de désactiver la fonction de changement de prix qui permet de changer le prix d'un PLU depuis le mode poids. Depuis l'option :

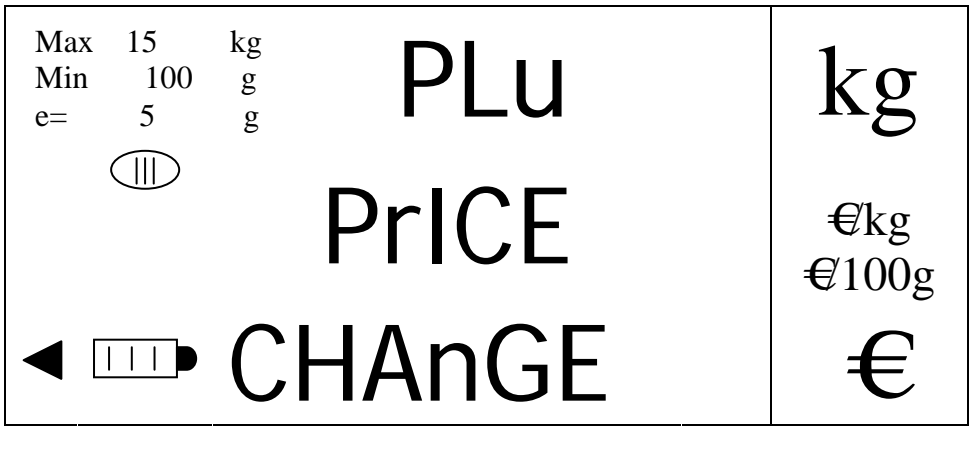

On entre dans l'option en appuyant sur la touche [MENU].

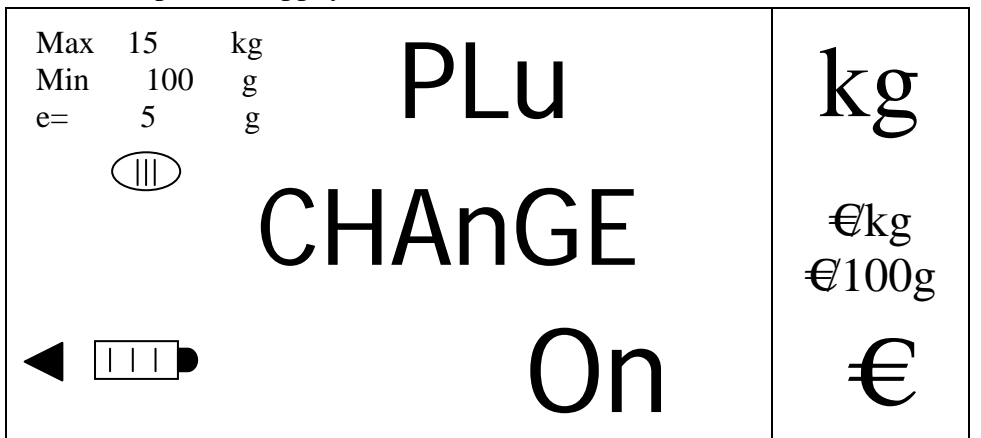

On passe de 'ON' (activé) à 'OFF' (désactivé) par les touches [V-A] et [V-B]. On valide et retourne au menu changement de prix en appuyant sur la touche [MENU]. On peut sortir de l'option à n'importe quel moment sans valider et revenir au menu en appuyant sur la touche [K].

Si cette option est activée le processus de travail de la balance est le suivant : depuis le mode poids ou constante, une fois que l'ona appelé un PLU, on appuie sur la touche [MENU]. Le prix se met alors à clignoter, on peut alors saisir un prix différent par les touches numériques.

On a alors trois possibilités :

· Appuyer sur la touche [MENU]. Le prix de ce PLU s'actualise et s'inscrit en mémoire de la balance

· Appuyer sur la touche [K] alors que le prix clignote. Ceci provoque l'abandon et le prix arrête de clignoter.

· Appuyer sur une touche vendeur. On effectue alors une opération qui s'enregistre en mémoire avec le nouveau prix saisi mai ce prix ne s'enregistre pas sur le PLU en mémoire.

# 9.1.5. PROGRAMMATION DU MOT DE PASSE 1<sup>ER</sup> NIVEAU

Cette clef ou mot de passe permet l'entrée dans les options du menu de 1<sup>er</sup> niveau. Elle peut avoir n'importe quelle valeur numérique entre 0 et 999999. Par défaut la clef sera '111111'.

Une fois que l'on l'affichage :

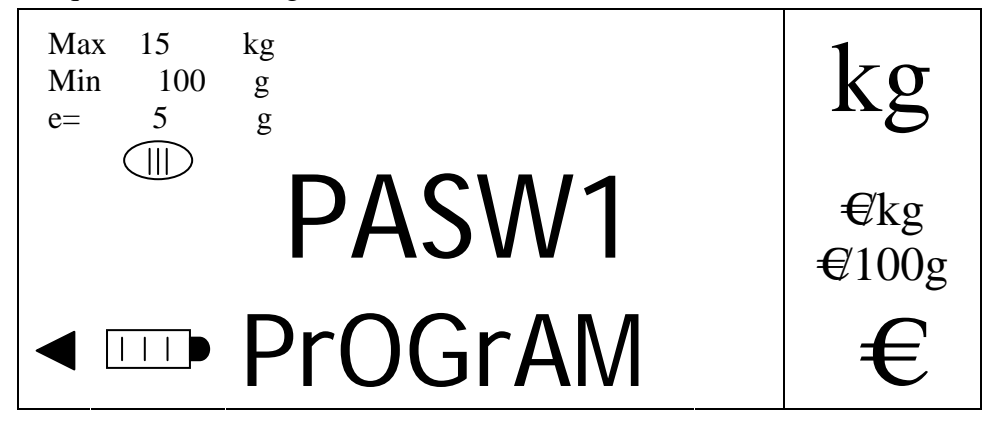

On entre dans l'option en appuyant sur la touche [MENU], et on affiche la clef programmée :

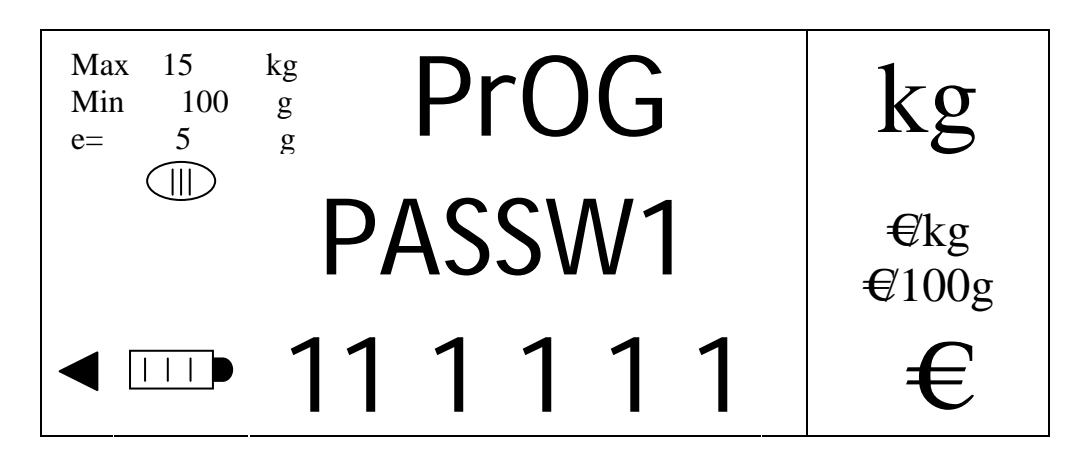

On valide la donnée et on revient au menu en appuyant sur la touche [MENU]. On peut également sortir à n'importe quel moment de l'option sans valider en appuyant sur la touche [K]. En cas d'erreur on peut corriger en appuyant sur la touche [CLEAR] ce qui efface la valeur saisie.

# 9.1.6. ACTIVATION MOT DE PASSE 1<sup>ER</sup> NIVEAU

Cette option permet d'activer ou de désactiver la clef d'accès au premier niveau du menu. Par défaut la clef est activée.

Depuis l'affichage :

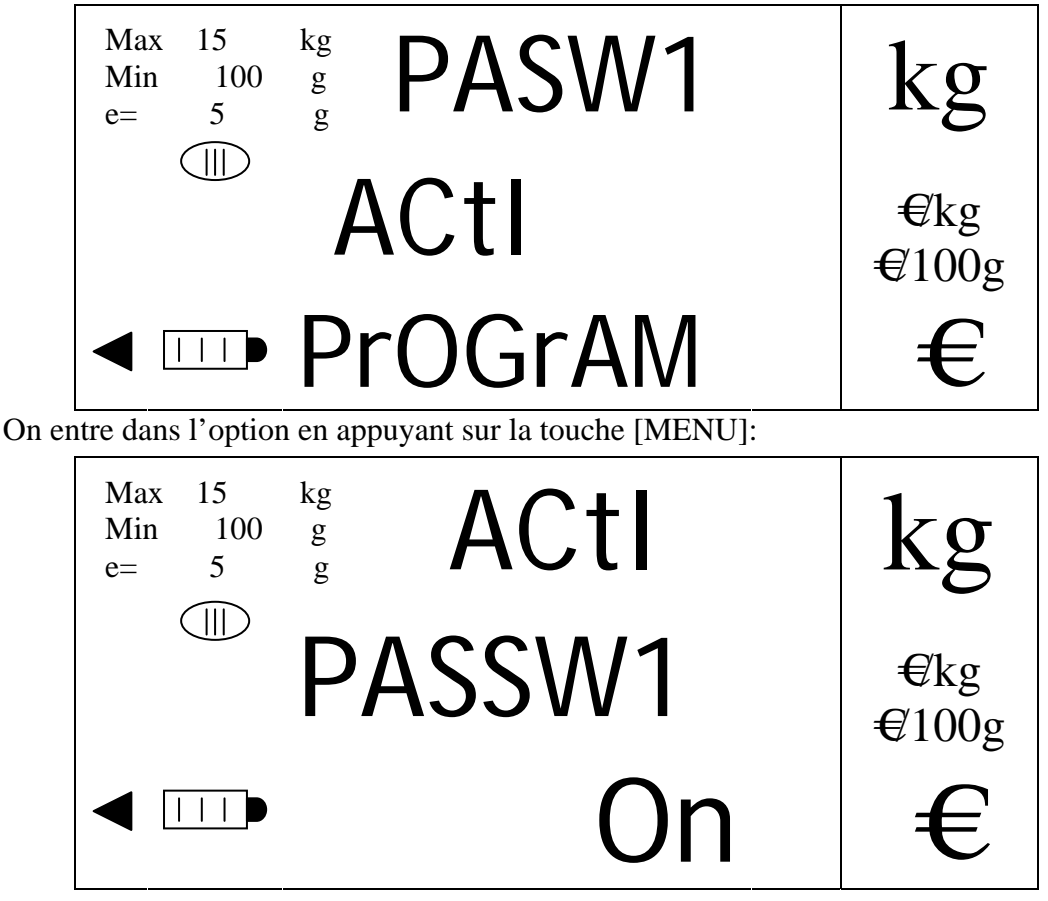

On passe de 'ON' (activé) à 'OFF' (désactivé) par les touches [V-A] et [V-B]. On valide et retourne au menu changement de prix en appuyant sur la touche [MENU]. On peut sortir de l'option à n'importe quel moment sans valider et revenir au menu en appuyant sur la touche [K].

#### 9.1.7. PROGRAMMATION STAND-BY

Cette option permet de sélectionner une valeur de temps en secondes à partir de laquelle l'afficheur et le rétro éclairage, s'il n'y a aucune activité sur la balance (pesée ou appui sur une touche) s'éteindront. Durant le temps de stand by l'afficheur montre trois points clignotants dans l'afficheur de prix.

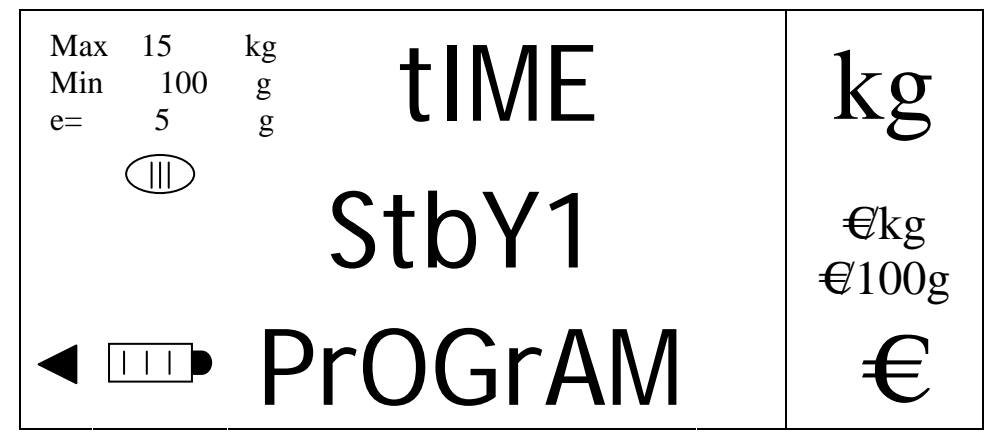

On entre dans l'option en appuyant sur la touche [MENU], ce qui provoque l'affichage de l'état actuel de cette option.

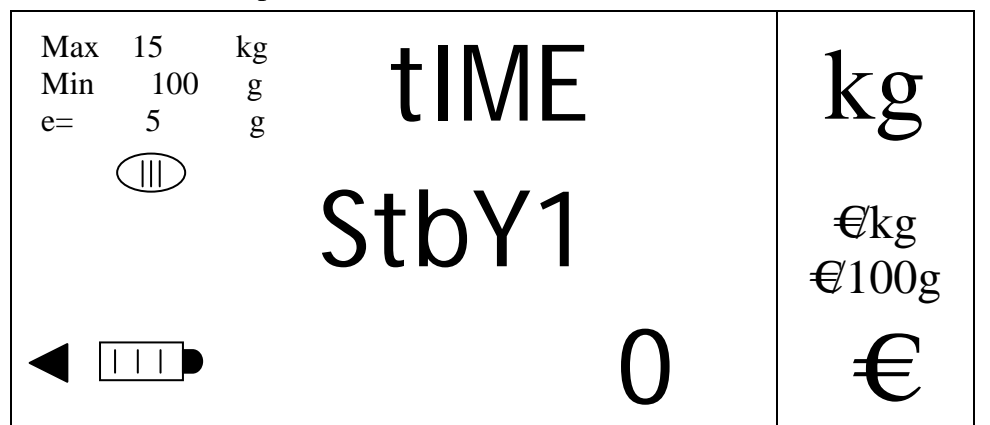

On saisit le temps en secondes avec les touches numériques (de 0 à 999). La valeur '0' laisse le stand by désactivé.

Une fois que l'on a saisi la valeur souhaitée on valide et revient au menu en appuyant sur la touche [MENU].

On peut sortir à n'importe quel moment en appuyant sur la touche [K].

On peut effacer la donnée saisie pour la corriger en appuyant sur la touche [CLEAR].

# 9.1.8. PROGRAMMATION RETRO ECLAIRAGE DE L'AFFICHEUR

Cette option permet d'activer ou de désactiver le rétro éclairage de l'afficheur

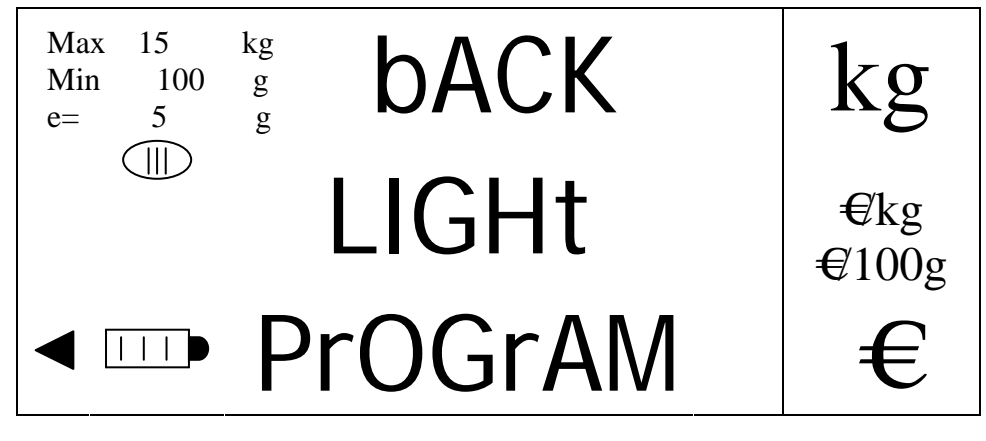

On entre dans l'option en appuyant sur la touche [MENU], ce qui provoque l'affichage de

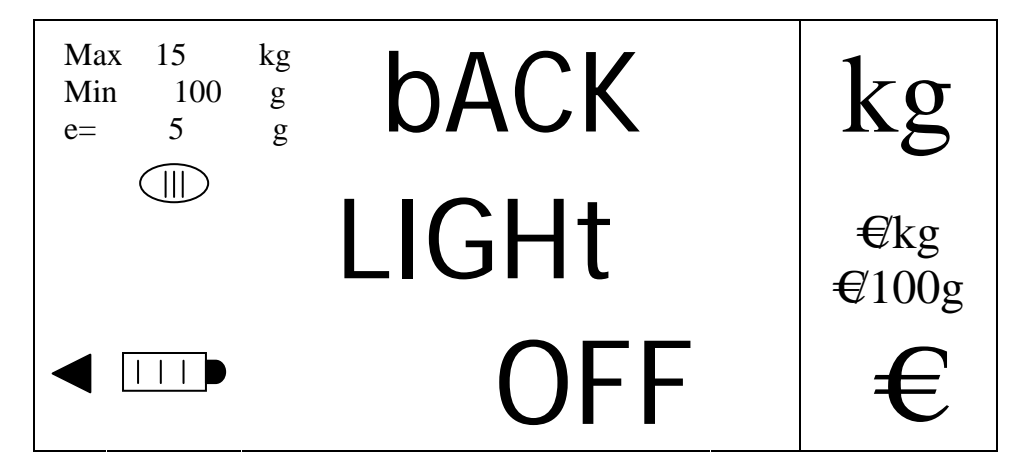

On passe de 'ON' (activé) à 'OFF' (désactivé) par les touches [V-A] et [V-B]. On valide et retourne au menu changement de prix en appuyant sur la touche [MENU]. On peut sortir de l'option à n'importe quel moment sans valider et revenir au menu en appuyant sur la touche [K].

#### 9.1.9. STABILITE RENFORCEE

Cette option renforce le critère de stabilité de la balance (comme sur une balance suspendue) :

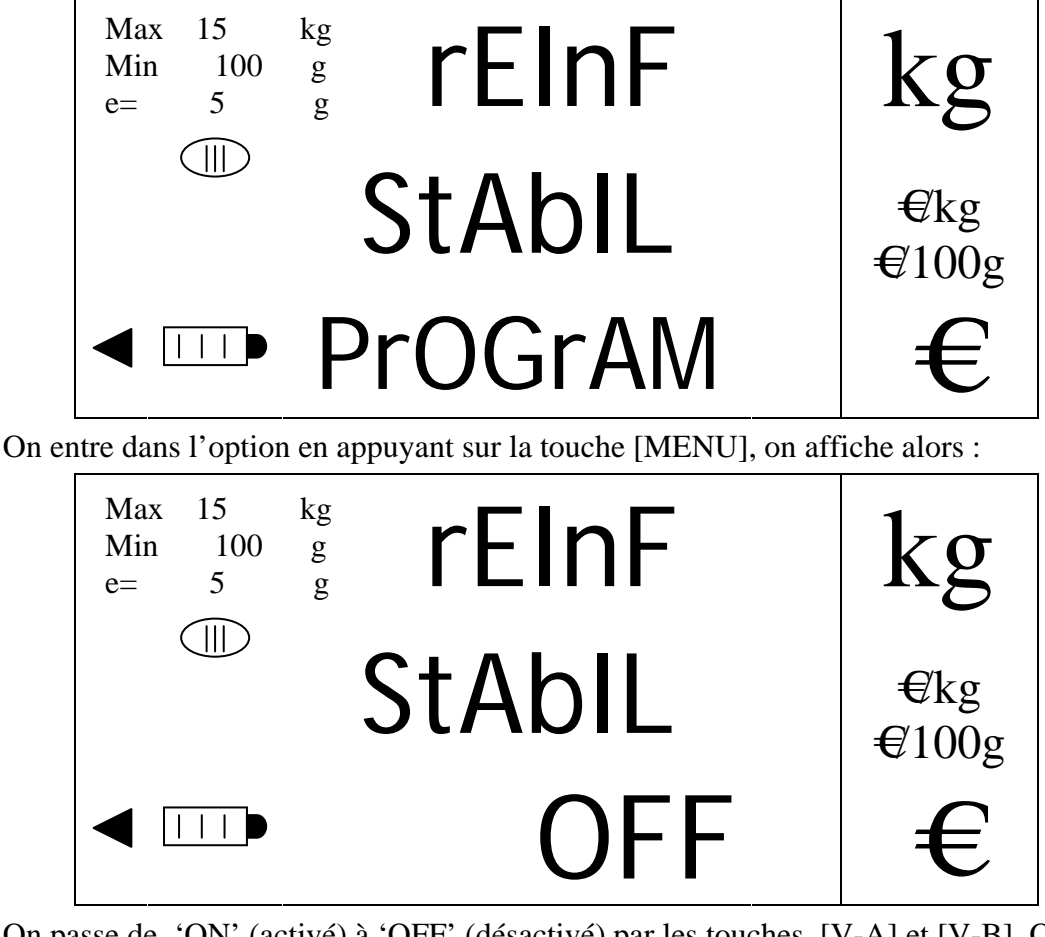

On passe de 'ON' (activé) à 'OFF' (désactivé) par les touches [V-A] et [V-B]. On valide et retourne au menu changement de prix en appuyant sur la touche [MENU]. On peut sortir de l'option à n'importe quel moment sans valider et revenir au menu en appuyant sur la touche [K].

## 9.1.10. EFFACEMENT DE RAM

Cette option permet de réaliser un effacement des ventes cumulées sur les comptes vendeurs et les met à zéro.

Depuis l'option :

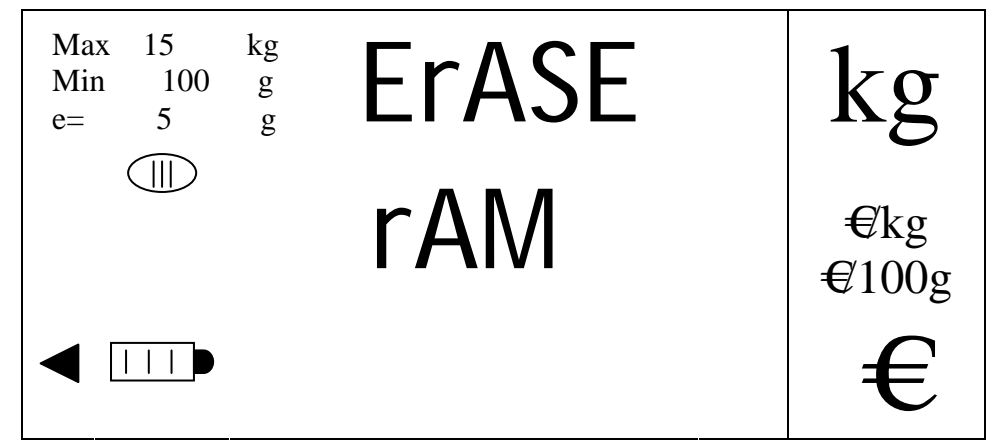

On entre dans l'option en appuyant sur la touche [MENU], on affiche alors :

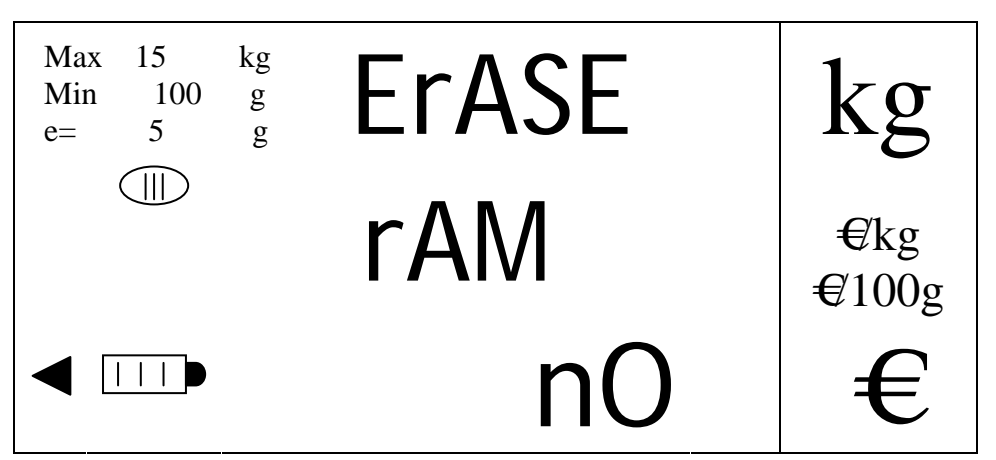

On passe de 'NO' (ne pas effacer) à 'YES' (effacer) par les touches [V-A] et [V-B]. on effectue l'effacement en appuyant sur la touche [MENU] la sélection 'YES' est cachée au moment ou la balance se réinitialise. On peut sortir à n'importe quel moment et revenir au menu en appuyant sur la touche [K].

# 9.1.11. EFFACEMENT DE PLU'S

Cette option permet de réaliser un effacement de tous les PLU programmés.

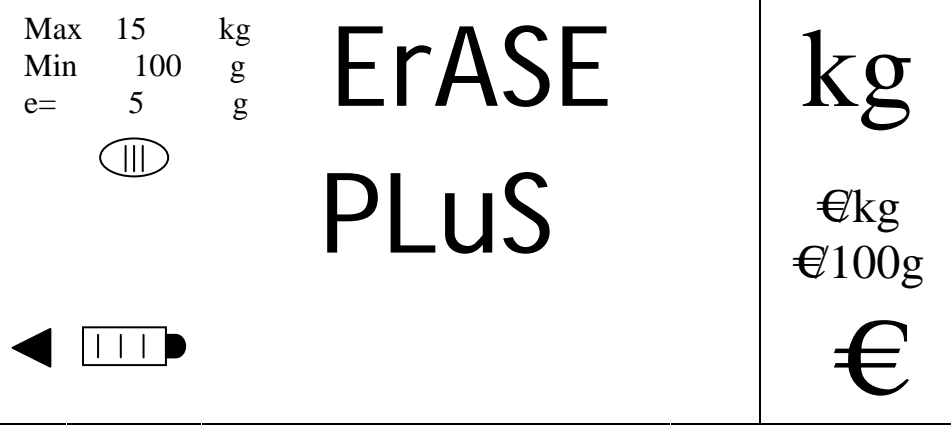

On entre dans l'option en appuyant sur la touche [MENU], on affiche alors :

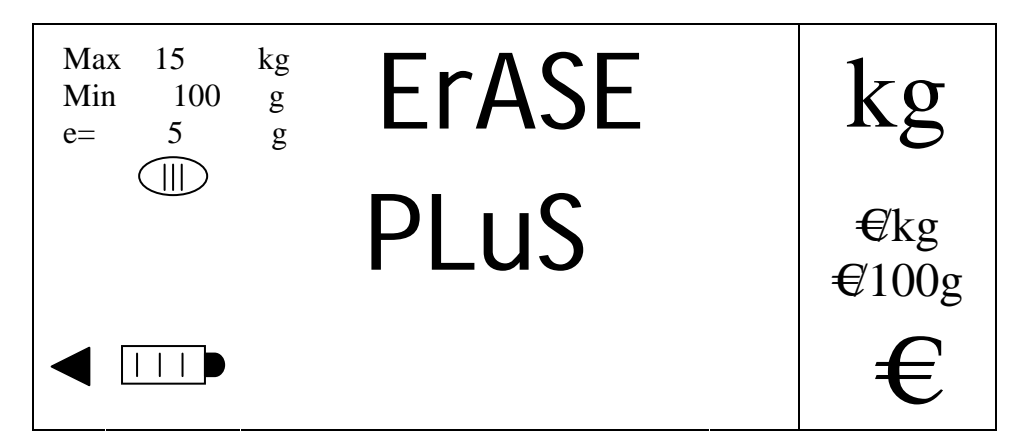

On passe de 'ON' (activé) à 'OFF' (désactivé) par les touches [V-A] et [V-B]. On valide et retourne au menu changement de prix en appuyant sur la touche [MENU]. On peut sortir de l'option à n'importe quel moment sans valider et revenir au menu en appuyant sur la touche [K].

#### 9.1.12. OPTIONS SPECIALES

Permet d'accéder (après demande de la clef d'accès si elle est activée) au menu de deuxième niveau par la touche [MENU].

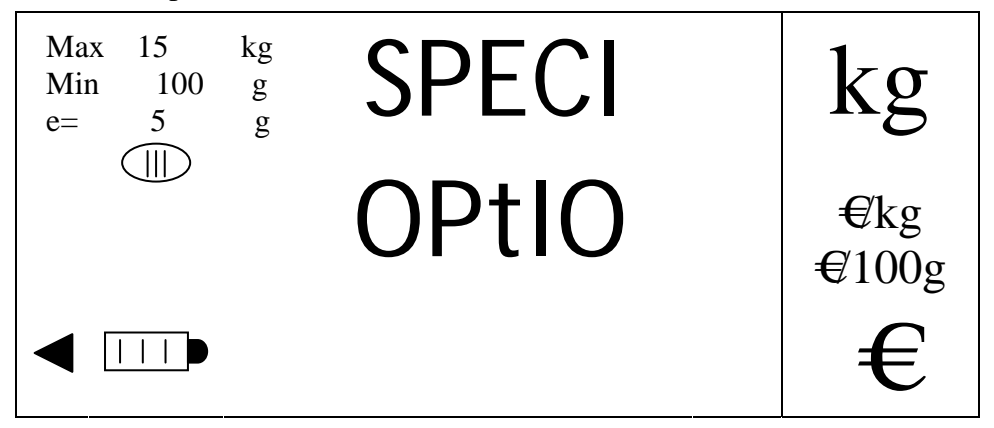

#### **9.2. MENU DE 2º NIVEAU**

A ce deuxième niveau du menu la balance va nous demander un mot de passe (s'il est activé) :

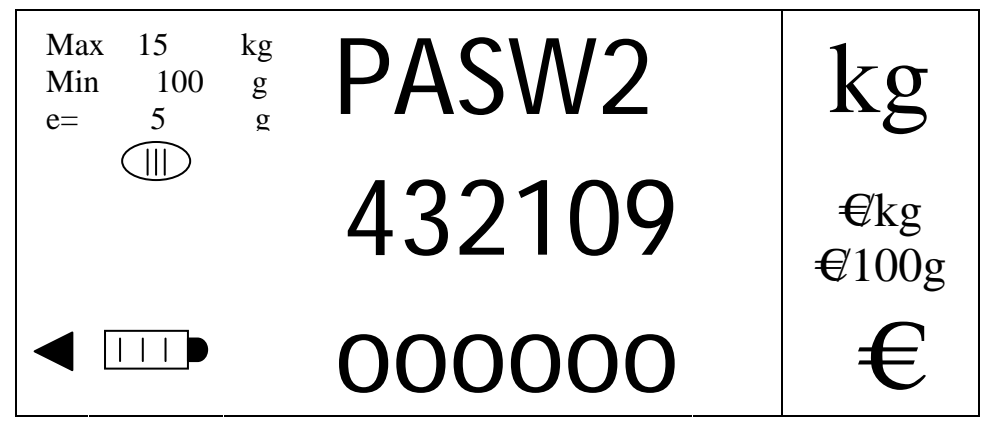

On tabule le mot de passe de 6 digits programmé à l'aide des touches numériques et on valide avec la touche [MENU], entrant ainsi dans le menu de deuxième niveau :

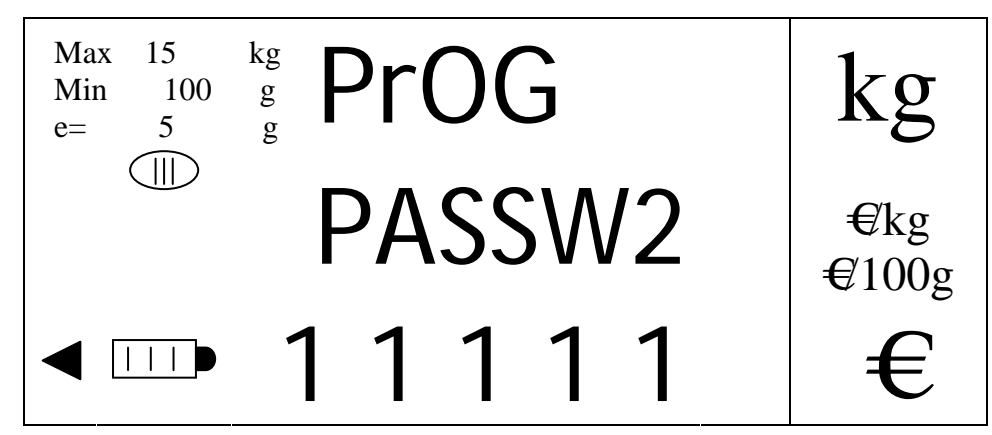

De cette façon et si le mot de passe est correct, on accède à la première option du deuxième niveau du menu : programmation du mot de passe de deuxième niveau :

#### 9.2.1. PROGRAMMATION DU MOT DE PASSE DE DEUXIEME NIVEAU

Ce mot de passe permet d'entrer dans les options du 2° niveau du menu. Elle peut avoir n'importe quelle valeur numérique entre 0 et 999999. Par défaut est sera '111111'.

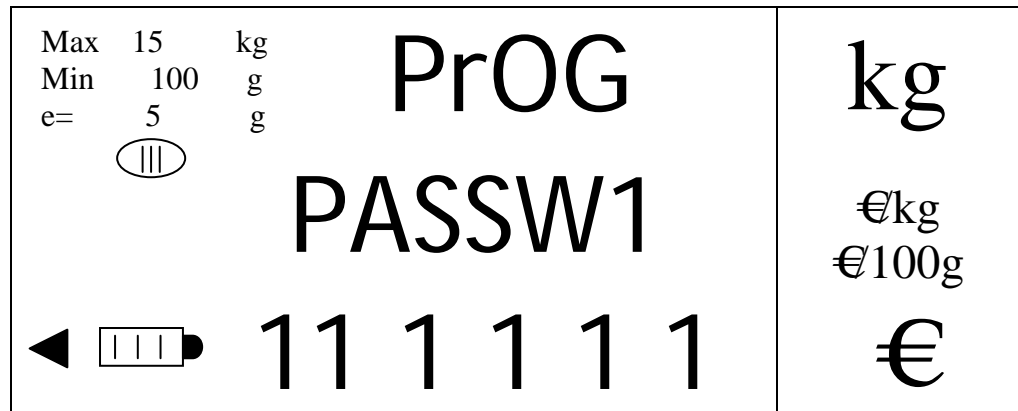

On saisit la valeur par les touches numériques et on valide en appuyant sur la touche [MENU], passant ainsi à la programmation du paramètre suivant. On peut sortir à n'importe quel moment de l'option sans valider et en revenant au menu par appui sur la touche [K]. En cas d'erreur on peut effacer pur corriger en appuyant sur la touche [CLEAR].

#### 9.2.2. ACTIVATION MOT DE PASSE DE DEUXIEME NIVEAU

Une fois que l'on a programmé le mot de passe de  $2<sup>eme</sup>$  niveau on doit l'activer. Cette option permet d'activer ou de désactiver le mot de passe.

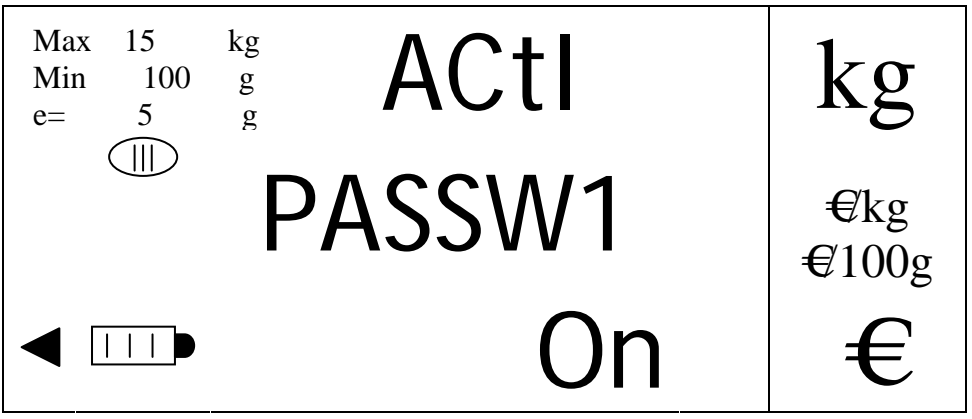

On passe de 'ON' (activé) à 'OFF' (désactivé) par les touches [V-A] et [V-B]. On valide et retourne au menu changement de prix en appuyant sur la touche [MENU]. On peut sortir de l'option à n'importe quel moment sans valider et revenir au menu en appuyant sur la touche [K].

9.2.3. FACTEUR DE CONVERSION EURO

On sélectionne la monnaie qui nous donnera la valeur du facteur de conversion Euros.

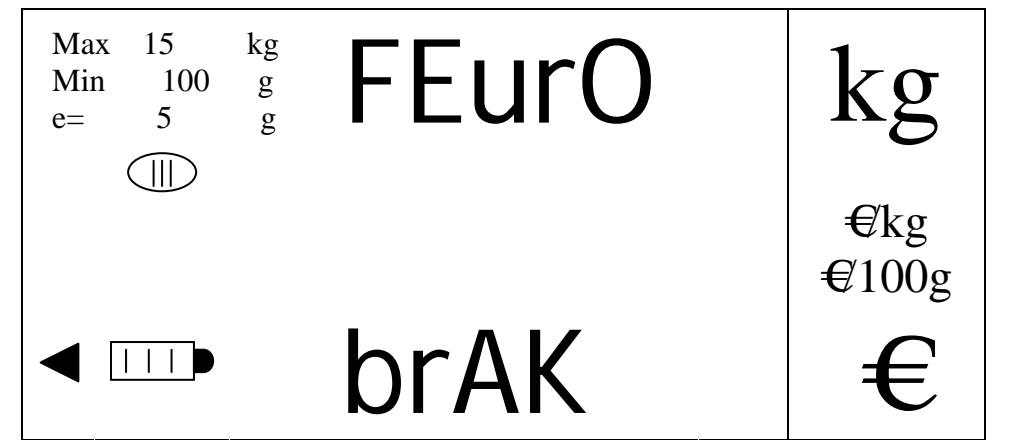

On passe d'une option à l'autre par les touches [V-A] et [V-B] et on valide la valeur sélectionnée en appuyant sur la touche [MENU], on passe ainsi à la programmation du paramètre suivant. On peut sortir à n'importe quel moment sans valider en appuyant sur la touche [K].

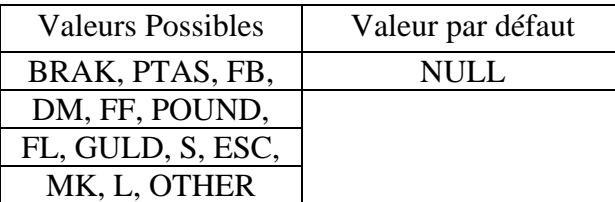

Les facteurs de conversion à l'euro pour chaque monnaie sont détaillés dans le tableau suivant:

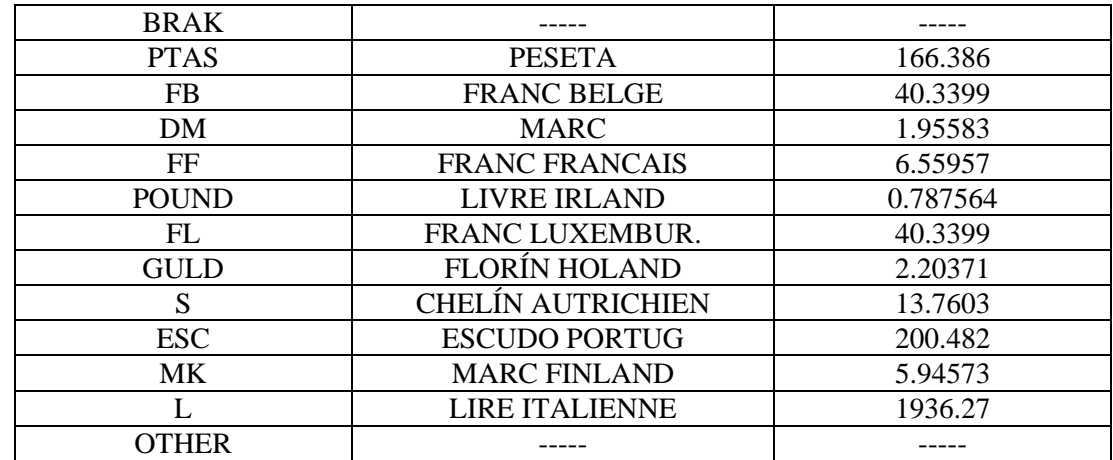

Lorsque l'on sélectionne une de ces monnaies on fixe le facteur de conversion national/euro automatiquement. Si on sélectionne 'BRAK' (par défaut) on travaille en phase zéro (uniquement monnaie nationale sans conversion)

#### 9.2.4. VALEUR DE L'EURO (SI MONNAIE 'OTHER')

Si on a sélectionné 'OTHER' comme monnaie, on devra saisir la valeur du facteur de conversion euro à appliquer.

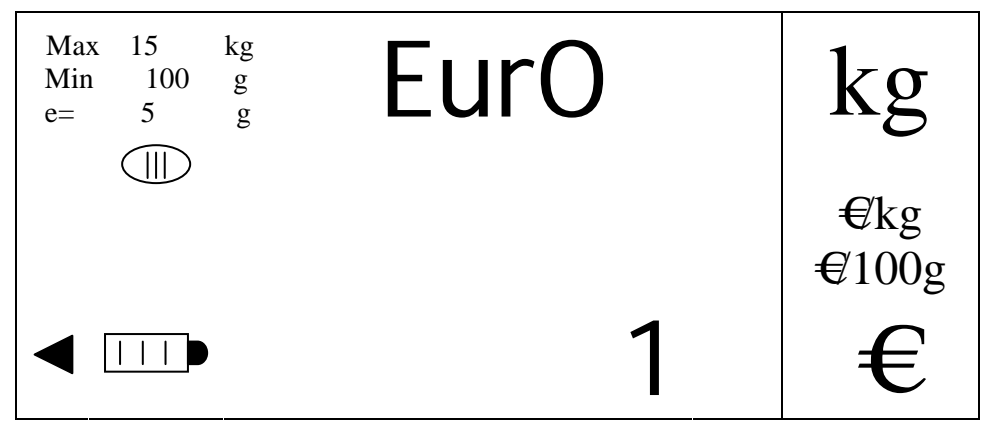

On saisit la donnée avec les touches numériques et on valide avec la touche [MENU], passant ainsi à la programmation du paramètre suivant. On peut effacer pour corriger en appuyant sur la touche [CLEAR]. On peut sortir à n'importe quel moment sans valider en appuyant sur la touche [K].

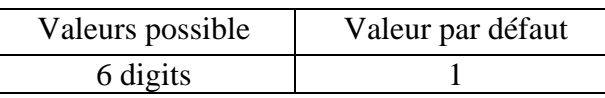

#### 9.2.5. DECIMALES DE L'EURO (SI MONNAIE 'OTHER')

Si la monnaie est 'OTHER', on saisit la valeur nombre de décimales que l'on aura en prix :

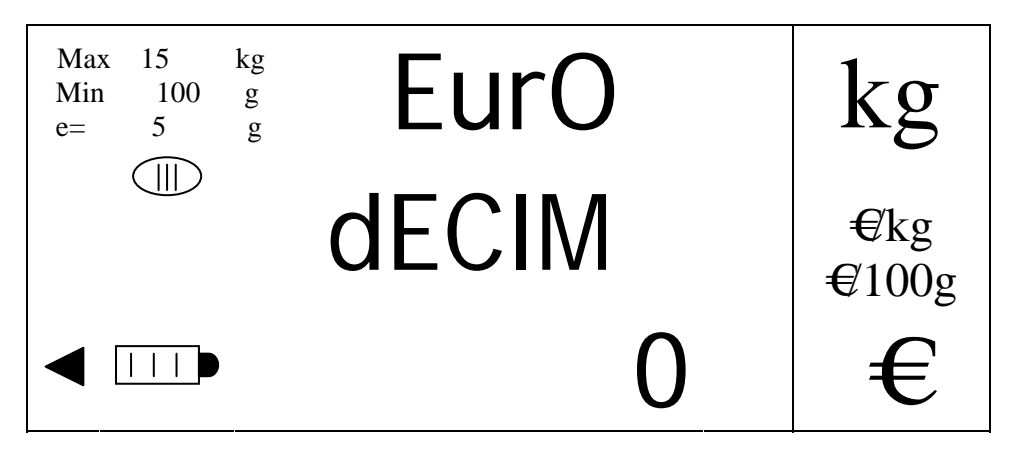

On sélectionne cette valeur en utilisant les touches [V-A] et [V-B] et on valide par la touche [MENU], passant ainsi à la programmation du paramètre suivant. On peut sortir à n'importe quel moment sans valider en appuyant sur la touche [K].

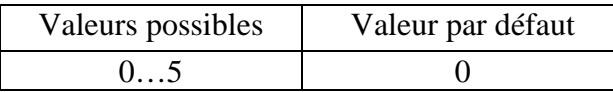

#### 9.2.6. DECIMALES MONNAIE NATIONALE

On sélectionne le nombre de décimales de prix et de prix à payer pour le travail en monnaie nationale.

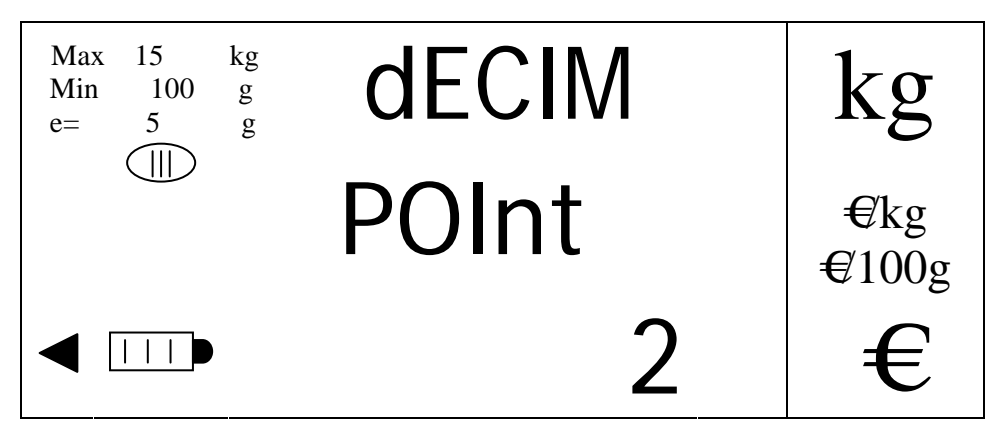

On sélectionne cette valeur en utilisant les touches [V-A] et [V-B] et on valide par la touche [MENU], passant ainsi à la programmation du paramètre suivant. On peut sortir à n'importe quel moment sans valider en appuyant sur la touche [K].

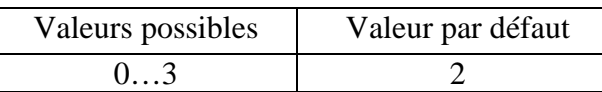

#### 9.2.7. ARRONDI MONNAIE NATIONALE

On sélectionne l'arrondi à appliquer dans le prix à payer lorsqu'on travaille en monnaie nationale.

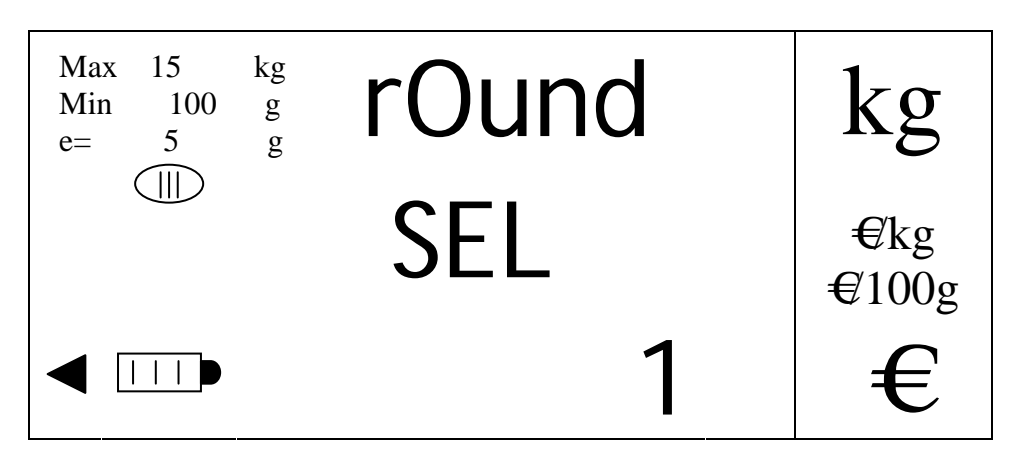

On sélectionne cette valeur en utilisant les touches [V-A] et [V-B] et on valide par la touche [MENU], passant ainsi à la programmation du paramètre suivant. On peut sortir à n'importe quel moment sans valider en appuyant sur la touche [K].

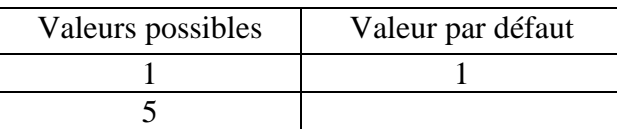

#### 9.2.8. PHASES DE L'EURO (SI LA MONNAIE EST DIFFERENTE DE 'BRAK')

Avec une monnaie différente de 'BRAK', on doit sélectionner la phase de l'euro avec laquelle on va travailler. se

FASE 1: On travaille en monnaie nationale avec conversion euro.

FASE 2: On travaille en euro avec conversion monnaie nationale.

FASE 3: On travaille uniquement en euro

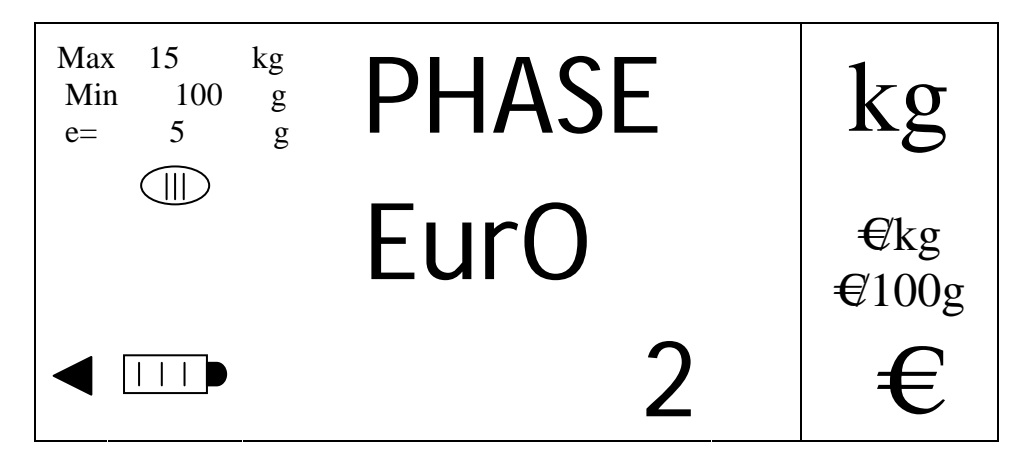

On sélectionne cette valeur en utilisant les touches [V-A] et [V-B] et on valide par la touche [MENU], passant ainsi à la programmation du paramètre suivant. On peut sortir à n'importe quel moment sans valider en appuyant sur la touche [K].

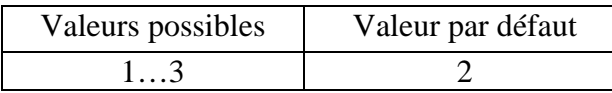

Lorsque l'on change de monnaie ou de phase de l'euro, les prix des articles se convertissent automatiquement à la valeur qui correspond à la nouvelle phase de travail.

9.2.9. EURO AFFICHE (SI MONNAIE DIFFERANTE DE 'BRAK' Y PHASE DIFFERENTE DE '3')

Si on a sélectionné une monnaie différente de 'BRAK ' et une phase différente de 3 on doit sélectionner la possibilité d'afficher la valeur du prix à payer actif converti à l'euro ou à la monnaie nationale selon le type de fonctionnement que l'on a choisi précédemment

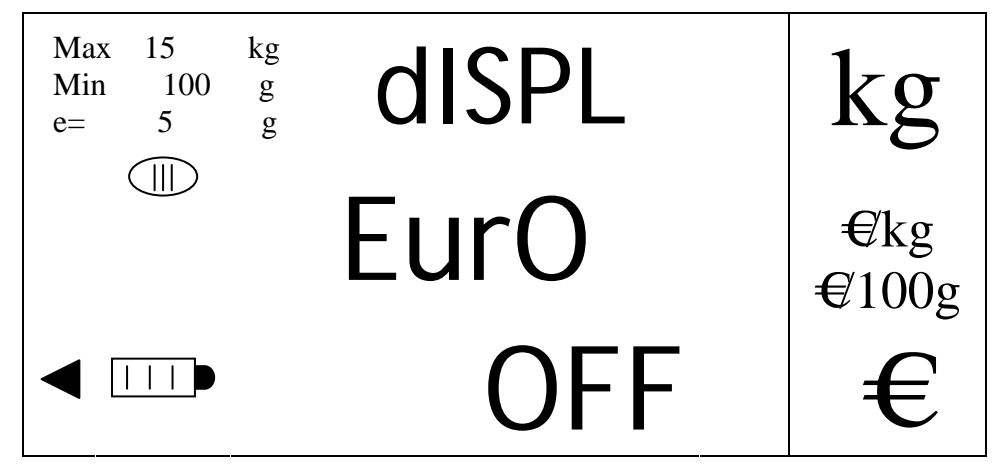

On sélectionne cette valeur en utilisant les touches [V-A] et [V-B] et on valide par la touche [MENU], passant ainsi à la programmation du paramètre suivant. On peut sortir à n'importe quel moment sans valider en appuyant sur la touche [K].

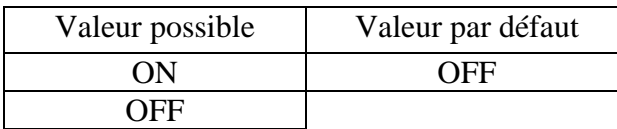

NOTA: Pour tous les paramètres relatifs à l'euro et à la monnaie c'est-à-dire Facteur de conversion, décimale, arrondi ; valeur euro, décimales euro, phase euro, et euro affiché, on ne pourra effectuer aucun changement si une opération reste en mémoire sur un vendeur. Il faut que les totaux vendeurs soient à zéro. Dans le cas contraire la balance affiche une erreur 60

#### 9.2.10. MENU EAN13

On active ou désactive l'affichage de la programmation des champs d'envoi EAN 13 ainsi que la fonctionnalité des touches  $[T_F3]$ ,  $[T_GA]$ ,  $[T_GI]$  y  $[T_GV]$ .

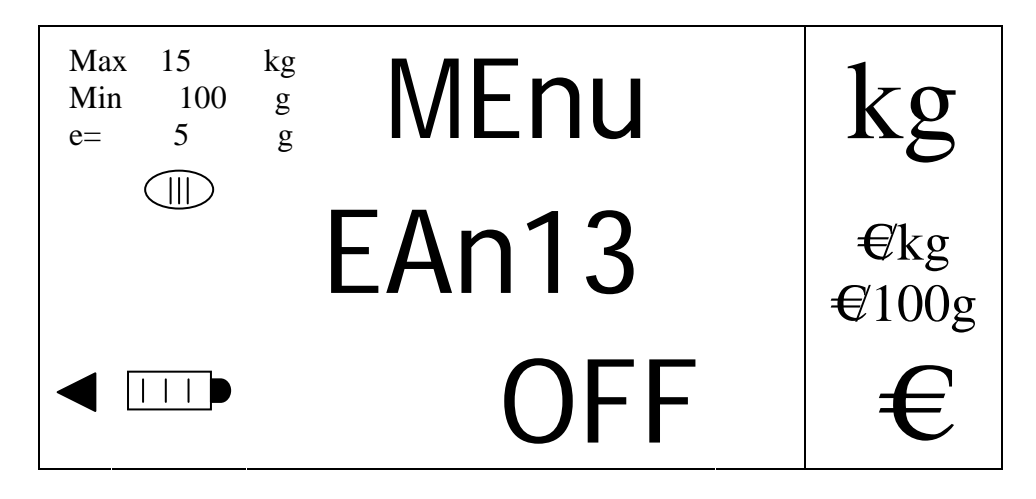

On sélectionne cette valeur en utilisant les touches [V-A] et [V-B] et on valide par la touche [MENU], passant ainsi à la programmation du paramètre suivant. On peut sortir à n'importe quel moment sans valider en appuyant sur la touche [K].

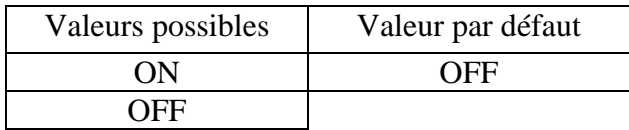

#### 9.2.11. TYPE DE TPV

On sélectionne le type de TPV avec lequel la balance va travailler.

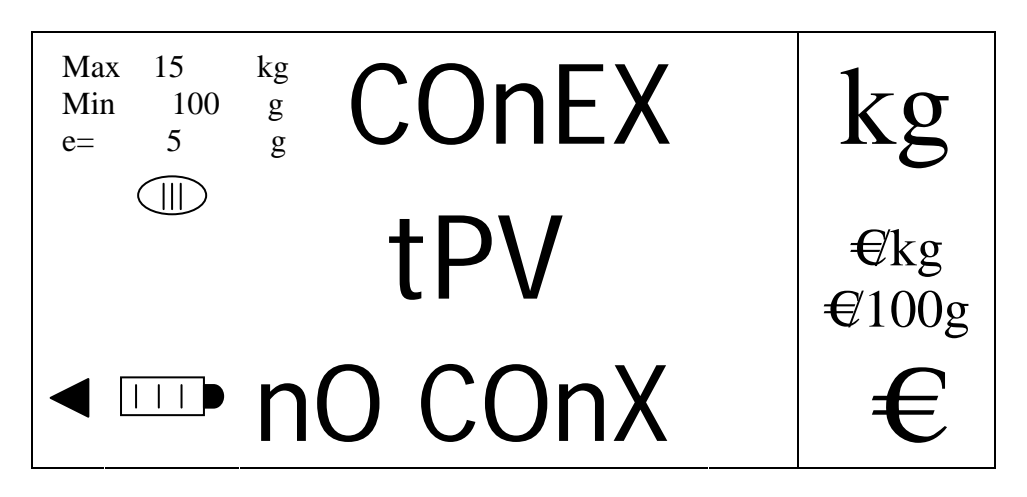

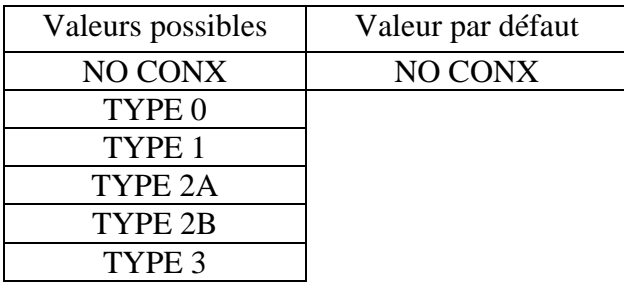

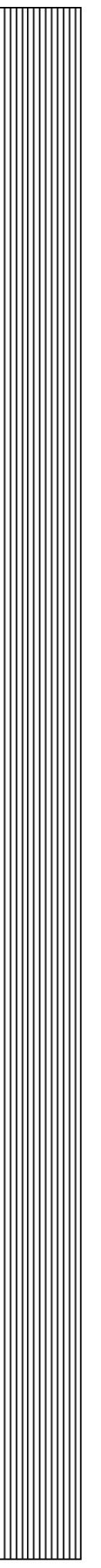

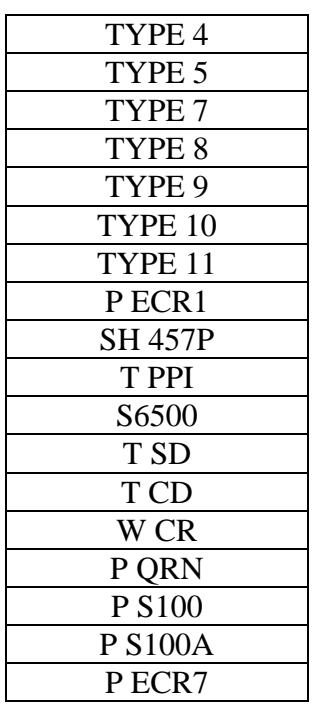

NOTA: Lors de la validation par appui sur la touche [MENU] et l'option 'NO CONX', tous les paramètres saisit seront considérés validés et on reviendra au menu de premier niveau..

9.2.12. AFFICHEUR PPI (SI TYPE DE CONNEXION 'TYPE 0')

On sélectionne la configuration d'affichage choisie poids seul ou poids prix (PPI).

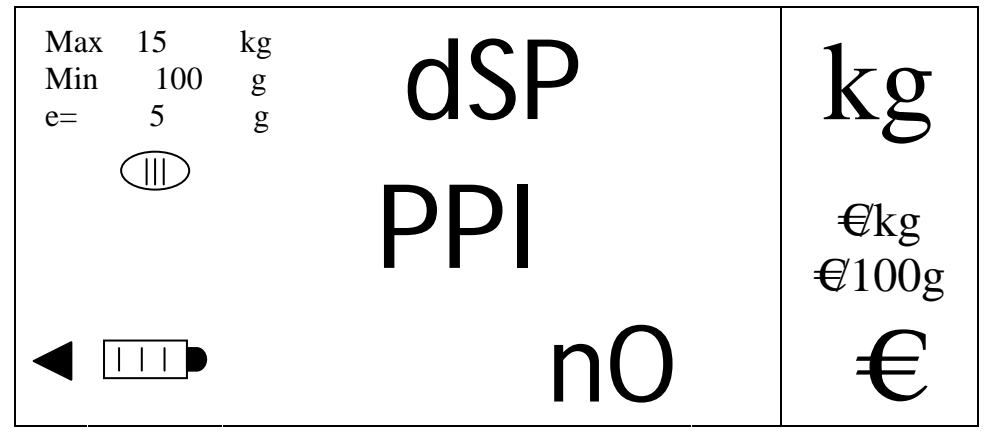

On passe par différentes valeurs en utilisant les touches [V-A] et [V-B] et on valide par la touche [MENU], passant ainsi à la programmation du paramètre suivant. On peut sortir à n'importe quel moment sans valider en appuyant sur la touche [K].].

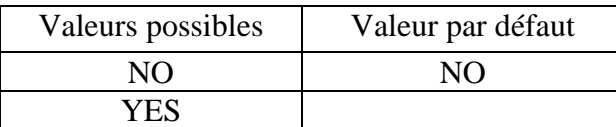

#### 9.2.13. TYPE TPV 0 (SI CONNEXION 'TYPE 0')

On sélectionne le type de communication lorsqu'on travaille avec la connexion "TYPE 0".

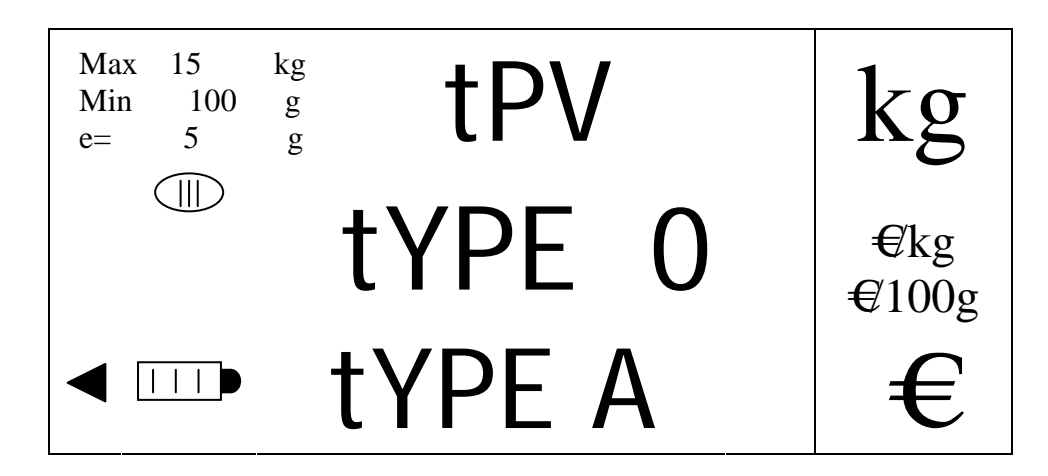

On passe par différentes valeurs en utilisant les touches [V-A] et [V-B] et on valide par la touche [MENU], passant ainsi à la programmation du paramètre suivant. On peut sortir à n'importe quel moment sans valider en appuyant sur la touche [K].].

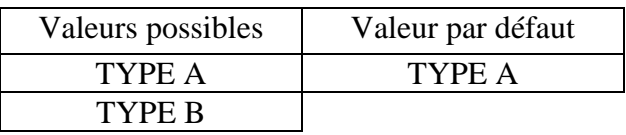

#### 9.2.14. MODE D'ENVOI (SI TYPE DE CONNEXION 'TYPE 0')

On sélectionne le mode d'envoi des données lorsqu'on travaille en connexion "TYPE 0".

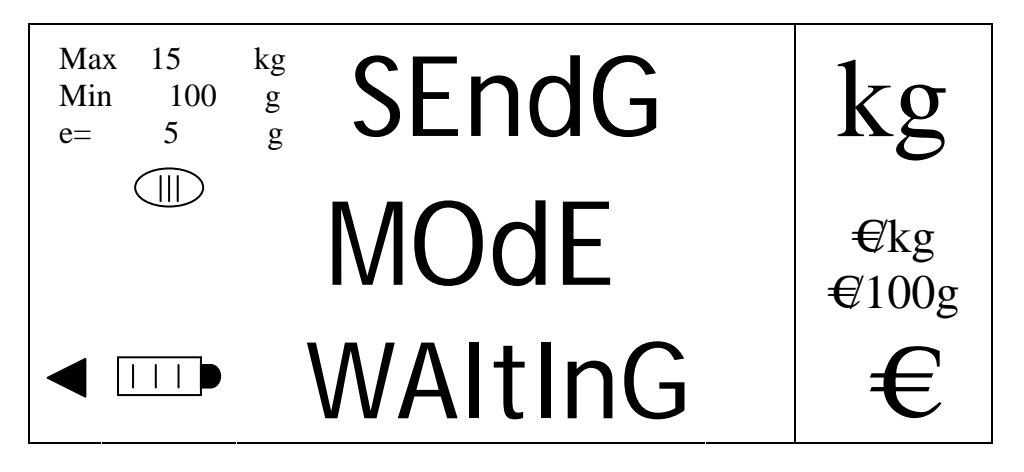

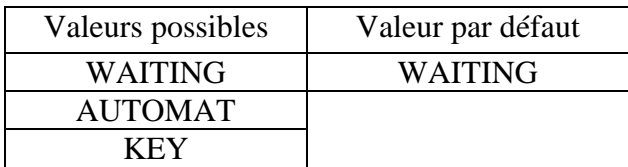

#### 9.2.15. TRANSMISSION AUTOMATIQUE DU POIDS (SI TPV 0 'B' ET ENVOI 'AUTOMAT')

On sélectionne le type de transmission automatique de poids lorsque l'on travaille avec le mode d'envoi "AUTOMAT".

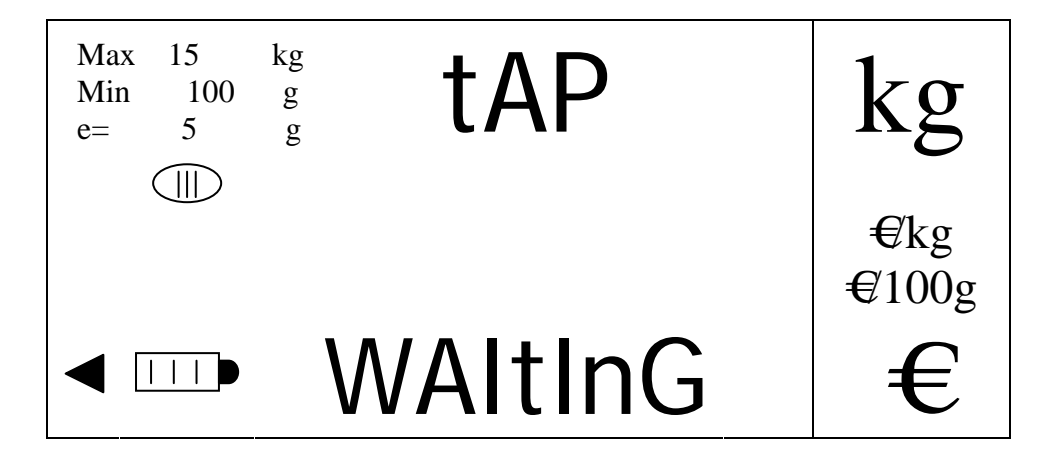

On passe par différentes valeurs en utilisant les touches [V-A] et [V-B] et on valide par la touche [MENU], passant ainsi à la programmation du paramètre suivant. On peut sortir à n'importe quel moment sans valider en appuyant sur la touche [K].].

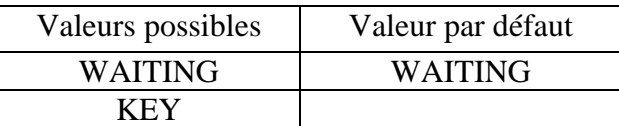

#### 9.2.16. TIME OUT (SI MODE D'ENVOI 'KEY' ET TPV 0 EST 'TYPE B')

On sélectionne la valeur de time out (temps d'attente pour recevoir une réponse une fois que le poids est envoyé) lorsqu'on travaille avec le type d'envoi "MANUAL".

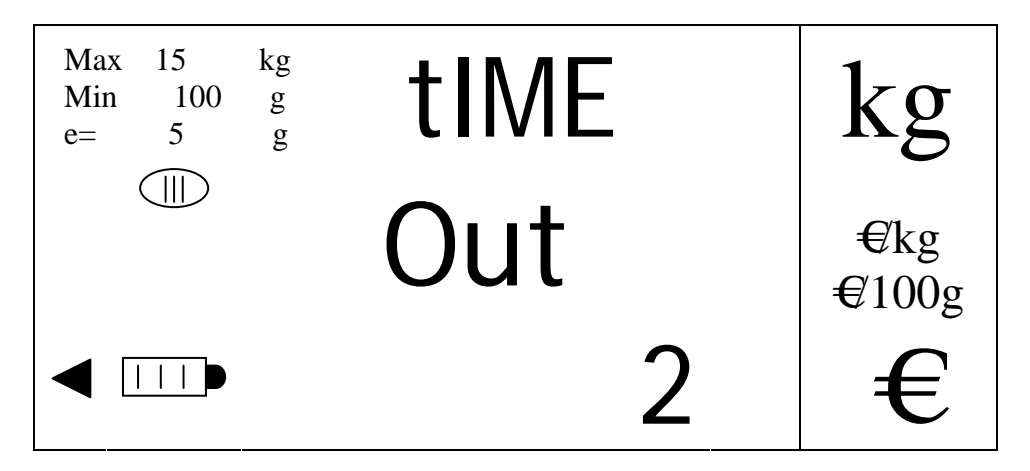

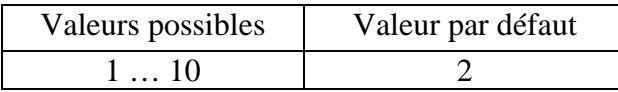

9.2.17. TYPE DE PROTOCOLE (SI TYPE DE CONNEXION ES 'TYPE 9')

On sélectionne le type de protocole activé lorsqu'on travaille avec la connexion "TYPE 9".

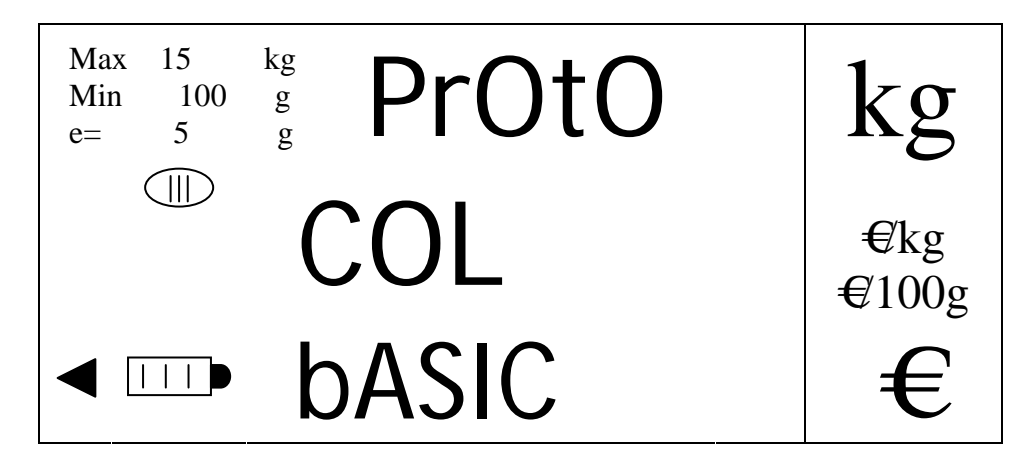

On passe par différentes valeurs en utilisant les touches [V-A] et [V-B] et on valide par la touche [MENU], passant ainsi à la programmation du paramètre suivant. On peut sortir à n'importe quel moment sans valider en appuyant sur la touche [K].].

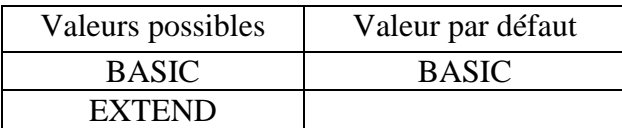

9.2.18. TIME LIMIT (SI LE TYPE DE CONNEXION EST DIFFERENT DE 'NO CONX')

On sélectionne la valeur de time limit (temps d'attente de poids stable) lorsqu'on travaille avec un type de connexion différent de "NO CONX".

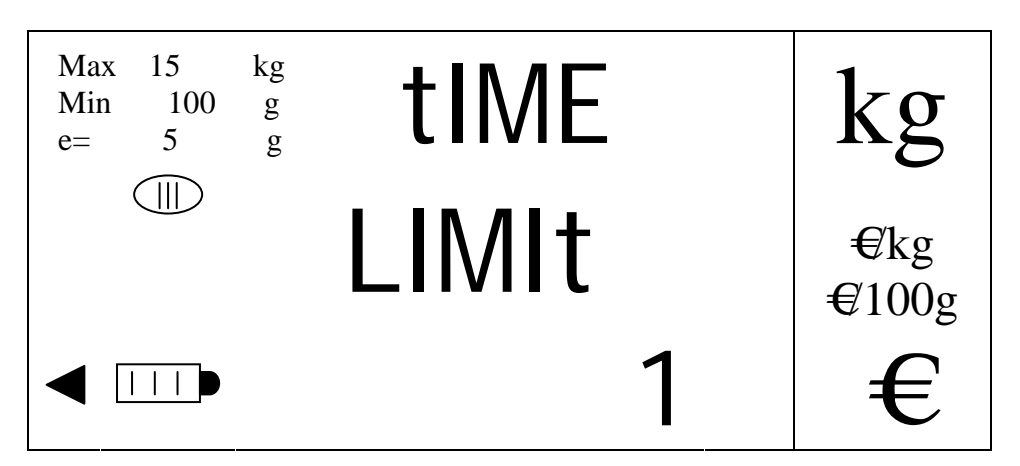

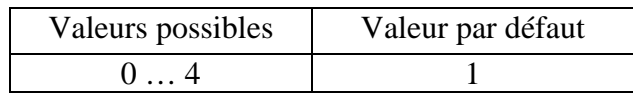

#### 9.2.19. BAUD RATE (SI TYPE DE CONNEXION DIFFERENT DE 'NO CONX')

On sélectionne la vitesse de communication de la liaison RS-232.

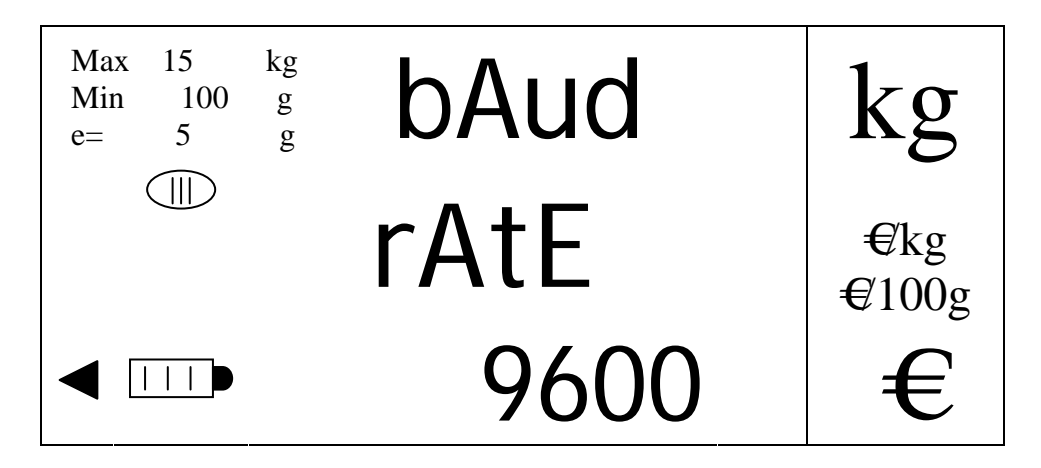

On passe par différentes valeurs en utilisant les touches [V-A] et [V-B] et on valide par la touche [MENU], passant ainsi à la programmation du paramètre suivant. On peut sortir à n'importe quel moment sans valider en appuyant sur la touche [K].].

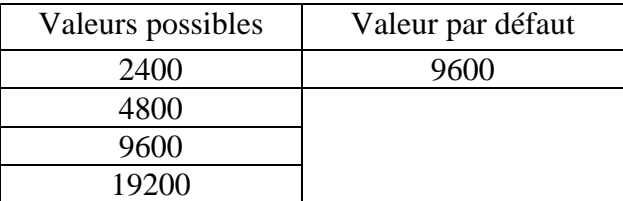

#### 9.2.20. PARITE (SI TYPE DE CONNEXION DIFFERENT DE 'NO CONX')

On sélectionne le type de parité de la communication

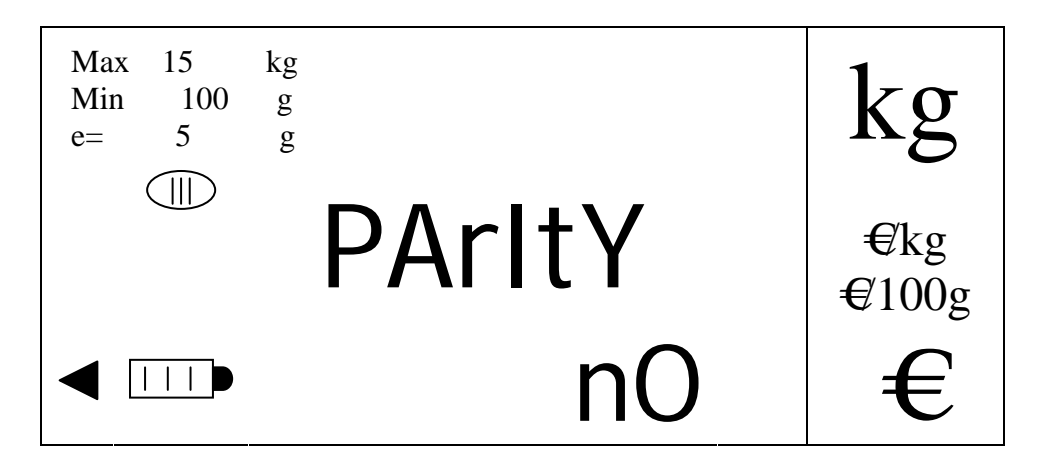

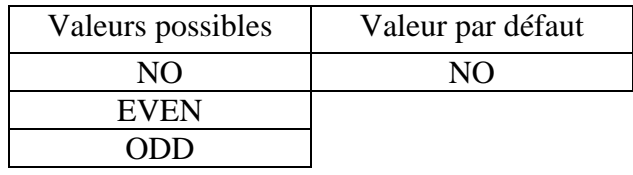

#### 9.2.21. NOMBRE DE BITS (SI TYPE DE CONNEXION DIFFERENT DE 'NO CONX')

On sélectionne le nombre de bits transmis dans la communication

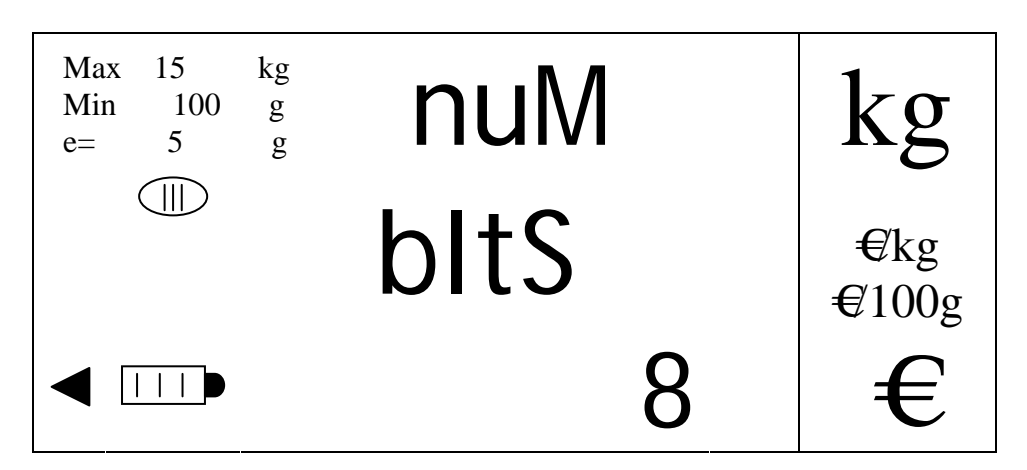

On passe par différentes valeurs en utilisant les touches [V-A] et [V-B] et on valide par la touche [MENU], passant ainsi à la programmation du paramètre suivant. On peut sortir à n'importe quel moment sans valider en appuyant sur la touche [K].].

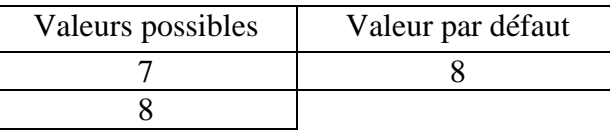

9.2.22. NOMBRE DE BITS DE STOP (SI TYPE DE CONNEXION DIFFERENT DE 'NO CONX')

On sélectionne le nombre de bits d'arrêt de la communication

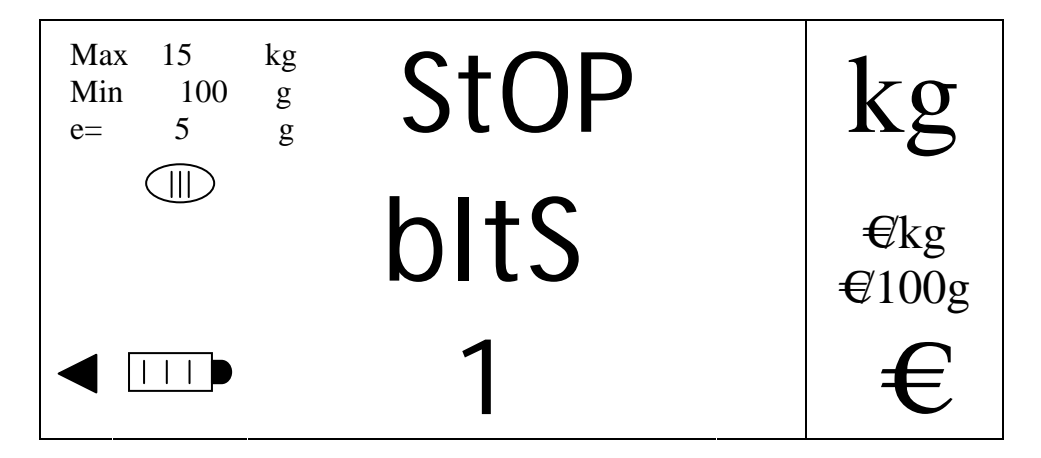

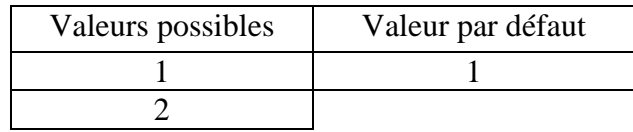

#### 9.2.23. DETARE AUTOMATIQUE (SI TYPE DE CONNEXION DIFFERENT DE 'NO CONX')

Si cette option est activée ('ON') alors au moment de transmettre le message correspondant au TPV's 3 (Protocole SHARP/CHECKOUT-06) et 11 (Protocole MIPEL), si on a une tare fixe celle-ci s'éliminera.

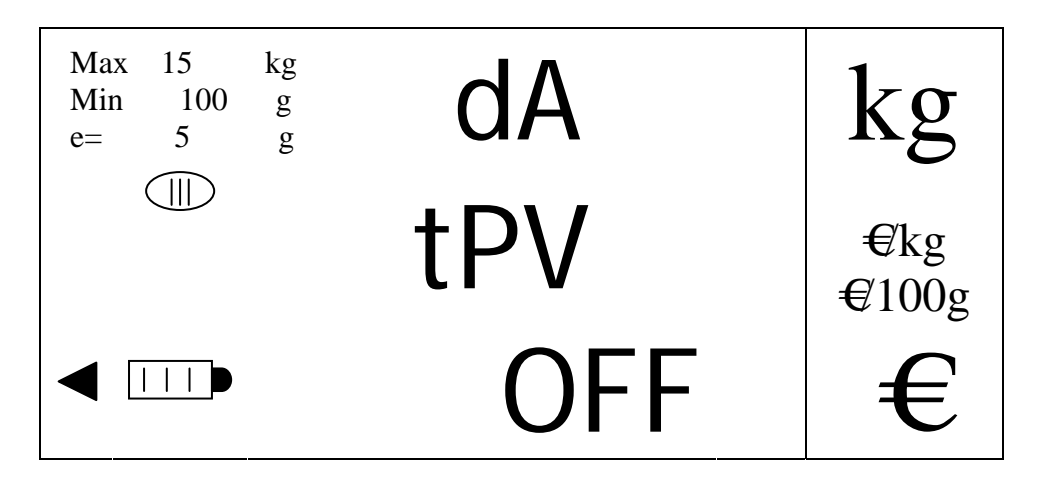

On passe par différentes valeurs en utilisant les touches [V-A] et [V-B] et on valide par la touche [MENU], passant ainsi à la programmation du paramètre suivant. On peut sortir à n'importe quel moment sans valider en appuyant sur la touche [K].

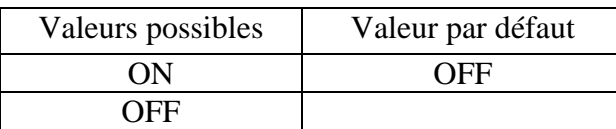

# **10. PROTOCOLE DE COMMUNICATION**

#### **10.1. TPV 0 (PROTOCOLO \$)**

Il y a deux types de TPV 0 'TYPE A' et 'TYPE B', chacun avec les modes d'envoi: 'WAITING' (attente demande), 'AUTOMAT' (automatique) ou 'KEY' (manuel).

#### 10.1.1. TYPE A

10.1.1.1. ATTENTE DE DEMANDE

Format de la communication :

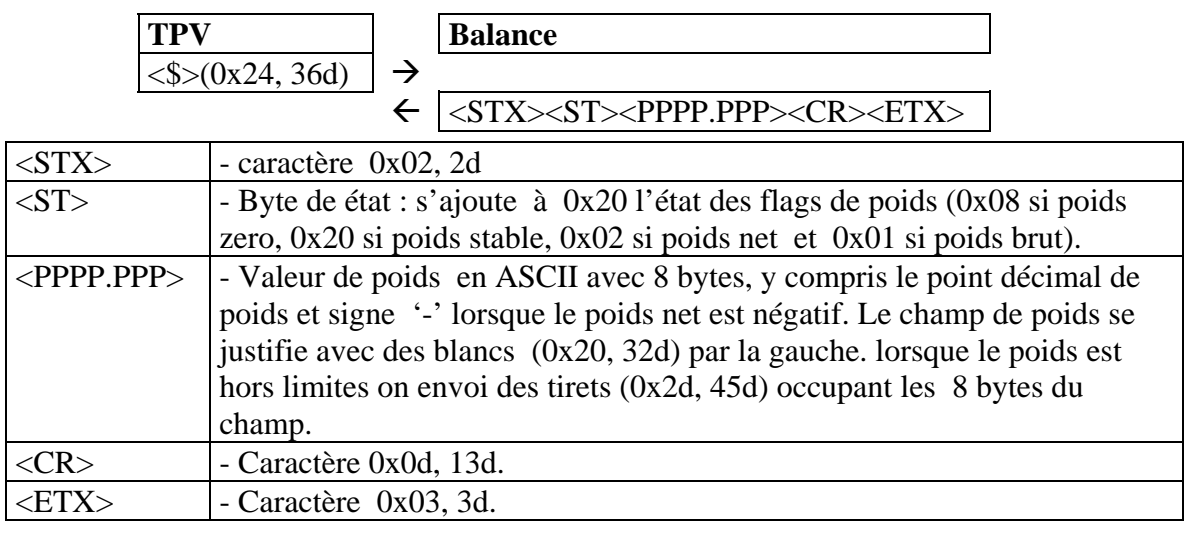

38

#### 10.1.1.2. AUTOMATIQUE

La balance envoi automatiquement la trace de poids décrite dans « attente de demande ».

#### 10.1.1.3. MANUEL

Lorsqu'on appuie sur [K], si le poids est stable la balance envoie la trace de poids décrite dans 'attente de demande ». Si le poids est instable la balance commence la séquence de capture de poids stable et lorsqu'il devient stable elle envoie la trace. Si le poids ne se stabilise pas dans un temps déterminé (time limit) la trace n'est pas envoyée et la balance se met en erreur 14.

10.1.2. TYPE B

#### 10.1.2.1. ATTENTE DE DEMANDE

La balance, en fonction des différents types de demande reçus, peut effectuer les fonctions suivantes :

1. Reset de la balance:

Format de communication :

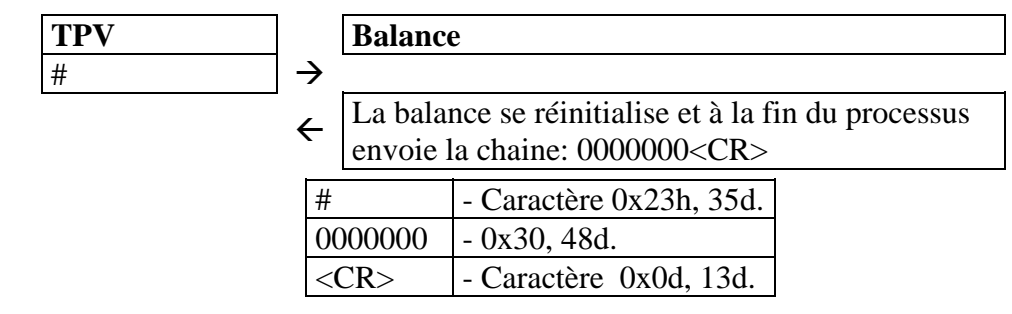

2. Demande d'auto zéro : Format de la communication :

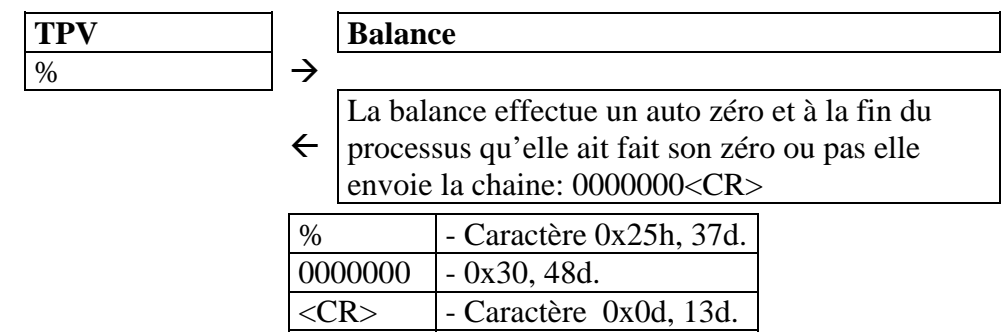

3. Annulation/activation du beep de transmission Format de la communication

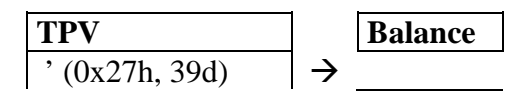

La balance active ou désactive le sifflement chaque fois qu'elle transmet une trace. Au démarrage de la balance par défaut le beep est désactivé.

4. Demande de poids : Format de la communication :

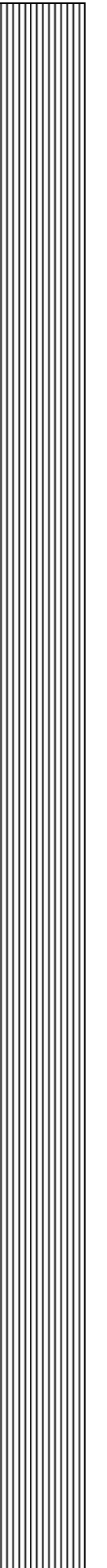

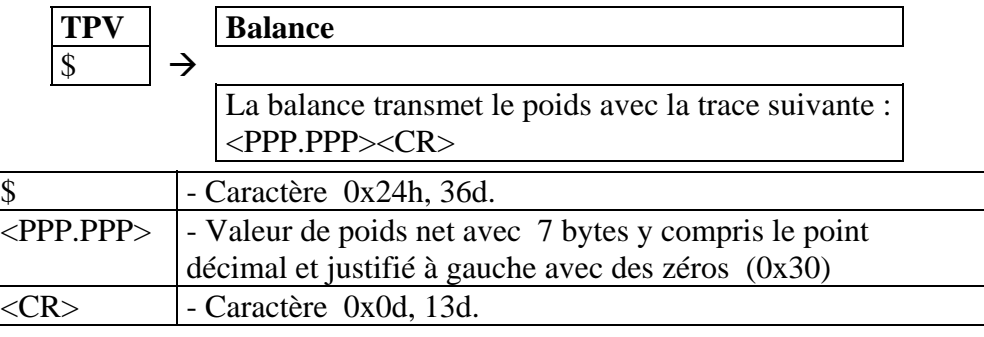

- Cas particuliers de ce protocole :
	- Poids net zéro et stable : envoi la chaine 0000000 < CR>.
	- Poids net haut ou bas : envoie la chaine AAAAAAA<CR>.
	- Poids net dans les limites et stable : envoie la chaine PPP.PPP<CR> (la valeur de poids avec 7 bytes y compris le point décimal et justifié par des zéros à gauche).
	- Poids net dans les limites stable et négatif : envoie la chaine  $AAAAA$
	- Poids net dans les limites et instable. La balance retient de manière indéterminée la demande de poids jusqu'à que celui-ci devienne stable, moment auquel elle envoie la chaine PPP.PPP<CR>, précédemment décrite
- Transmission initiée par la balance au démarrage
	- Lorsque la balance se met en marche et qu'elle a effectué son test initial elle avertie qu'elle est prête en envoyant la chaine '0000000<CR>', précédemment décrite.

#### 10.1.2.2. AUTOMATIQUE

Après avoir choisi cette option on choisit le protocole de transmission automatique. Les valeurs possibles sont « attente de demande » ou « manuel ». La balance envoie de façon automatique le poids en fonction de la trace sélectionnée :

Trace attende de demande : <PPP.PPP><CR>

Trace envoi manuel : <STX><ST><PPP.PPP><CR>

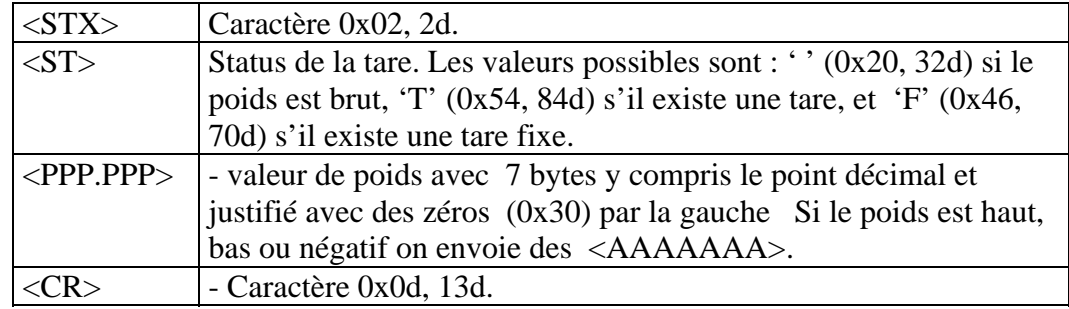

#### 10.1.2.3. MANUEL

Lorsqu'on appuie sur la touche [K], si le poids est stable la balance envoie la trace de poids décrite dans « attente de demande ». si le poids n'est pas stable la balance démarre une séquence de capture de poids stable et lorsque le poids devient stable elle envoie la

trace. Si le poids ne se stabilise pas dans un temps déterminé (time limit) la trace n'est pas envoyée et la balance indique une erreur de poids instable ERREUR 14. La trace utilisée dans ce format est celle décrite dans le format d'envoi automatise avec la trace d'envoi automatique.

Après avoir envoyé le poids la balance attend de recevoir la réponse avant que ne s'écoule le temps prédéterminé « time out ». Si passé ce temps elle ne reçoit aucune réponse elle indique erreur 9. Si elle reçoit une réponse avant ce temps time out , elle reçoit le caractère 'ACK', elle émet un sifflement et indique 'TXD OK' durant deux secondes et finalement émet un autre sifflement en revenant au mode poids. Si elle reçoit une réponse négative la balance indique erreur 10.

#### **10.2. TPV 1 (PROTOCOLE IBM)**

Il existe deux fonctions de contrôle depuis le TPV, Demande de poids, et demande auto zéro et deux réponses possibles : transmission de poids et résultat.

#### 10.2.1. DEMANDE DU POIDS

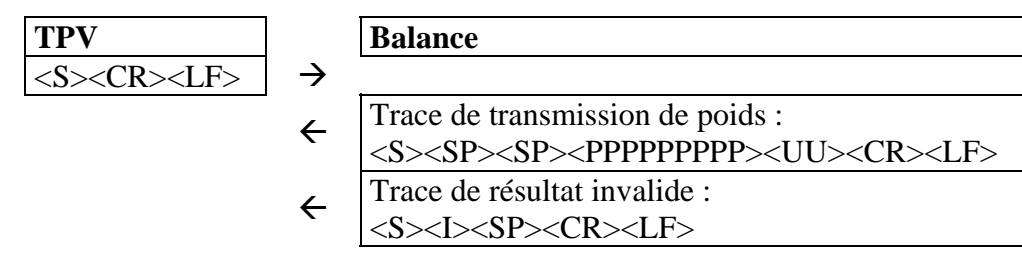

La balance doit répondre en moins de 5 s. La trace de poids si le poids est stable a varié depuis la dernière demande, le poids est dans les limites et la balance n'est pas en train de faire un auto zéro. Si on ne se trouve pas dans ces conditions la balance retourne la trace de résultat invalide. En cas de poids instable elle attend un temps max de 3 s si la stabilité ne se fait pas elle envoie résultat invalide.

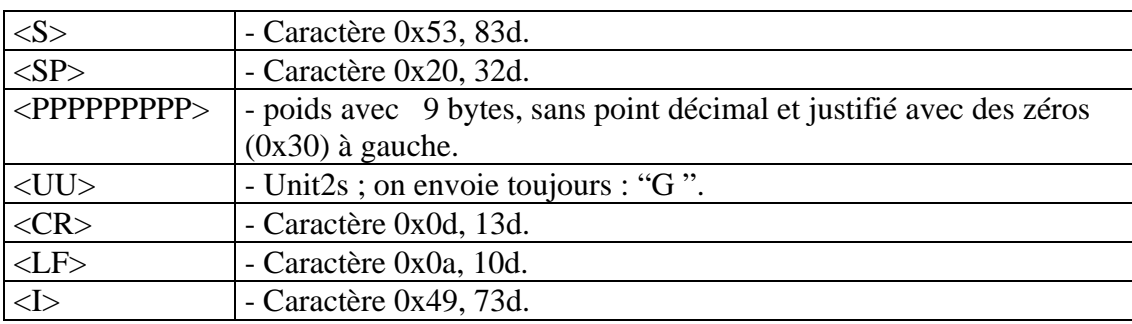

#### 10.2.2. DEMANDE DE L4AUTO ZERO

Lorsque la balance reçoit cette demande elle effectue un auto zéro.

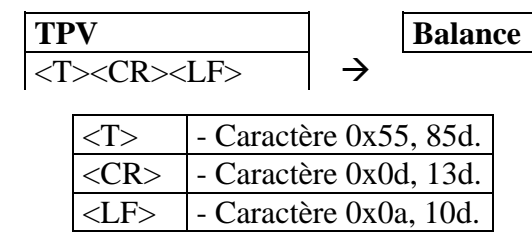

A la fin de la séquence, si la balance a pu faire son auto zéro ou pas elle envoi la trace résultat invalide ;

#### **10.3. TPV 2A (PROTOCOLE UNIWELL-ICL)**

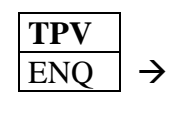

# **TPV Balance**

NAK, Si erreur en réception.

- NULL, si le poids est instable.
- $\leftarrow$  ACK, si le poids est zéro ou n'est pas zéro mais a varié depuis la dernière demande.

CAN, si le poids a varié depuis la dernière demande

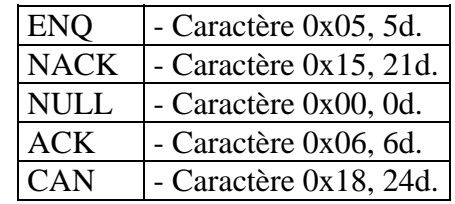

Lorsque la balance envoie 'ACK' au TPV:

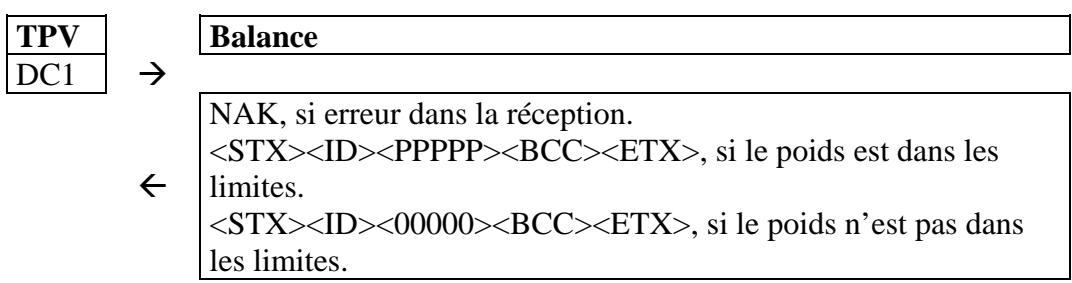

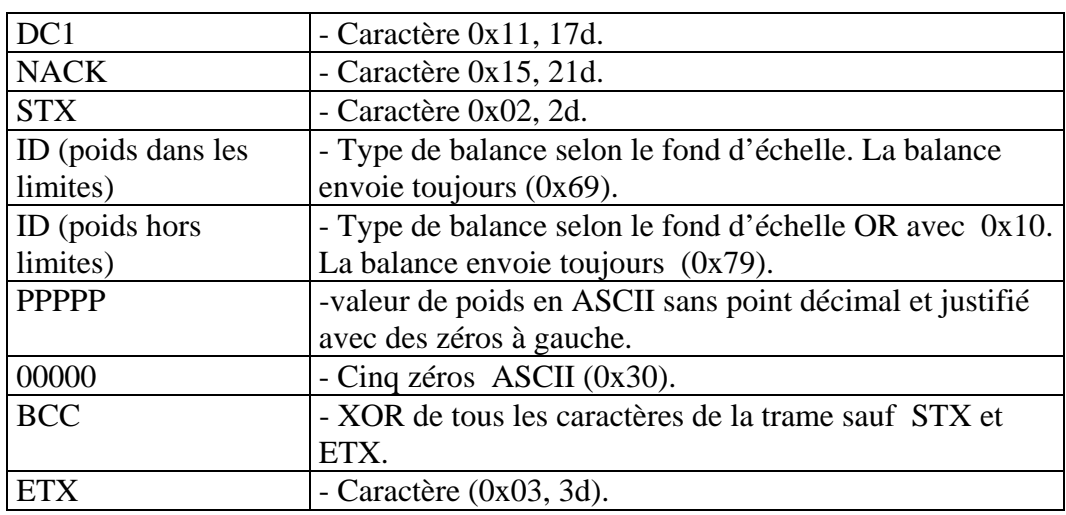

#### Valeur d'ID:

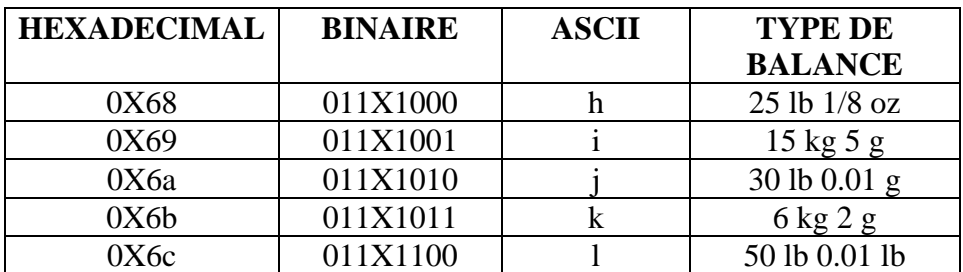

Si le TPV reçoit la trame <STX><ID><PPPPP><BCC><ETX> (poids dans les limites), il renvoie la même trame à la balance pour quel celle-ci compare la trame envoyée et la trame reçue.

Une fois que la balance a reçu la trame pour comparaison, elle retourne : NAK (0x15, 21d), Si erreur en réception.

ACK (0x06, 6d), Si la trame reçue ne coïncide pas avec la trame envoyée. CR (0x0d, 13d), si la trame reçue coïncide avec la trame envoyée.

Fin de la séquence. .

#### **10.4. TPV 2B (PROTOCOLE UNIWELL-W)**

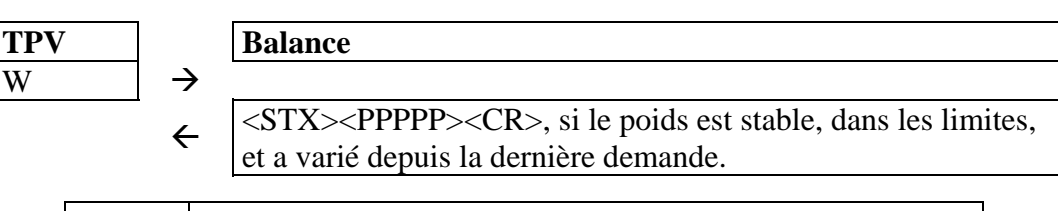

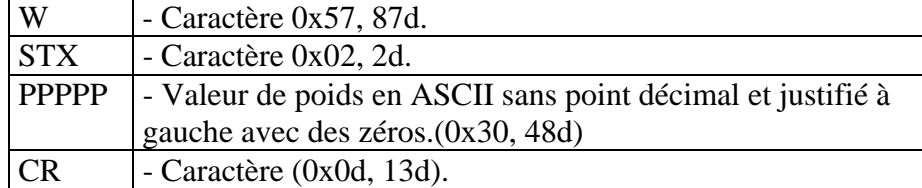

#### **10.5. TPV 3 (PROTOCOLE SHARP/CHECKOUT-06)**

Format de la communication :

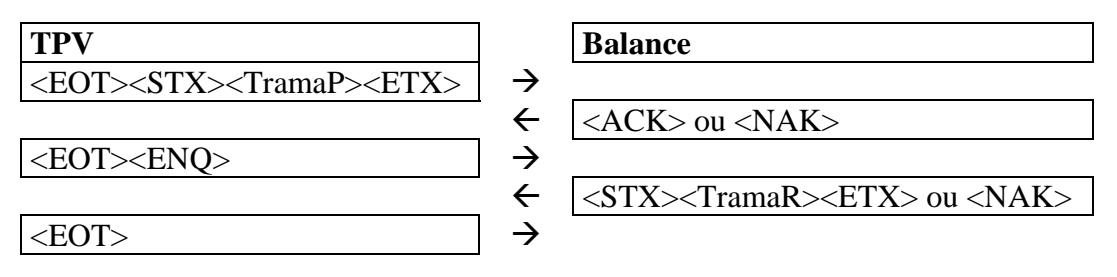

Description des trames de programmation : (TramaP):

- Trame 1: '01'<ESC>PRIX (5-6)<ESC>
- Trame 3: '03'<ESC>PRIX(5-6)<ESC>TARA(4)
- Trame 5: '05'<ESC>PRIX(5-6)<ESC>TARA(4)<ESC>DESCRIPCIÓN(13)

La balance n'a pas de tare associée à des articles, elle se mettra en erreur et ne répondra pas en cas d'utilisation de la trame 3 ou trame 5 avec une valeur de tare différente de zéro.

Description de la trame de réponse (TramaR): '02'<ESC>'3'<ESC>POIDS(5)<ESC>PRIX(5-6)<ESC>PRIX A PAYER (6)

La balance renvoie NAK si:

- Erreur en balance.
- Erreur de parité.
- Nombre de trame de données faux
- Prix par kg non valide. .
- Valeur de tare non valide.
- Réception de plus de 30 caractères.
- Balance instable.
- Sans variation depuis la dernière pesée.
- BALANCE HORS LIMITES

Pas de réponse si :

- ETX ou STX non détectés en réception du prix par kg.
- On ne reconnait aucun ENQ dans la variation de données à la balance.
- On envoie un tare différente de zéro en trame 3 et trame 5

#### **10.6. TPV 4 (PROTOCOLE BERKEL)**

Format de la communication :

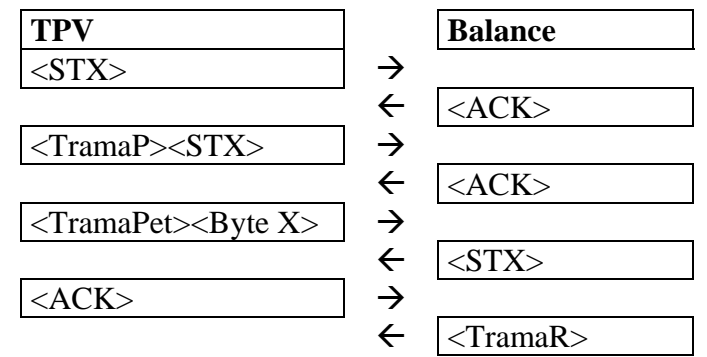

Description de la trame de programmation (TramaP): '@1'Pu5Pu4Pu3Pu2Pu1<CR><LF>

Pu seront les 5 digits correspondant au prix unitaire. En Pu5 on met le MSB ou digit de poids supérieur. Par exemple, 325 se mettrait comme 00325.

Description de la trame de demande (TramaPet): '12'<CR><LF>

Le second Byte (Byte X) peut être n'importe quel caractère ASCII compris entre '0' et '9' (30H et39H).

Description de la trame de réponse (TramaR): W5W4W3W2W1Pu5Pu4Pu3Pu2Pu1I6I5I4I3I2I1'0'<CR><LF>

W étant les digits correspondant au poids, Pu prix unitaire et I le prix à payer. Les données son numériques et se remplissent avec des zéros à gauche. Si les données ne sont pas numériques la pesée est impossible <(poids hors limite, ou instable, ou zéro). D'autre part la balance ne renvoie pas de réponse au TPV s'il n'y a pas eu de variation de poids depuis la dernière transaction. OK.

#### **10.7. TPV 5 (PROTOCOLE CHEKOUT-03)**

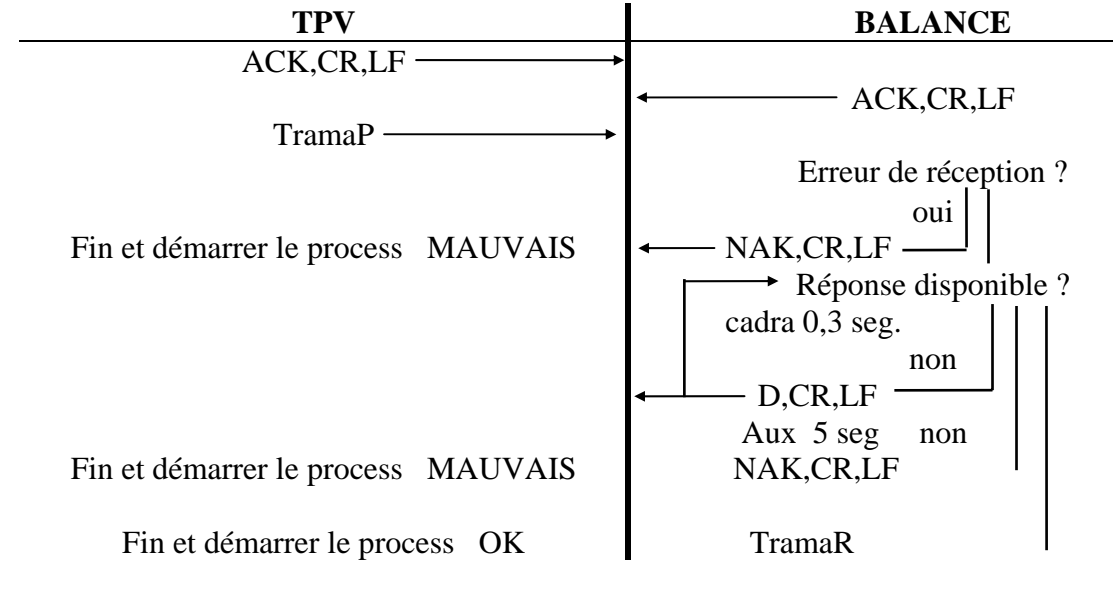

# DESCRIPTION DES TRAMES :

- Trames de programmation (TramaP):
	- o Trame1: prix seul :

 $'G'$  Prix(5) <CR> <LF>

- o Trame2: prix et tare :
	- $'G'$  Prix(5) 'T' Tare <CR> <LF>
- o Trame3: Prix et Descriptif:
	- $'G'$  Prix(5) Descriptif(14) <CR> <LF>
- o Trame4: Prix tare et descriptif :
	- 'G' Prix(5) 'T' Tare(4) Descriptif(14) <CR> <LF>
- Rame de réponse (TramaR):

Poids(5) prix à payer (6)  $\langle CR \rangle \langle LR \rangle$ 

La balance renvoie NAK si:

- Valeur mesurée invalide.
- Pas de variation depuis la dernière transaction
- Balance hors limites.
- Balance avec poids négatif.
- Réception de valeur de tare non valide
- Balance en mouvement.

Pas de réponse si :

- La balance ne reconnaît pas le prix valide.

#### **10.8. TPV 7 (PROTOCOLE SAMSUNG)**

Admet 4 commandes :

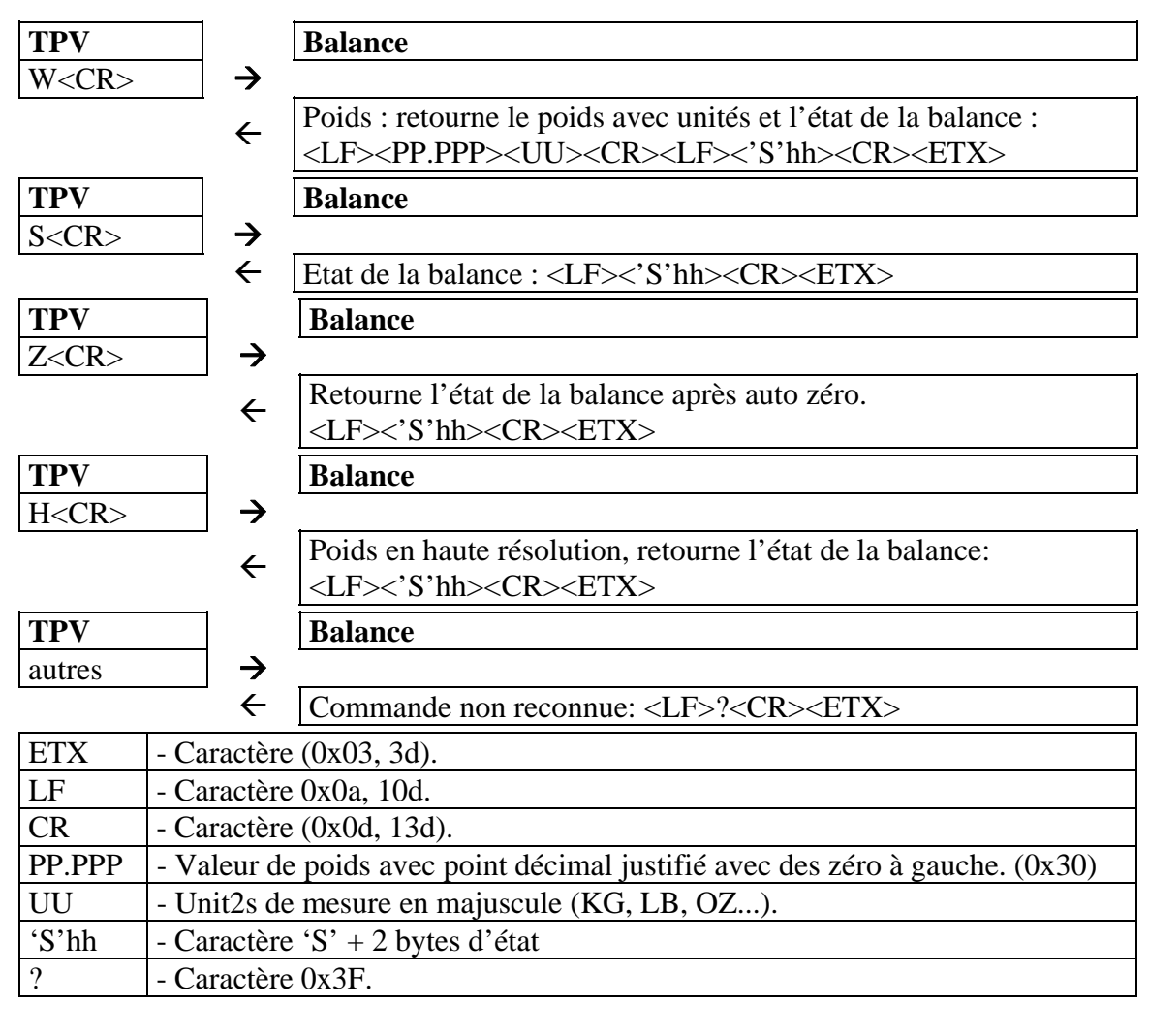

45

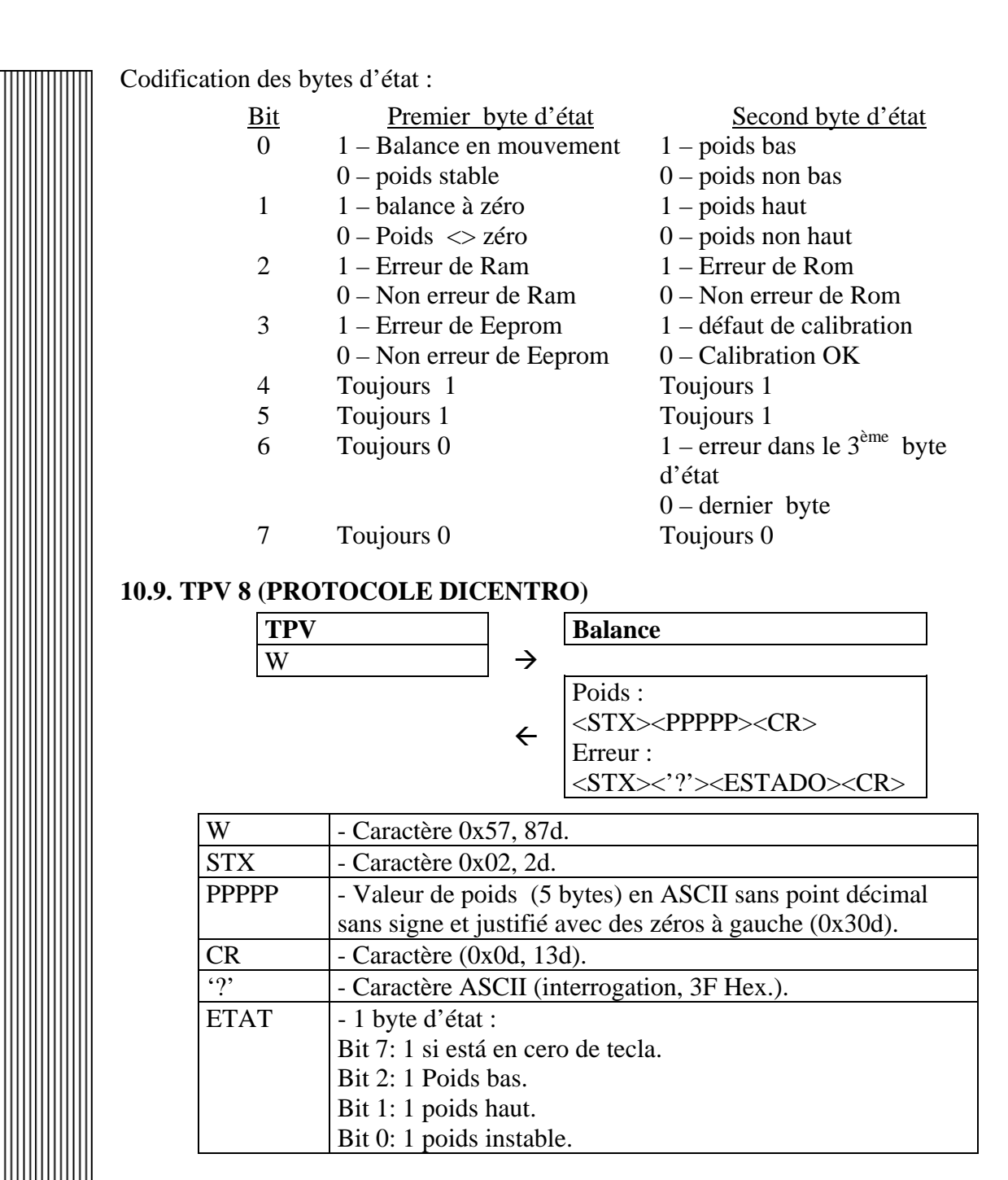

#### **10.10. TPV 9 (PROTOCOLE ELZAB)**

Le format de la trace est le suivant :

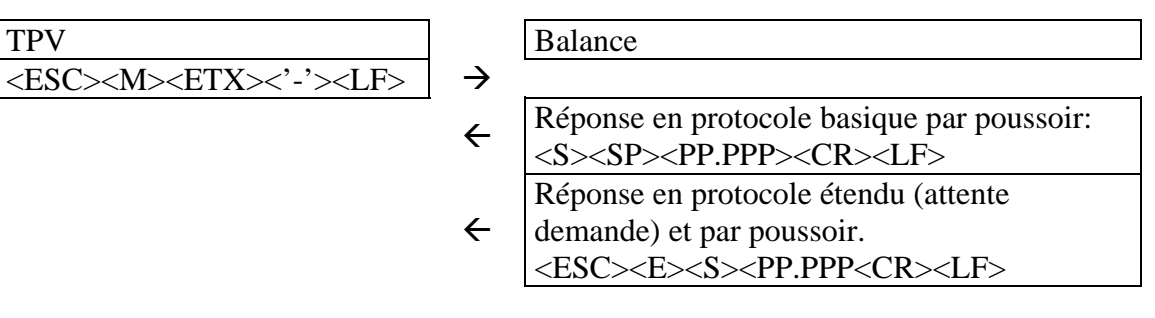

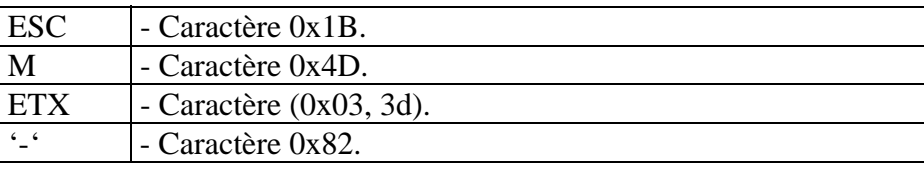

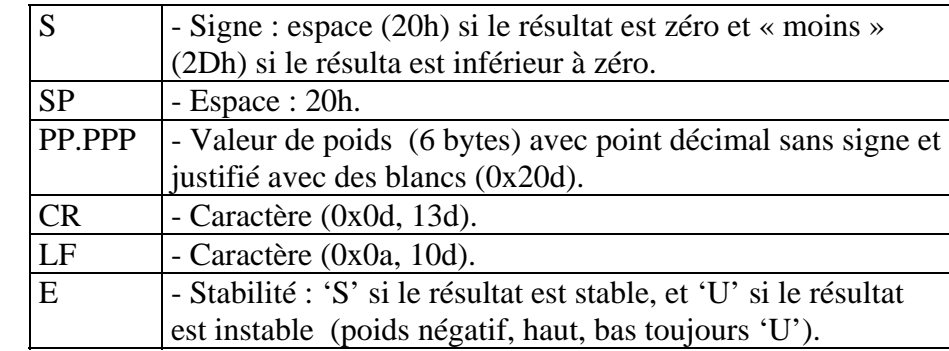

Pour effectuer l'envoi par poussoir, appuyer sur la touche [K] ou la combinaison des touches [SHIFT] + [MENU].

#### **10.11. TPV 10 (PROTOCOLE VECTRON)**

La balance envoie le poids en continu lorsque le TPV active (set) le signal DTR. Comme la balance n'a pas DSR, on fait entrer le DTR du TPV par RxD du connecteur de communication RS-232 de la balance. Ceci implique un câblage spécial.

La trace du message qu'envoie la balance au TPV est la suivante :

<ID(2)><SEPARADOR(2)><DATOS(6)><Unités (2)><CR><LF>

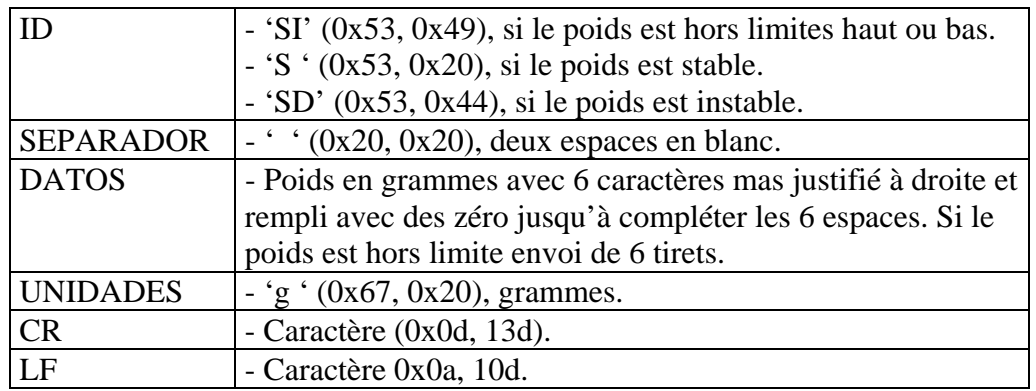

#### **10.12. TPV 11 (PROTOCOLE MIPEL)**

Format de communication :

**TPV** Balance  $\langle EOT \rangle \langle STX \rangle \langle TramaP \rangle \langle ETX \rangle$   $\rightarrow$  $\leftarrow$  <ACK> ó <NAK>  $\langle EOT \rangle \langle ENO \rangle$   $\rightarrow$  $\leftarrow \left\sqrt{\frac{STX}{STX}}\right\}$ TramaR><ETX> ó <NAK>  $\langle E0T \rangle$ 

Description des trames de programmation (TramaP):

- Trame 1: '01'<ESC>PRIX(5-6)<ESC>
- Trame 3: '03'<ESC>PRIX(5-6)<ESC>TARE(4)
- Trame 5: '05'<ESC>PRIX(5-6)<ESC>TARE(4)<ESC>DESCRIPTION(13)

Description de la trame de réponse (TramaR): '02'<ESC>'3'<ESC>PESO(5)<ESC>PRIX(5-6)<ESC>IPRIX A PAYER (6)

47

La balance renvoie NAK dans les cas suivants :

- Balance en erreur.
- Erreur de parité
- Nombre de trame de données faux...
- Prix par kg non valide.
- Valeur de tare non valide.
- Réception de plus de 30 caractères.
- Poids instable
- Poids hors limites.

La balance maintient le prix du produit et la tare jusqu'à ce que le poids repasse par zéro, ou qu'arrive une nouvelle trame de communication d'initialisation de la communication <EOT><STX><TrameP><ETX> qui actualise les valeurs. Si le poids repasse par zéro les valeurs de prix s'effacent.

Le TPV peut demander à la balance le poids-prix autant de fois qu'il le désire en utilisant la trame <EOT><ENQ>, répondant à celle-ci avec la trame: <STX><TramaR><ETX> autant de fois que lui sera demandé le poids-prix-prix à payer du produit et répondant seulement <NAK> s'il s'est produit une situation anormale commentées plus haut.

Si au moment de recevoir la trame d'initialisation de la communication <EOT><STX><TramaP><ETX> le poids est à zéro, la balance maintient le prix du produit en mémoire jusqu'à ce que le poids repasse par zéro ou jusqu'à ce qu'une autre trame avec un prix différent actualise la valeur de celui-ci. Si le poids est zéro et que l'on reçoit une trame d'initialisation de la communication avec une tare valide seul le prix se maintient en mémoire mais pas la tare qui s'efface.

Le TPV peut demander le poids-prix-prix à payer avec la trame <EOT><ENQ> alors que le poids est zéro, la balance renvoyant dans ce cas une trame avec un poids et un prix à payer à zéro et le prix qu'elle a en mémoire. S'il y a eu une trame d'initialisation de la communication, et pas de passage par zéro, le prix indiqué sera renvoyé, s'il n'y a pas eu de trame d'initialisation de la communication, le prix sera également zéro. Il n'y a pas de réponse si :

- <ETX> ou <STX> n'est pas détecté à la réception du prix par kg
- Aucun <ENQ> n'est reconnu dans la demande de données à la balance.

#### **10.13. P ECR 1 (PROTOCOLE ECR 1)**

Le protocole ECR 1 effectue une communication unidirectionnelle depuis la balance vers le TPV. Lorsqu'on appuie sur la combinaison de touches [SHIFT] + [MENU], la balance entre en mode programmation de n° de PLU par l'indication PLUECR1.

Une fois le n° de PLU programmé on appuie sur la touche [MENU] pour pouvoir envoyer la trame de communication. Alors la chaine suivante sera envoyée :

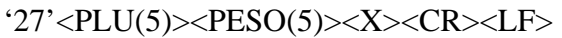

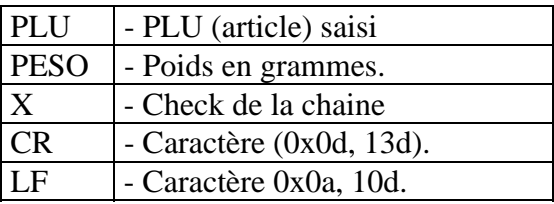

NOTA: Si on appuie sur [K] au lieu de la combinaison de touches [SHIFT] + [MENU] on envoie la trame avec le PLU égal à 0.

#### **10.14. SH 457P (PROTOCOLE SIMULATION CODE BARRES)**

Le protocole de Polonia ou simulation de code barres es réglable à partir d'une clef qui sera saisie pendant le test de démarrage.

Si on saisit la clef "281291", la balance envoie la trame: <STX>'F20'<PLU(5)><PESO(5)><CHK><CR>.

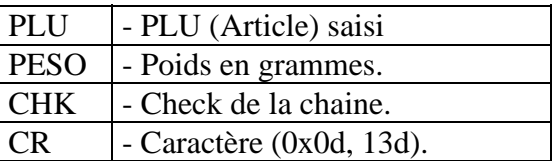

Si la clef "281291" n'est pas saisie la même trame sera envoyée mais sans le caractère  $\langle STX \rangle$ .

#### **10.15. T PPI (PROTOCOLE PPI)**

La balance envoie le poids et le prix à payer après appui sur la combinaison de touches [SHIFT] + [MENU] ou en envoyant depuis le TPV le caractère \$.

Format de la communication :

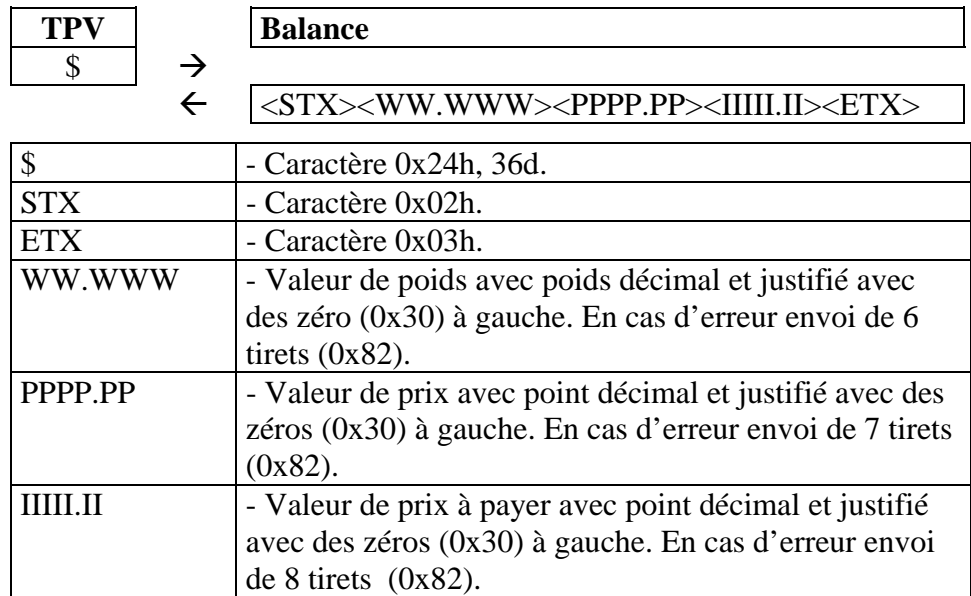

#### **10.16. S6500 (PROTOCOLE SAMSUNG 6500)**

Format de la communication :

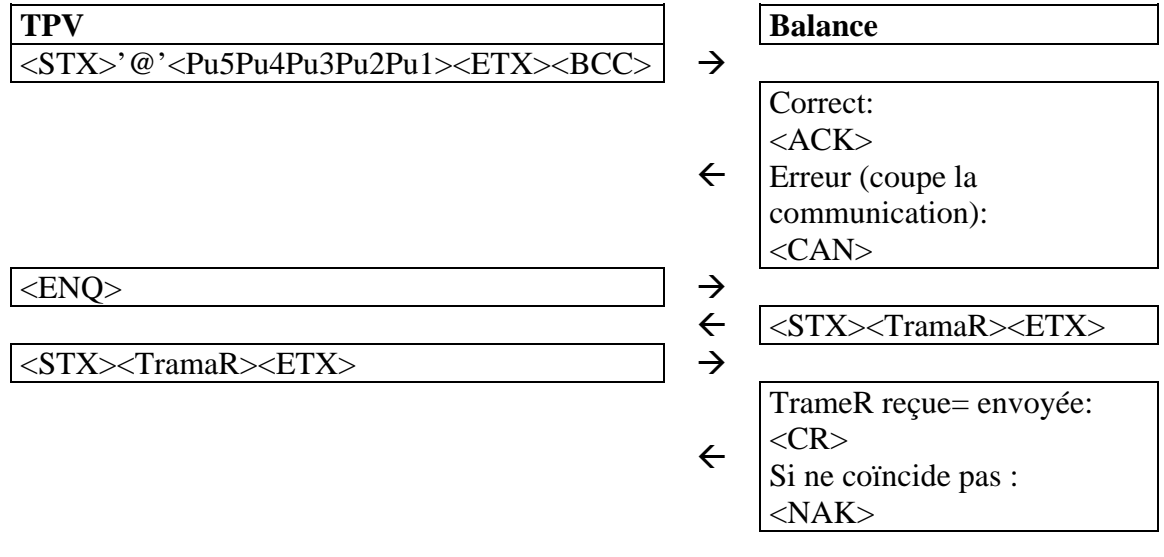

#### Description de la trame de réponse (TramaR): ID W5 W4 W3 W2 W1 PU5 PU4 PU3 PU2 PU1 I7 I6 I5 I4 I3 I2 I1

La balance renvoie CAN dans les cas suivants :

- Balance en erreur
- Prix envoyé incorrect
- Poids instable
- Poids hors limites

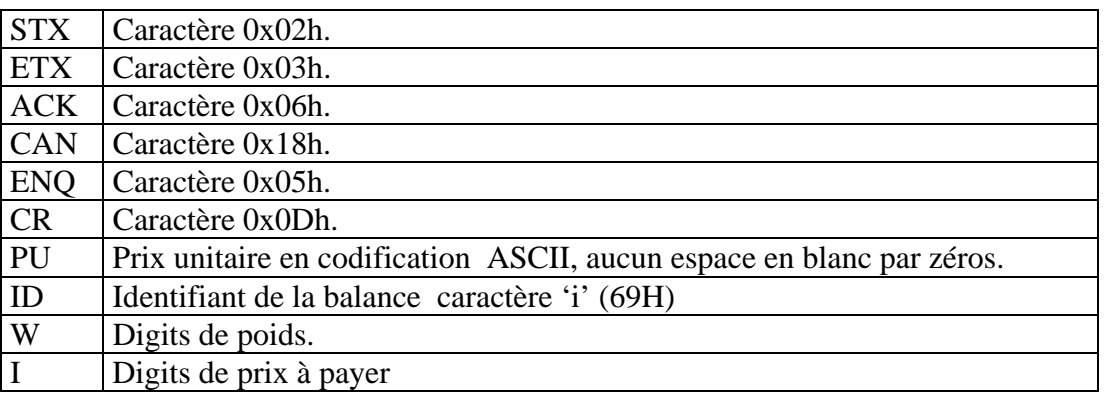

### **10.17. T SD (TISA SANS DECIMALES )**

Communication entre TPV et balance :

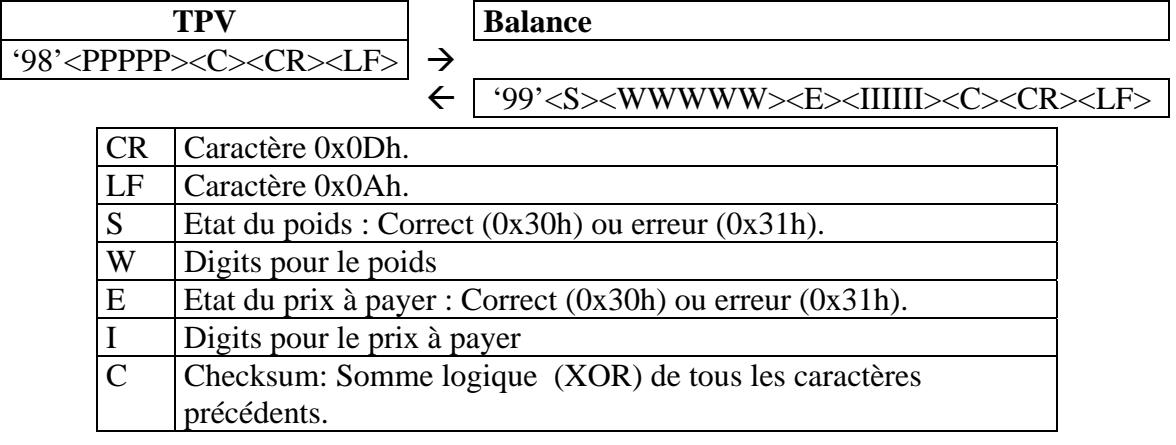

#### **10.18. T CD (TISA AVEC DECIMALES )**

La communication entre la balance et le TPV sera comme suit :

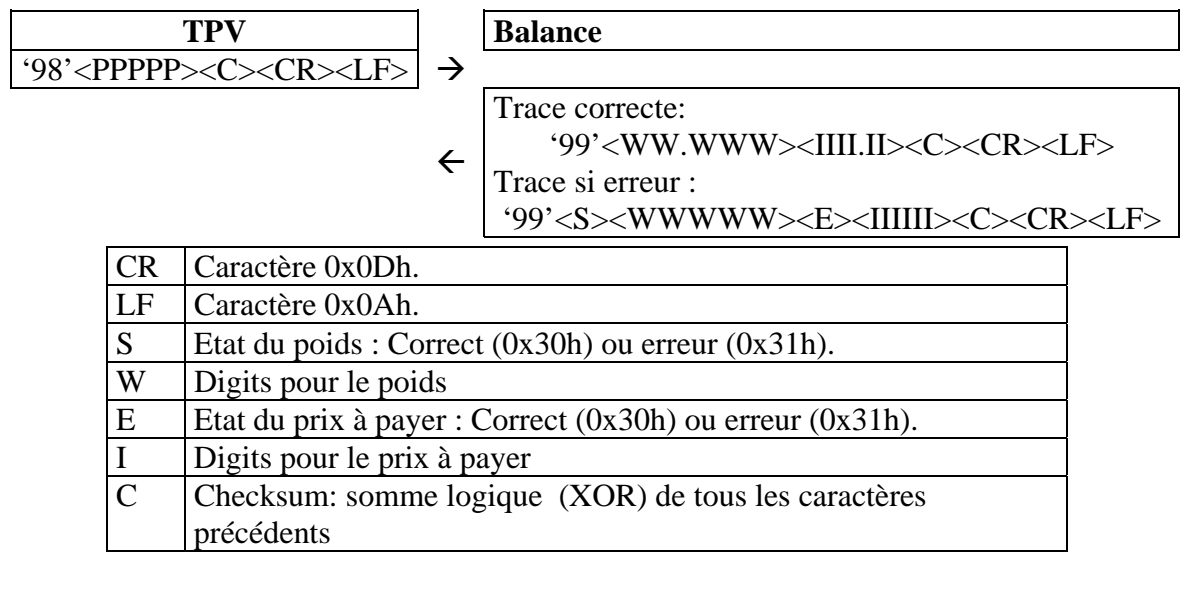

#### **10.19. W CR (PROTOCOLE ENVOI E POIDS )**

La balance envoie le poids + CR après appui sur la touche [K] ou la séquence de touches  $[SHIFT] + [MENU]$ .

Format de la communication :

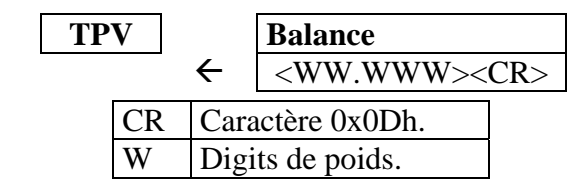

#### **10.20. P QRN (PROTOCOLE QUORION)**

La communication entre la balance et le TPV sera comme suit :

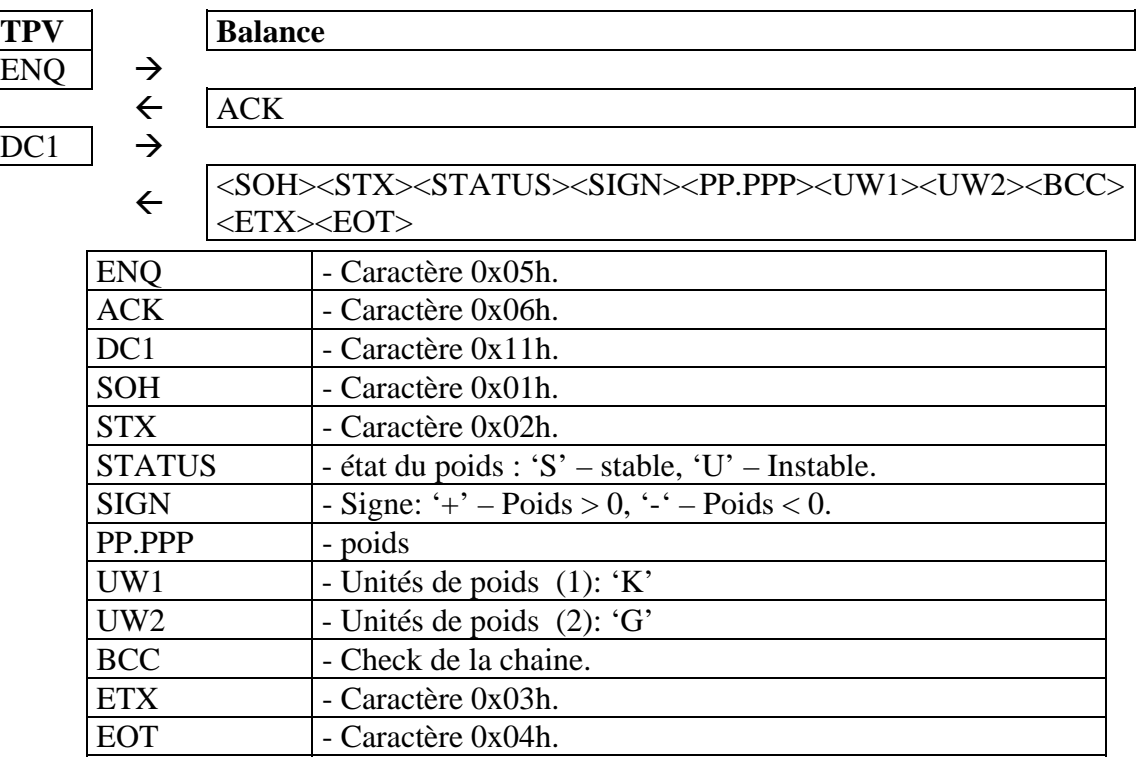

NOTA: Dans le cas ou la balance renvoie le caractère NAK au lieu du caractère ACK après avoir reçu le caractère ENQ, la communication serait terminée de façon incorrecte.

#### **10.21. P S100 (PROTOCOLE ENQ S100)**

La communication entre la balance et le TPV sera comme suit :

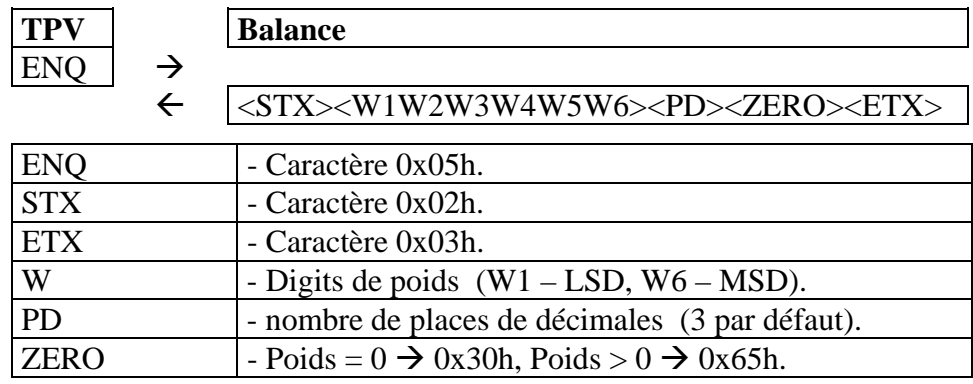

#### **10.22. P S100A (PROTOCOLE ENQ S100A)**

La communication entre la balance et le TPV sera comme suit :

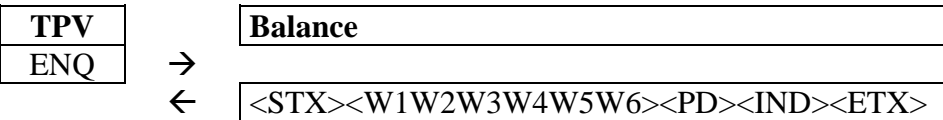

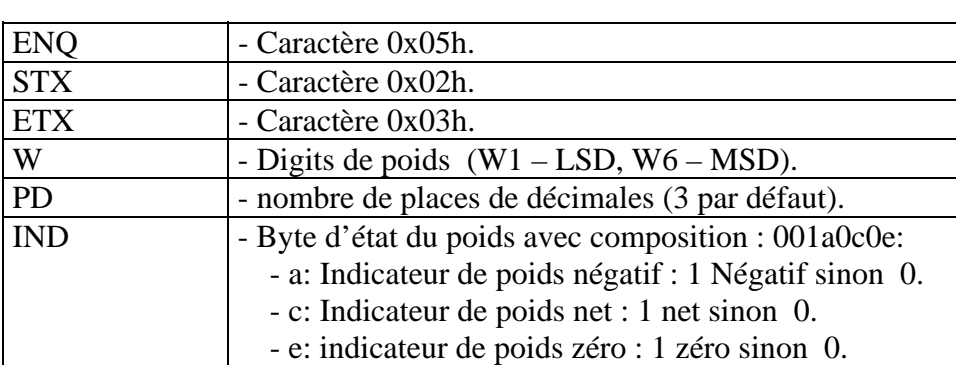

#### **10.23. P ECR7 (PROTOCOLE ECR 7)**

Dans ce protocole il existe deux types de communication entre balance et TPV cas A et cas B

#### 10.23.1. CAS A

La communication entre la balance et le TPV sera comme suit :

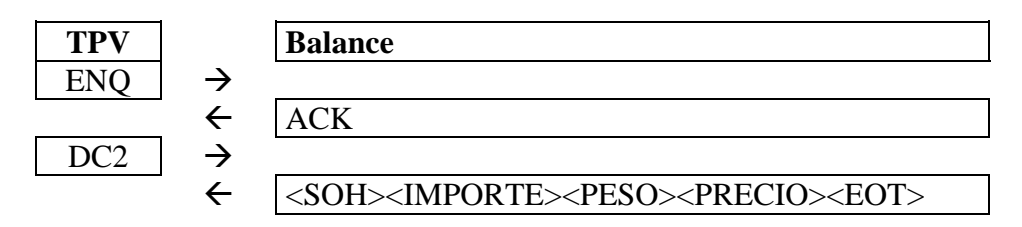

PRIX A PAYER : <STX><I7 I6 I5 I4 I3 PD I2 I1><BCC><ETX>

POIDS: <STX><S><SP><W5 W4 PD W3 W2 W1><UN1><UN2><BCC><ETX>

PRIX : <STX> <J7 J6 J5 J4 J3 PD J2 J1>

Dans ce cas la chaine finale renvoyée par la balance est formée des chaines de prix à payer poids et prix.

#### 10.23.2. CAS B

La communication entre la balance et le TPV sera comme suit :

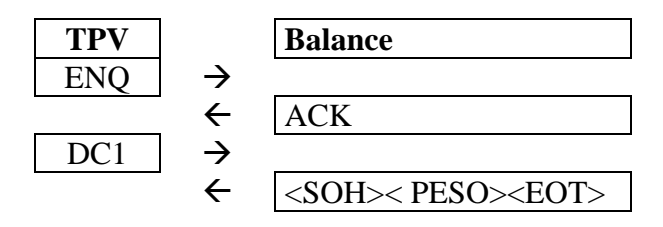

POIDS : <STX><S><SP><W5 W4 PD W3 W2 W1><UN1><UN2><BCC><ETX>

Dans les deux cas les caractères utilisés pour la composition des chaines sont les suivants :

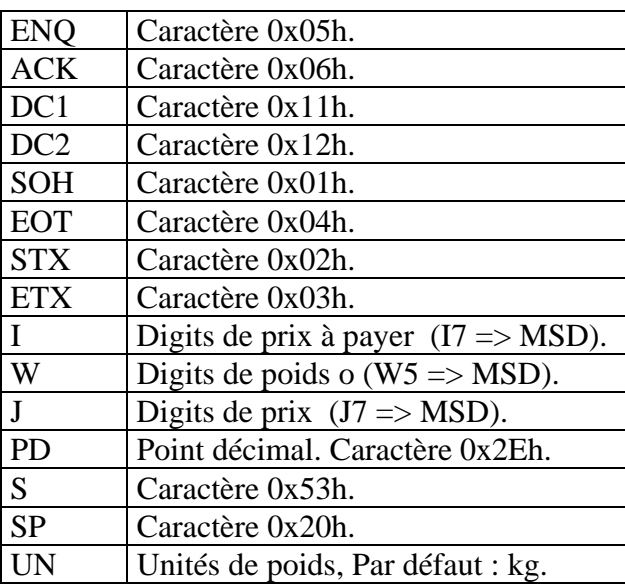

#### **11. CONVERSION DU CODE ENCRYPTE**

En cas d'oubli du code d'accès aux menus on peut reconstituer la clef en convertissant le code encrypte qui apparaît lorsque le code d'accès est demandé:

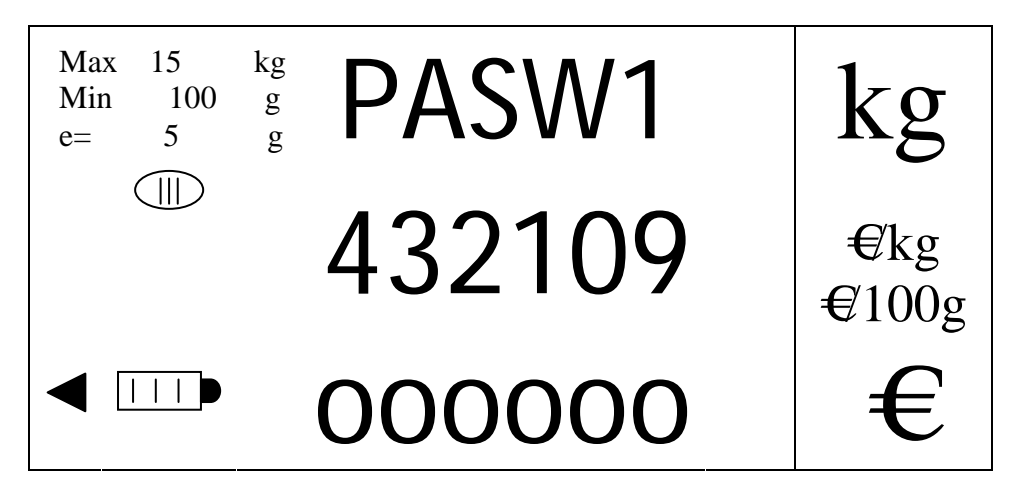

Exemple:

Code encrypté : 4 4 8 3 4 6 Position du digit : 5 4 3 2 1 0

On effectue la soustraction suivante :

Digit du code encrypté (DIG) – position du digit dans le code encrypté (POS).

Si le résultat est négatif on lui ajoute 10.

```
DIG – POS 
4 - 5 < 0 \rightarrow (4 + 10) - 5 = 9
4 - 5 = 0 \rightarrow 4 - 4 = 08 - 3 > 0 \rightarrow 8 - 3 = 53 - 2 > 0 \rightarrow 3 - 2 = 14 - 1 > 0 \rightarrow 4 - 1 = 36 - 0 > 0 \rightarrow 6 - 0 = 6
```
On cherche dans la table les valeurs correspondantes et leur position sera le digit du code définitif :

TABLE: (7, 9, 0, 5, 1, 3, 6, 2, 4, 8) POSITION: (0, 1, 2, 3, 4, 5, 6, 7, 8, 9)

Le nombre 9 de la table a la position **1**.

Le nombre 0 de la table a la position **2**.

- Le nombre 5 de la table a la position **3**.
- Le nombre 1 de la table a la position **4**.
- Le nombre 3 de la table a la position **5**.

Le nombre 6 de la table a la position **6**.

Le code d'accès au menu est **123456**.

#### **12. LISTE DE ERREURS POSSIBLES**

#### ERREUR CAUSE

- 9 TIMEOUT, Temps de capture de zéro et référence dépassé.
- 10 Réception NAK en communications 'TYPE 0', 'TYPE B' et par touche.
- 14 Poids instable
- 35 CHECKSUM INCORRECT, erreur de lecture d'E2prom série.
- 51 ECRITURE EEPROM.
- 60 DONNEE NON VALIDE.
- 61 DONNEE TROP GRANDE,
	- 1) POIDS DE CALIBRATION < 20000 POINTS NETS.
	- 2) ON DEMANDE UN plu  $> 100$ .
	- 3) Programmation d'une valeur trop grande
- 62 DONNEE TROP PETITE,
	- 1) Poids de calibration  $> 85000$  points nets.
	- 2) ON DEMANDE Plu 0.
	- 3) Paramètre programmé avec une valeur incorrecte.
- 63 Donnée nulle, Poids de calibration saisi est 0.
- 64 POIDS HORS LIMITES, TARE HORS LIMITE.
- 65 POIDS INCORRECT, Poids de calibration n'a pas le bon échelon.
- 66 Variation de poids, si on tente de cumuler une opération sans avoir fait varier le poids depuis la dernière opération. .
- 70 Prix à payer zéro, Si on cumule une opération avec un prix à zéro ou si on demande un total vendeur qui est à zéro.
- 71 Poids haut bas, on fait une opération de vente avec un poids trop bas ou trop haut.

# **13. CONNEXIONS**

#### **13.1. CONNECTEUR RS 232**

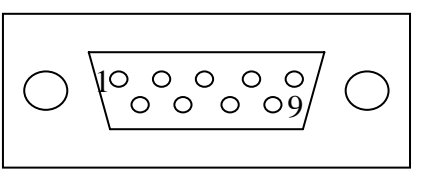

RS 232 2 - Txd 3 - Rxd 5 - GND

La connexion RS 232 s'utilise pour la communication avec un PC (TPV).

#### **13.2. EXEMPLE DE CONNEXION**

Connexion RS232:

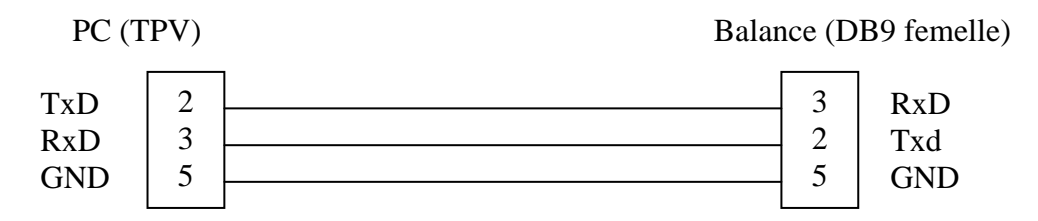

De plus la balance a la possibilité d'être alimentée par son connecteur externe (batterie voiture par exemple de 12 Vcc).

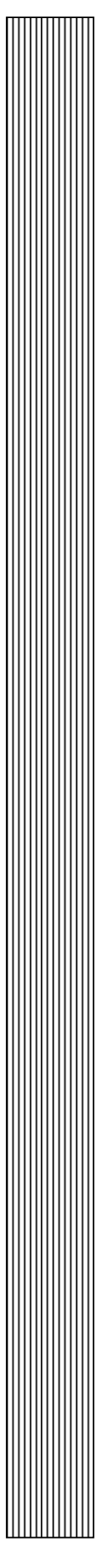

# **14. MONTAGE COLONNE**

# **14.1. TYPE 1**

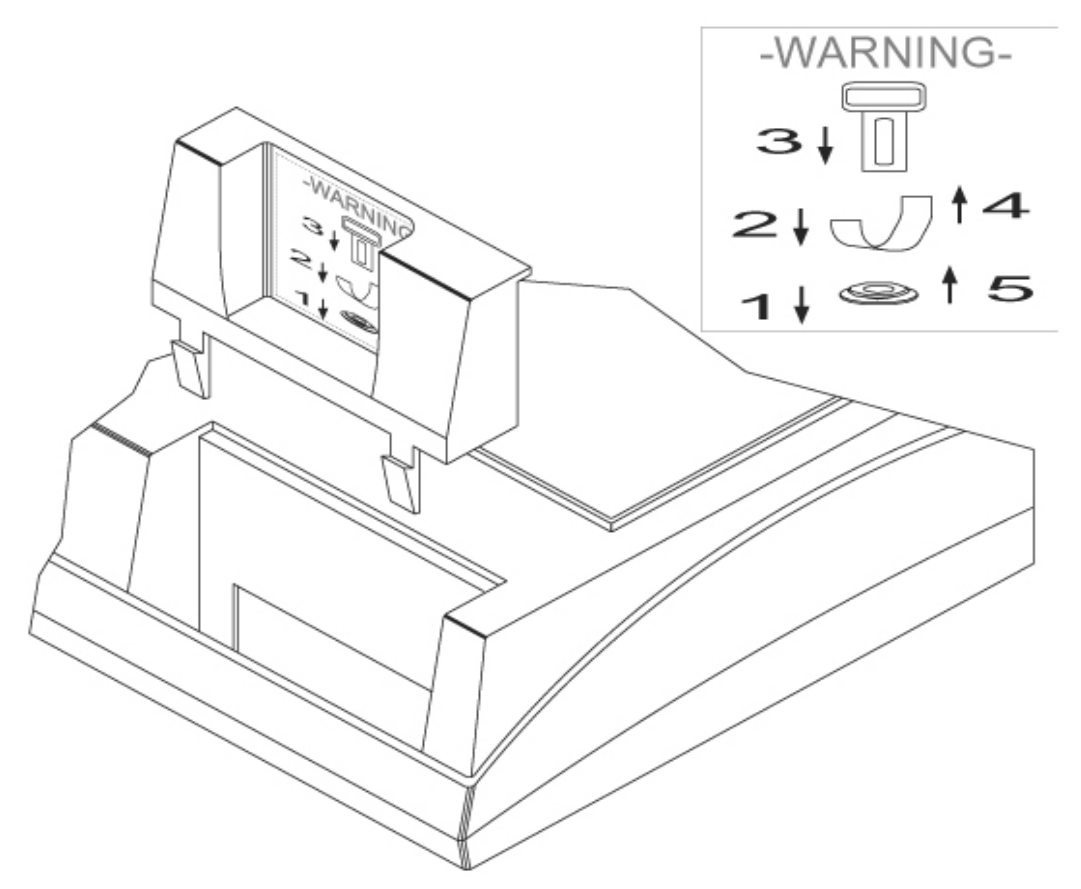

**14.2. TYPE 2** 

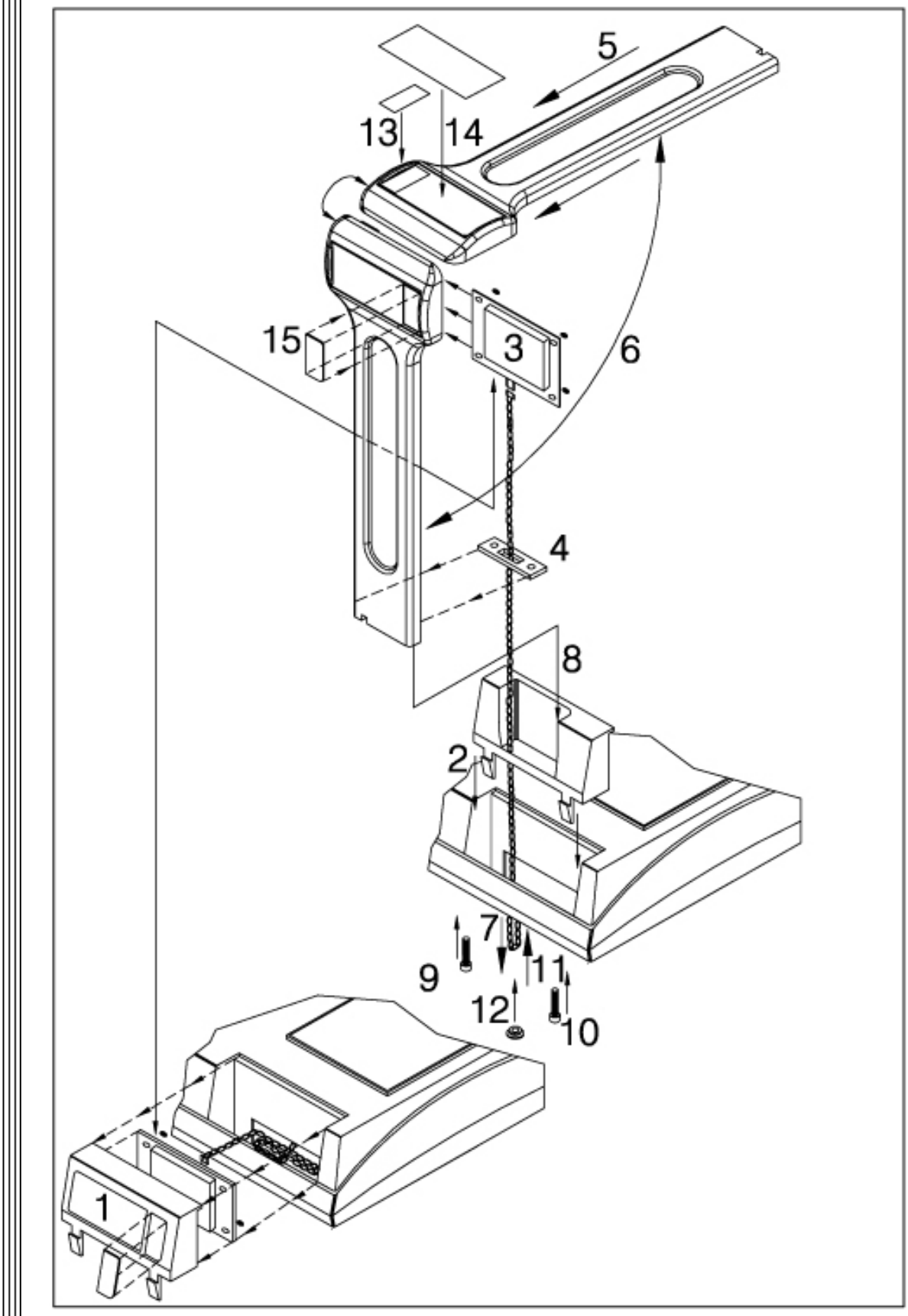

NOTA: Le fabricant se réserve le droit de modifier les caractéristiques sans avis préalable.

57

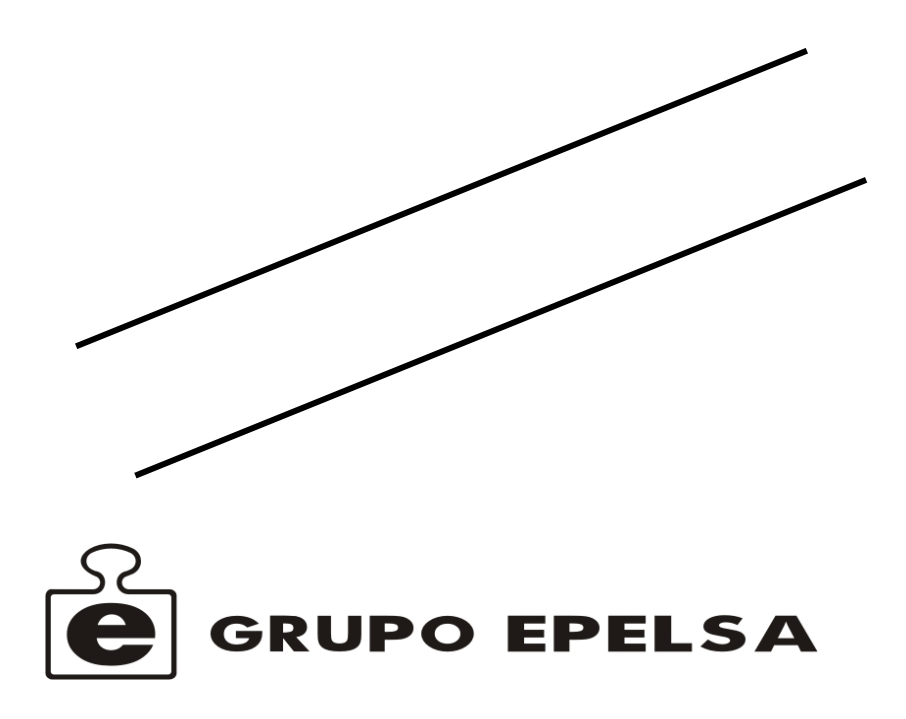